**Placa base R440LX Guía del producto**

Copyright © 1997 Intel Corporation. Reservados todos los derechos. Prohibida la copia o reproducción de cualquier parte de este documento, en cualquier forma o por cualquier medio, sin la previa autorización por escrito de Intel.

Intel Corporation (Intel) no ofrece garantías de ningún tipo en relación a este material, incluyendo (aunque su mención no debe interpretarse en modo alguno como limitación) las relativas a la comerciabilidad y aptitud para un fin particular. Intel no se hace responsable de ningún error que pueda aparecer en este documento. Intel no se compromete a actualizar ni a mantener actualizada la información contenida en este documento.

Este equipo ha sido probado y cumple con los límites estipulados para la Clase B en el caso de un ordenador principal compatible, de conformidad con la Sección 15 del Reglamento de la FCC. Estos límites están diseñados para proporcionar una protección razonable contra interferencias perjudiciales en una instalación residencial. Este equipo genera, utiliza y puede irradiar energía de radiofrecuencia y, en caso de que no se instale y utilice de acuerdo con las instrucciones, puede causar interferencias perjudiciales en las comunicaciones de radio. Sin embargo, no se garantiza que estas interferencias no puedan producirse en una determinada instalación. En el caso de que este equipo provoque interferencias perjudiciales para la recepción de radio o televisión (lo que puede determinarse encendiendo y apagando el equipo) sugerimos al usuario que adopte una o más de las siguientes medidas para solucionar el problema:

- Vuelva a orientar o a colocar la antena de recepción.
- Aumente la separación entre el equipo y el receptor.
- Conecte el equipo a un enchufe de un circuito diferente al que esté conectado el receptor.
- Si necesita ayuda, consulte con el distribuidor o con un técnico experimentado en radio/TV.
	- † Las marcas comerciales de terceras empresas pertenecen a sus respectivos propietarios.

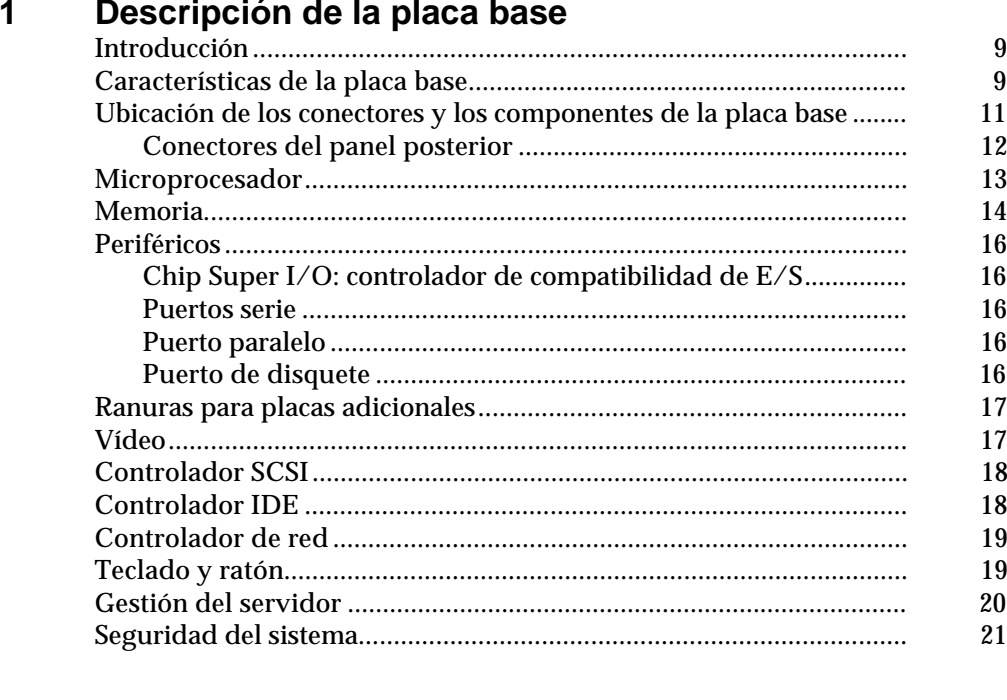

#### $\overline{2}$ Configuración del sistema

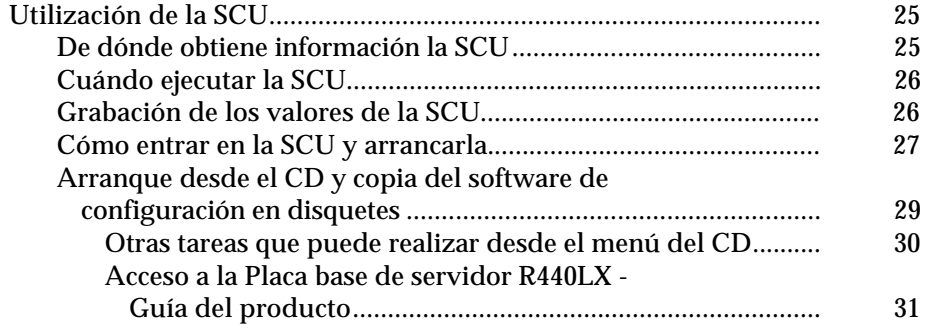

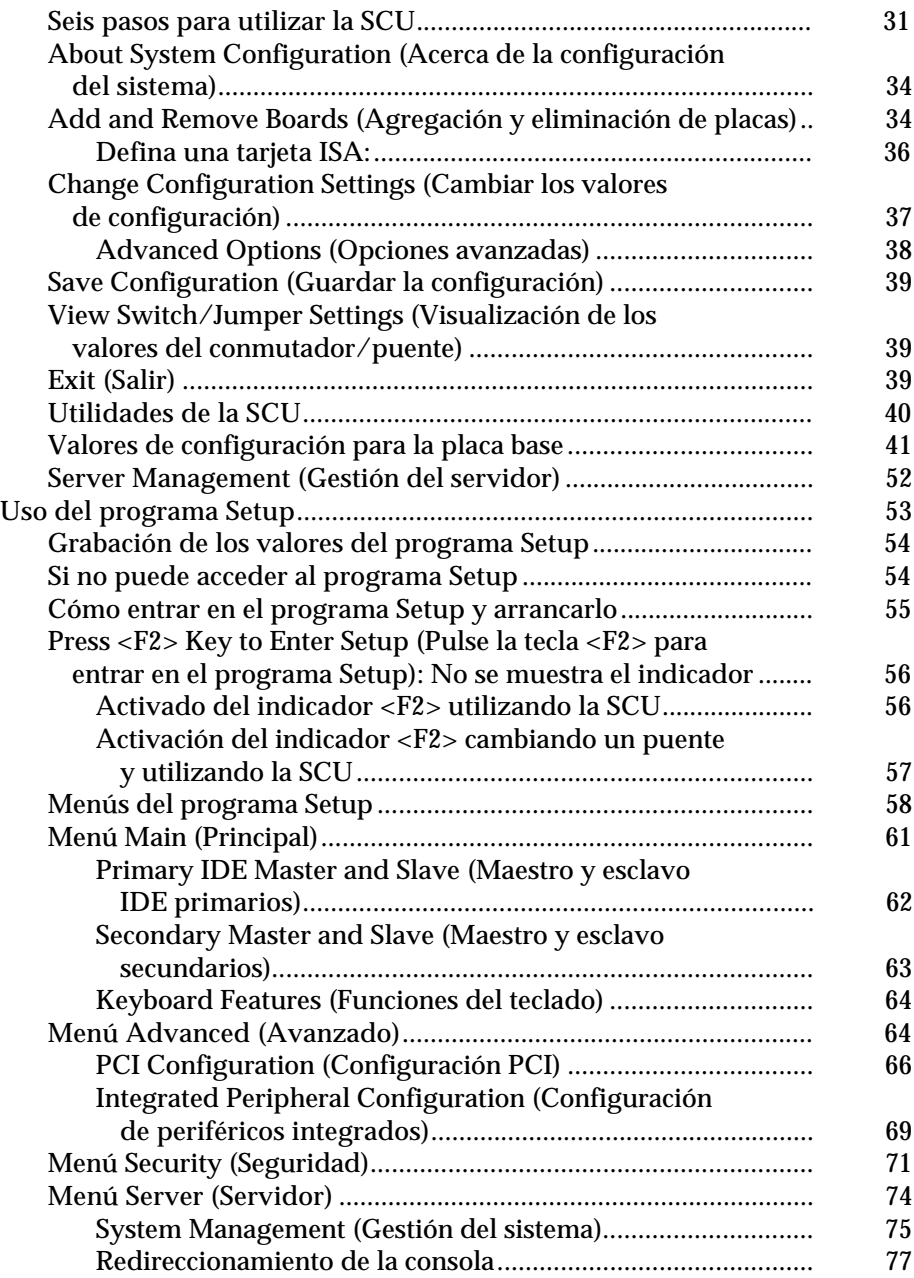

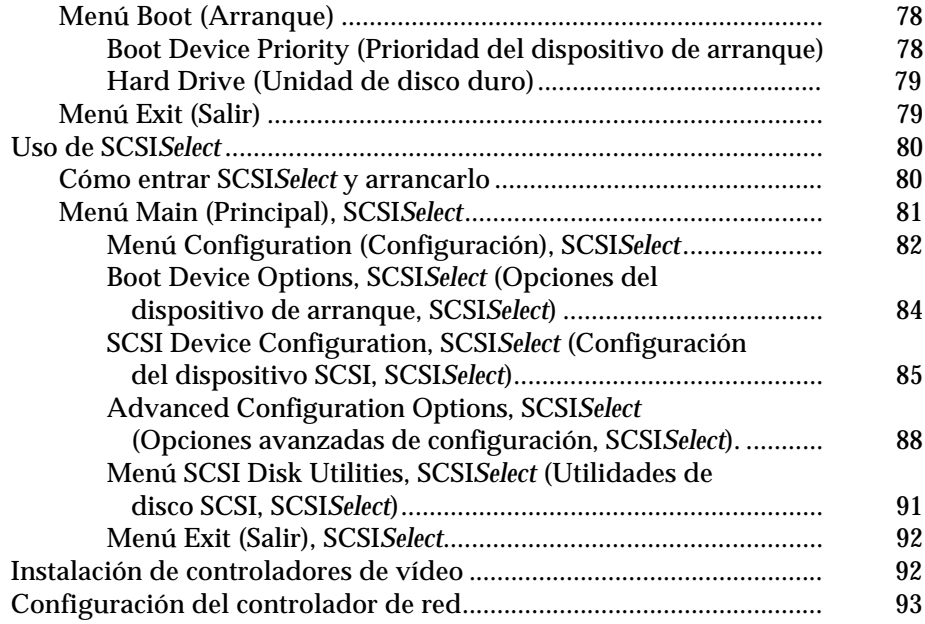

# **3 Integración y actualización del hardware**

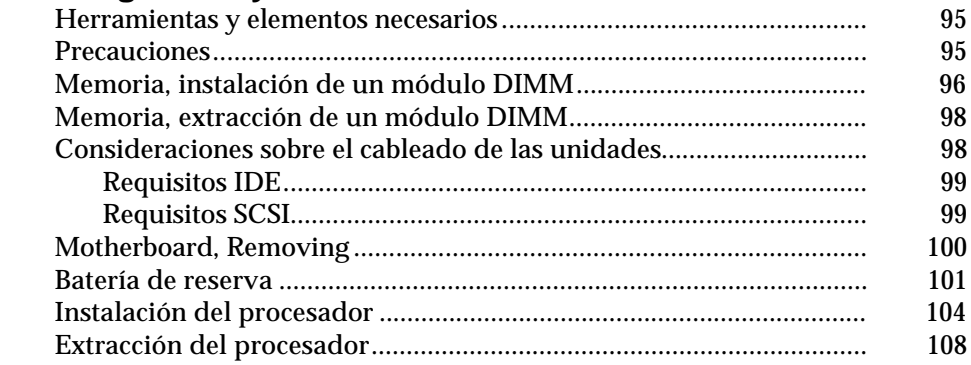

# **4 Configuración de la placa base**

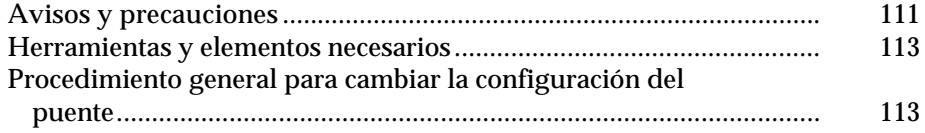

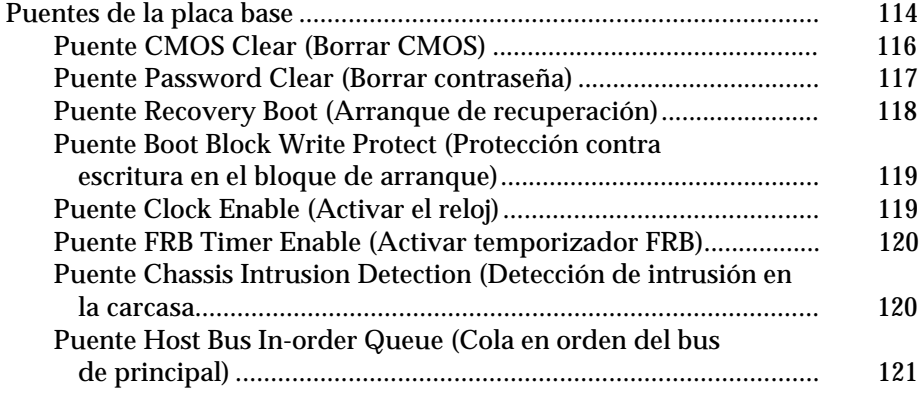

# **5 Actualización de la memoria Flash**

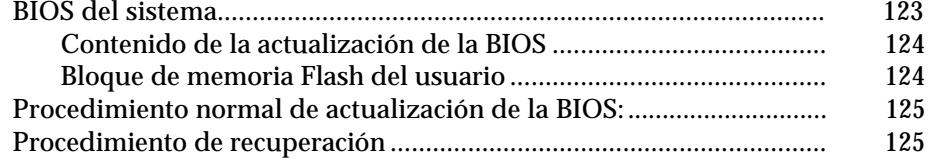

# **6 Referencia técnica del hardware**

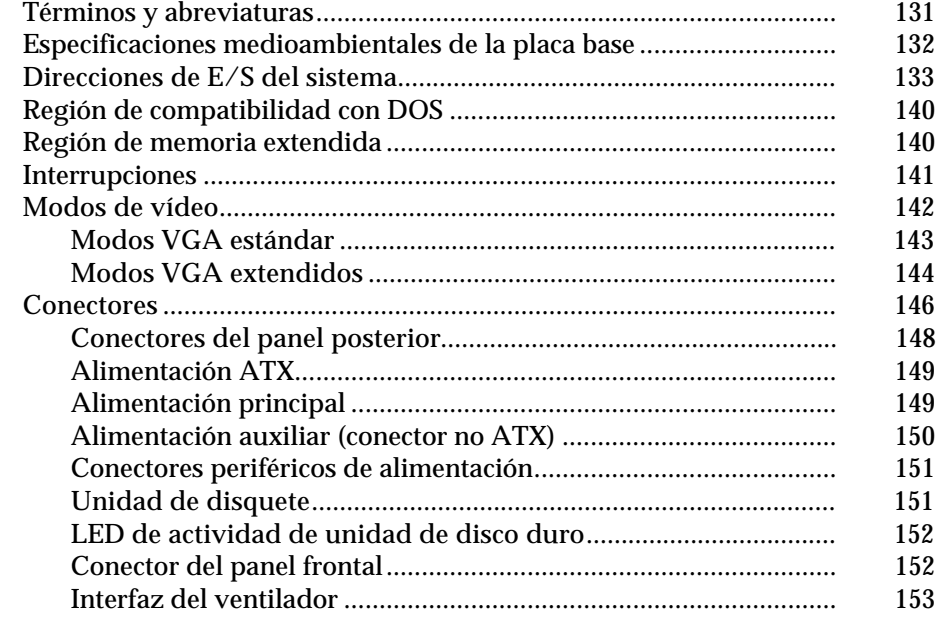

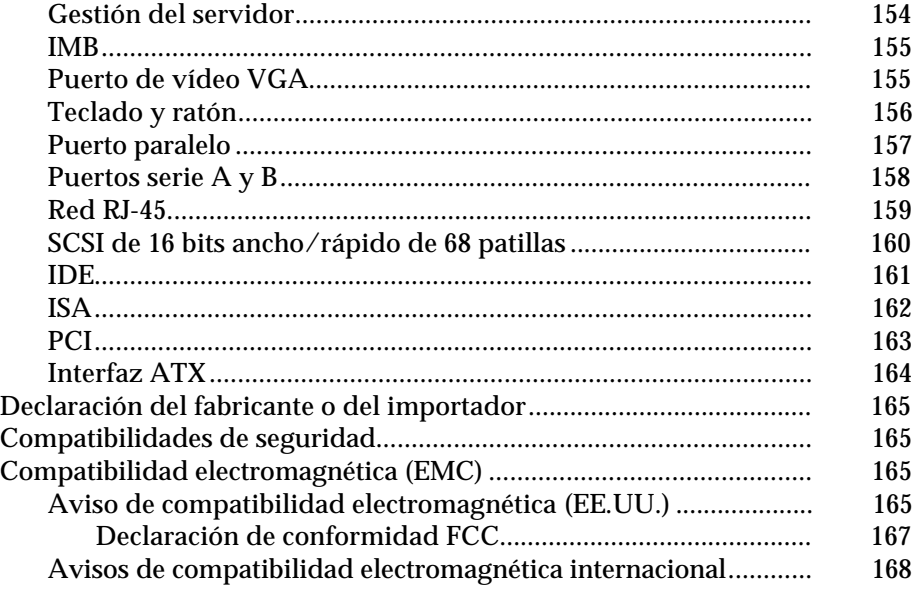

### **7 Información para los montadores de ordenadores**

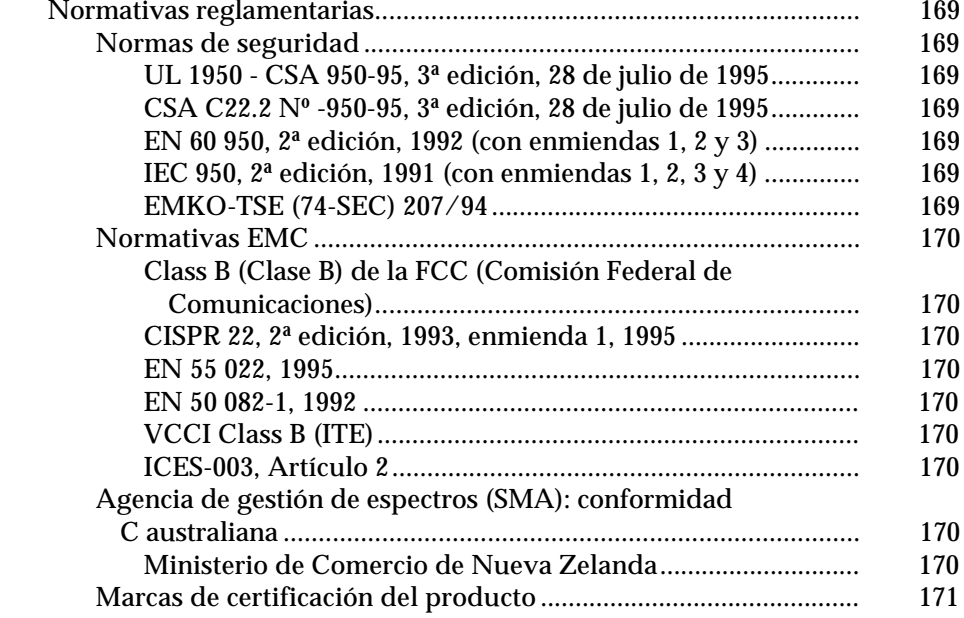

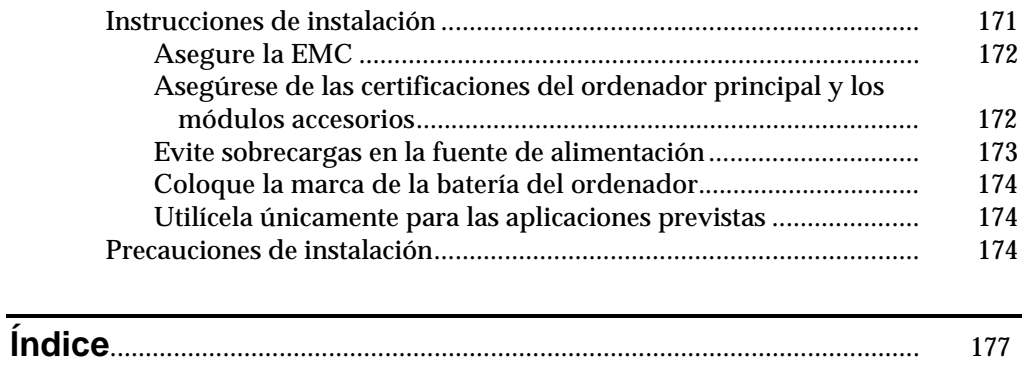

# **Introducción**

La placa base R440LX proporciona una ruta de acceso al rendimiento servidor/cliente a nivel de entrada basada en el procesador Pentium® II. Esta placa base está diseñada de manera que pueda actualizar el procesador, agregar RAM, agregar tarjetas (cuatro PCI, una ISA) y, además, cuenta con el factor de forma AT† estándar.

# **Características de la placa base**

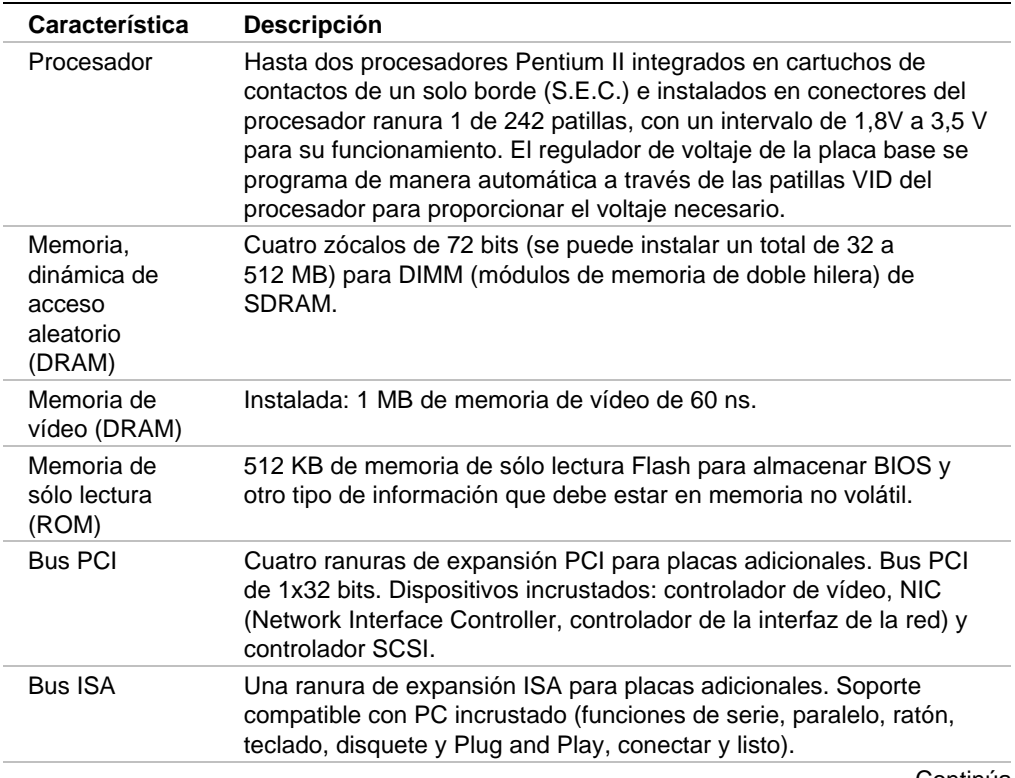

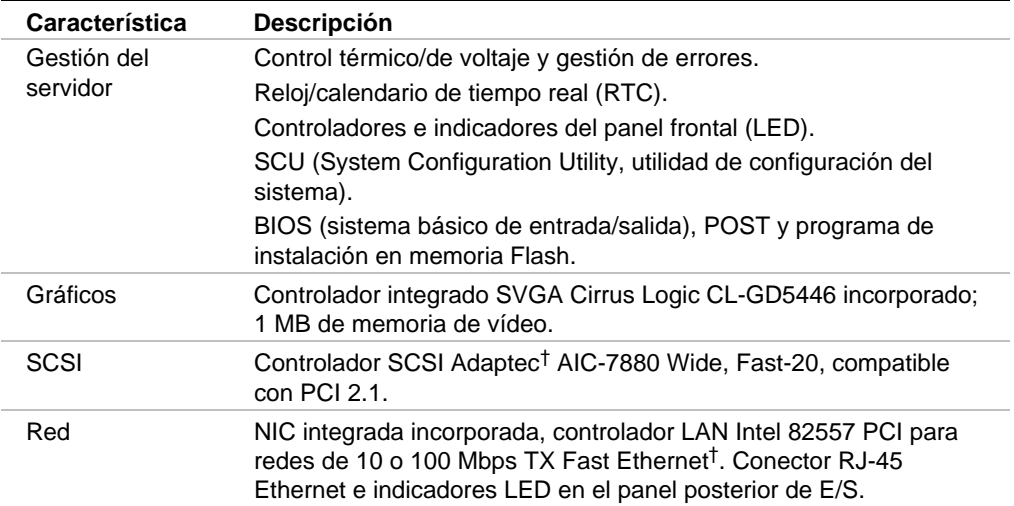

# **Ubicación de los conectores y los componentes de la placa base**

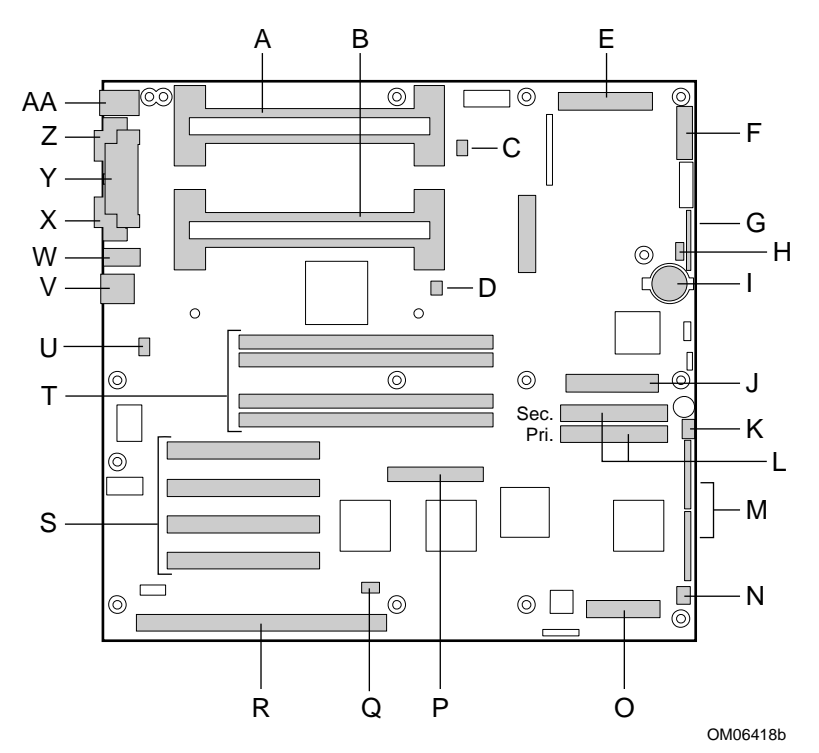

- A Conector secundario de la ranura 1
- B Conector principal de la ranura 1
- C Conector secundario del ventilador disipador de calor
- D Conector principal del ventilador disipador de calor
- E Conector de alimentación principal (de la fuente de alimentación), 24 patillas
- F Conector del panel frontal, 16 patillas
- G Conector del panel frontal AT
- H Conector IBM local
- I Batería de litio de reserva
- J Conector de la unidad de disquete
- K Conector del ventilador 1 del sistema
- L Conectores IDE, principal (con la etiqueta IDE1) y secundario (con la etiqueta IDE2)
- M Bloques de puentes de configuración
- N Conector del ventilador 2 del sistema
- O Conector SMM (Server Monitor Mechanism, mecanismo de control del servidor)
- P Conector SCSI ancho

#### **Placa base de servidor R440LX - Guía del producto 11**

- Q Conector LED de la unidad de disco duro
- R Ranura ISA para placa adicional (una)
- S Ranuras PCI para placas adicionales (cuatro); la ranura 1 es la más cercana a la ranura ISA
- T Zócalos de memoria para cuatro componentes DIMM; el zócalo 4 es el más cercano a las ranuras PCI
- U Conector del interruptor de intrusión de la carcasa
- V Controlador de red RJ-45\*
- W Puerto serie B (COM 2)
- $X$  Puerto de monitor VGA<sup>†\*</sup>
- Y Puerto paralelo\*
- Z Serie A (COM 1)\*
- AA Conectores compatibles con teclado y ratón  $PS/2^{\dagger}$  (intercambiables)\*
- Consulte Conectores del panel posterior, a continuación.

### **Conectores del panel posterior**

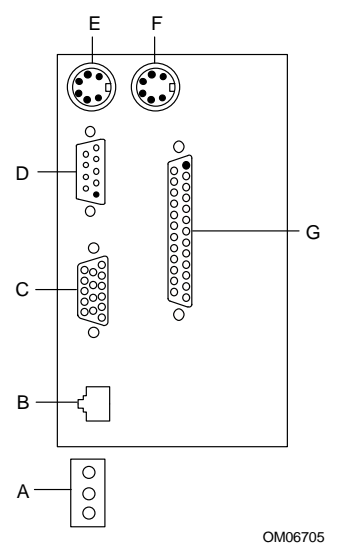

- A LED del controlador de red Actividad (superior) Conexión (centro) Velocidad (inferior)
- B Puerto del conector de red RJ-45
- C Conector de vídeo VGA de 15 patillas
- D Conector de puerto serie A, 9 patillas (COM1)
- E Conector en miniatura de puerto de teclado compatible con PS/2 Deutsche Industrie Norm (DIN) de 6 patillas (intercambiable con el puerto de ratón)
- F Conector de puerto de ratón compatible con PS/2 DIN de 6 patillas (intercambiable con el puerto de teclado)
- G Conector de puerto paralelo (LPT1), 25 patillas

# **Microprocesador**

Los procesadores no están incluidos en la placa base R440LX y deben adquirirse por separado. La placa base admite hasta dos procesadores Intel Pentium II. Cada procesador está integrado en un cartucho de contactos de una sola cara (S.E.C., Single Edge Contact). El cartucho incluye el núcleo del procesador, que funciona a una velocidad de 233, 266 o 300 MHz con una caché principal (L1) integrada de 32 KB (16 KB de datos, 16 KB de instrucciones), una caché secundaria (L2), una placa térmica y una cubierta trasera. Para aplicaciones de doble procesamiento se recomienda el procesador de 300 MHz con Código de Corrección de Errores (ECC, Error Correcting Code) de la memoria caché L2. Si va a instalar dos procesadores, cerciórese de que tengan:

- Idénticas velocidades y tamaños de caché de segundo nivel. La velocidad y el tamaño de caché aparecen impresos en el borde superior del procesador.
- Graduaciones idénticas de no más de una graduación de distancia. La graduación está indicada por un código de cinco caracteres (por ejemplo, SL28R) que aparece impreso en el borde superior del procesador.

Los cartuchos S.E.C. van montados en un mecanismo de retención de procesador doble, incluido en la placa base R440LX. Al adquirir un procesador Boxed para su instalación en la placa base, éste incluye piezas que no son necesarias para su instalación. El mecanismo de retención tiene indicadores que aseguran la orientación correcta y va montado con cuatro tornillos que también se suministran.

Los procesadores Pentium II aplican la tecnología MMX™ y son completamente compatibles con los procesadores 8086, 80286, Intel386™, Intel486™, Pentium y Pentium Pro. El coprocesador numérico del procesador aumenta de manera significativa la velocidad de las operaciones de comas flotantes y es compatible con la norma ANSI/IEEE 754-1985.

La interfaz externa del procesador (bus de procesador GTL+ Pentium II) está preparada para MP y funciona a 66 MHz. El procesador contiene una sección APIC local para la gestión de interrupciones en los entornos MP y UP.

La memoria caché L2 se encuentra en el substrato del cartucho S.E.C. La memoria caché incluye RAM estática síncrona de transferencia a ráfagas (BSRAM). La memoria caché L2 se ofrece sólo en configuraciones de 512 KB, con ECC que funciona a la mitad de la frecuencia del generador de impulsos del núcleo.

# $\mathcal{N}$

### **ATENCIÓN, configuraciones de un solo procesador**

Si en un sistema instala un solo procesador, debe hacerlo en el conector principal de la ranura 1 (la más cercana a los zócalos DIMM y al centro de la placa base). En la configuración de un solo procesador, debe instalar una placa de terminaciones en el conector secundario de la ranura 1 vacía (el más cercano al borde de la placa base) a fin de asegurar el funcionamiento correcto del sistema. La placa de terminaciones viene incluida con la placa base R440LX. Consulte el capítulo 3, *Integración y actualización del hardware*.

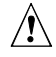

### **ATENCIÓN, no ajuste los tornillos excesivamente**

Los cuatro tornillos utilizados para fijar el mecanismo de retención a la placa base no deben ajustarse más de seis pies-pulgadas de par. Consulte el capítulo 3, *Integración y actualización del hardware*.

# **Memoria**

La placa base sólo es compatible con SDRAM. La memoria está dividida en cuatro bancos de DIMM de SDRAM, cada uno de los cuales proporciona 72 bits de memoria no intercalada (64 bits de memoria principal más ECC):

• Instale entre 32 MB y 512MB de memoria, utilizando hasta cuatro DIMM de banco individual o banco doble.

Los DIMM instalados deben tener idéntica velocidad.

Para cada DIMM, se proporcionan señales RAS (habilitación de doble dirección). Al utilizar DIMM de banco individual, se conecta una de las líneas RAS a las dos "mitades" de 36 bits del módulo DIMM. Cuando se utilizan módulos DIMM de banco doble (conocidos como RAS duales), ambas líneas RAS se conectan a los dos "cuartos" de 36 bits del módulo DIMM.

Algunos sistemas operativos y programas de aplicación utilizan memoria base, por ejemplo, MS-DOS†, OS/2† y UNIX†. Otros sistemas operativos utilizan tanto memoria convencional como memoria extendida, por ejemplo OS/2 y UNIX. MS-DOS no utiliza memoria extendida. Sin embargo, algunos programas de MS-DOS, como los discos de RAM, las cachés de disco, los spooler de impresión y los entornos de ventana utilizan memoria extendida para mejorar el rendimiento.

El controlador detecta, asigna tamaño e inicializa la matriz de memoria de manera automática en función del tipo, tamaño y velocidad de los DIMM instalados, e informa del tamaño de la memoria y la asignación de la misma al sistema a través de los registros de configuración.

#### ✏ **Tamaño y compatibilidad de los módulos DIMM**

No se ponen a prueba todas las combinaciones posibles de tamaños y proveedores de DIMM. Para evitar potenciales problemas de memoria, utilice módulos DIMM que tengan compatibilidad probada con la placa base. La siguiente tabla muestra algunas combinaciones de tamaños de muestra. Póngase en contacto con su representante de ventas o distribuidor para obtener más información acerca del sistema.

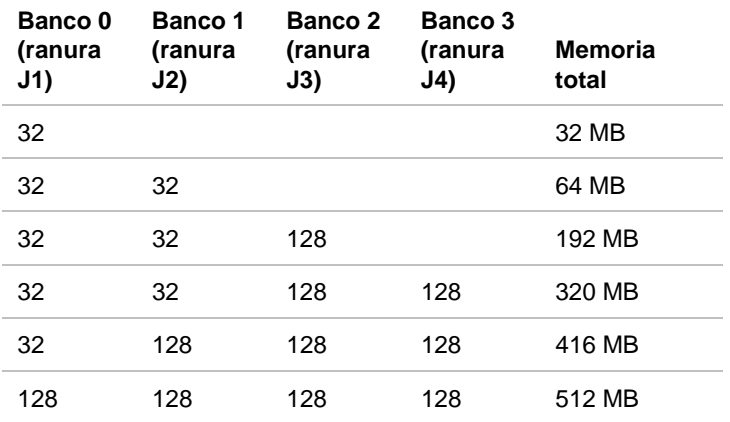

#### **Combinaciones de componentes DIMM de muestra**

# **Periféricos**

### **Chip Super I/O: controlador de compatibilidad de E/S**

El chip Super I/O PC87307VUL de National Semiconductor (87307) admite dos puertos serie, un puerto paralelo, unidad de disquete, teclado y ratón compatibles con PS/2 y RTC integrado. La placa base proporciona la interfaz de conector para cada puerto.

### **Puertos serie**

Se puede cambiar la ubicación de ambos puertos serie. Por defecto, el puerto A aparece en el conector DB9 incorporado, el puerto B en la cabecera de 10 patillas. Cada puerto serie se puede establecer en uno de los cuatro puertos COMx y activarse por separado. Cuando se activan, los puertos se pueden programar para generar interrupciones sensibles a los bordes o a los niveles. Cuando están desactivados, hay interrupciones de puertos serie disponibles para placas adicionales.

### **Puerto paralelo**

El chip 87307 proporciona un puerto paralelo mejorado (EPP) bidireccional IEEE de 25 patillas compatible con el 1284 (que admite los niveles 1.7 y 1.9). La programación BIOS de los registros 87307 activan el puerto paralelo y determinan la dirección e interrupción del puerto. Cuando está desactivado, la interrupción se encuentra disponible para placas adicionales.

### **Puerto de disquete**

El controlador de la unidad de disquete del chip 87307 es compatible con los controladores de unidad de disquete 82077SL, 82077AA y 8272A. La placa base proporciona el reloj de 24 MHz, el paquete resistencia de terminaciones y selecciones de chip. Todas las demás funciones del FDC están integradas en el 87307, incluido el separador PLL y el puerto FIFO de 16 bytes.

# **Ranuras para placas adicionales**

La placa base tiene una ranura de bus ISA dedicada de longitud total, que puede incluir un maestro de bus. Características ISA:

- Velocidad de bus hasta 8,33 MHz
- Dirección de memoria de 16 bits
- Transferencias del tipo A a 5,33 Mbps
- Transferencias del tipo B a 8 Mbps
- Transferencias de datos de 8 o 16 bits
- Admite Plug and Play (conectar y listo)

La placa base tiene también cuatro ranuras PCI de longitud completa dedicadas. Características PCI:

- Velocidad de bus hasta 33 MHz.
- Dirección de memoria de 32 bits
- Entorno de señales 5 V
- Transferencias de ráfagas de hasta 133 Mbps
- Transferencias de datos de 8, 16 o 32 bits
- Admite Plug and Play (conectar y listo)
- Paridad activada

# **Vídeo**

La VGA Cirrus Logic CL-GD5446 integrada de 32 bits incorporada contiene un generador de impulsos, una RAMD AC de 80 MHz en un paquete plano cuadrangular de plástico (PQFP) de 208 patillas y un controlador SVGA que es totalmente compatible con los siguientes estándares de vídeo: CGA†, EGA<sup>†</sup>, Hercules<sup>†</sup> Graphics, MDA<sup>†</sup> y VGA. La memoria de vídeo estándar consta de dos chips DRAM de 256 K x 16 que proporcionan 1 MB de memoria de vídeo de 60 ns. La 5446 admite una serie de modos: hasta una resolución de 1280 x 1024 y hasta 64.000 colores.

Este subsistema SVGA admite monitores VGA análogos, individuales y multifrecuencia, entrelazados y no entrelazados, hasta una frecuencia de retrazado vertical de 87 Hz. El conector es un VGA estándar de 15 patillas.

El controlador SVGA admite monitores VGA análogos (frecuencia individual y múltiple, entrelazada y no entrelazada), con una frecuencia entrelazada de retrazado máxima de 87 Hz.

No es posible agregar memoria a esta placa base. En función del entorno, el controlador muestra hasta 64.000 colores en algunas resoluciones de vídeo. Asimismo, proporciona transferencias de datos de bloques de bits (BITBLT) de hardware acelerado.

# **Controlador SCSI**

La placa base incluye un chip controlador Adaptec AIC-7880 Wide/Fast-20, compatible con SCSI III, integrado como maestro de bus PCI. El adaptador admite Fast SCSI de 8 o 16 bits, que proporciona un rendimiento total de 10 o 20 MB/segundo, o bien Fast-20 Wide SCSI que puede emitir ráfagas de datos a 20 o 40 MB/segundo.

No se requiere lógica, terminaciones ni cargas de reóstato para conectar los dispositivos al controlador SCSI, a excepción de la terminación del dispositivo que se encuentra en el extremo del cable. El bus SCSI termina en la placa base con terminaciones activas que no pueden desactivarse. El dispositivo incorporado debe encontrarse siempre en un extremo del bus.

# **Controlador IDE**

El controlador IDE es una interfaz de 16 bits para unidades de disco inteligentes con dispositivos electrónicos de controlador de disco AT incorporados. El acelerador PCI/ISA/IDE, también conocido como PIIX4, en un dispositivo de múltiples funciones de la placa base que actúa como un controlador Fast IDE basado en PCI. Este dispositivo controla:

- Operaciones PIO e IDE DMA/maestro de bus
- Temporización de modo 4
- Velocidades de transferencias de hasta 22 MB/segundo
- Almacenamiento en la memoria intermedia de transferencias PCI/IDE por ráfagas
- Modo IDE maestro/esclavo
- Hasta dos unidades de disco por canal; dos canales: IDE0 e IDE1

### ✏ **Longitud máxima de 18 pulgadas del cable IDE de cada canal**

Puede conectar un cable de señal IDE, con un máximo de 45,72 cm (18 pulgadas), a cada uno de los conectores IDE de la placa base. Cada cable puede admitir dos dispositivos, uno en el extremo y otro a 15,24 cm (6 pulgadas) del extremo.

# **Controlador de red**

La placa base incluye una NIC integrada, que es el controlador de LAN Intel 82557 PCI para redes TX Fast Ethernet de 10 o 100 Mbps. El ID de la red se almacena en una EEPROM de la placa base. Como maestro de bus PCI, el controlador puede emitir ráfagas de datos a un máximo de 133 MB/segundo. El controlador contiene dos memorias intermedias FIFO de recepción y transmisión que evitan la infralimitación o extralimitación de los datos mientras éstos esperan el acceso al bus PCI. El controlador dispone de lo siguiente:

- Interfaz con maestro de bus PCI de 32 bits (unidad de disco directa de bus), compatible con *PCI Bus Specification, Revision 2.1* (Especificación de bus PCI, revisión 2.1)
- Estructura de memoria encadenada con encadenamiento de transmisión dinámica mejorado para optimizar el rendimiento
- Umbral de transmisión programable para mejorar la utilización del bus
- Interrupción anticipada de la recepción para llevar a cabo un procesamiento simultáneo de datos de recepción
- Contadores incorporados para la gestión de la red
- Detección y conmutación automáticas para velocidades en red de 10 o 100 Mbps
- Soporte de redes de 10 y 100 Mbps, con capacidad de dúplex total o media y transmisión back-to-back a 100 Mbps

Los LED de estado de la red que se encuentran en la placa base indican:

- Actividad de transmisión/recepción en la LAN
- Vínculo válido con la LAN
- Modo de transferencia de 10/100 Mbps

# **Teclado y ratón**

El controlador de teclado/ratón es compatible con PS/2. Puede que el sistema se bloquee de manera automática si no hay actividad de teclado o de ratón durante un período de tiempo predefinido, si se especifica a través de la SCU. Una vez que ha expirado el temporizador de inactividad, el teclado o el ratón no responden hasta que se escriba la contraseña previamente almacenada.

# **Gestión del servidor**

Las características de gestión del servidor se aplican a través de tres minicontroladores y un PLD:

- BMC (controlador de gestión de la placa base)
- FPC (Front Panel Controller, controlador del panel frontal)
- PBC (Processor Board Controller, controlador de la placa del procesador)
- DISMIC (Distributed Integrated Server Management Interface Controller, controlador distribuido integrado de interfaz de gestión del servidor)

**BMC**: el controlador BMC es un minicontrolador compatible con 8051 situado en la placa base. El BMC controla el suministro de alimentación de la placa base y los voltajes de terminación SCSI a través de un convertidor de analógico a digital externo (ADC); el BMC comprueba el estado de los indicadores de fallo del ventilador. Asimismo, el BMC controla los sensores de temperatura del sistema que se encuentran en el bus de gestión inteligente. Cuando un parámetro controlado se encuentra fuera de los umbrales definidos, el BMC genera una SMI (System Management Interrupt, interrupción de la gestión del sistema). El BMC también proporciona funciones de E/S para usos generales (GPIO) y funciona como gateway principal de comunicaciones con el FPC, PBC y DISMIC, proporcionando rutinas de soporte para comunicaciones IMB e ISA.

Durante el apagado, una EEPROM asociada con el sensor de temperatura secundario de la placa base contiene los valores del ID de la carcasa, el ID de la placa base, el estado de alimentación y la temperatura de la placa base. El BMC gestiona estos valores a través del IMB.

**FPC**: el FPC, situado en la placa base, gestiona el control de encendido/apagado del sistema, la reinicialización del mismo y los botones NMI del panel frontal, junto con una interfaz externa con IMB. La fuente de alimentación en reposo +5V alimenta el dispositivo de manera que retiene alimentación cuando el sistema está apagado. El FPC controla la alimentación principal de la placa base y es el responsable de la supervisión de todas las fuentes de control de alimentación, ya se encuentren éstas en la placa base o fuera de la misma, incluidos el panel frontal, el SMM, el PIIX4 y las señales de control de alimentación RTC. El FPC también detecta la intrusión de la carcasa a través del control de un conmutador externo y recuerda el último estado de alimentación si se interrumpe la alimentación de CA.

**PBC**: el PBC controla los niveles de voltaje del procesador, el recorrido térmico del mismo, las señales de error internas y proporciona la interfaz con la información del ID de la placa. Se puede elegir el PBC para el estado actual o configurarlo para que envíe automáticamente un mensaje de alerta cuando se detecte una condición de error.

El PBC aplica los niveles 1,2 y 3 del FRB (arranque a prueba de errores). Si hay dos procesadores instalados y el procesador designado como procesador principal no completa el proceso de arranque, el FRB intenta arrancar el sistema utilizando el procesador secundario.

- El FRB de nivel 1 se utiliza para llevar a cabo una recuperación de un fallo BIST detectado durante la POST. La recuperación FRB se lleva a cabo por completo a través del código de la BIOS.
- El FRB de nivel 2 se utiliza para llevar a cabo una recuperación al excederse el intervalo de espera de Watchdog durante la POST. El temporizador de Watchdog para la detección FRB de nivel 2 se ejecuta en el PBC.
- El FRB de nivel 3 sirve para llevar a cabo una recuperación al excederse el intervalo de espera de Watchdog durante una reinicialización/encendido forzado. Las funciones de hardware para este nivel de FRB se gestionan a través del PBC del subsistema del procesador.

**DISMIC**: los dos microcontroladores de la placa base se comunican utilizando el bus IMB. El BMC y el DISMIC gestionan la comunicación entre esta red de controlador distribuida, el controlador SMI y el software de gestión de sistemas (SMS) que se esté ejecutando en el servidor. EL DISMIC funciona como puente entre el BMC y el bus ISA.

# **Seguridad del sistema**

El programa de instalación permite establecer una contraseña de administración y otra de usuario. Para establecer una contraseña, consulte el capítulo 2.

Este capítulo describe las utilidades de configuración del sistema. La siguiente tabla ofrece una breve descripción de las utilidades.

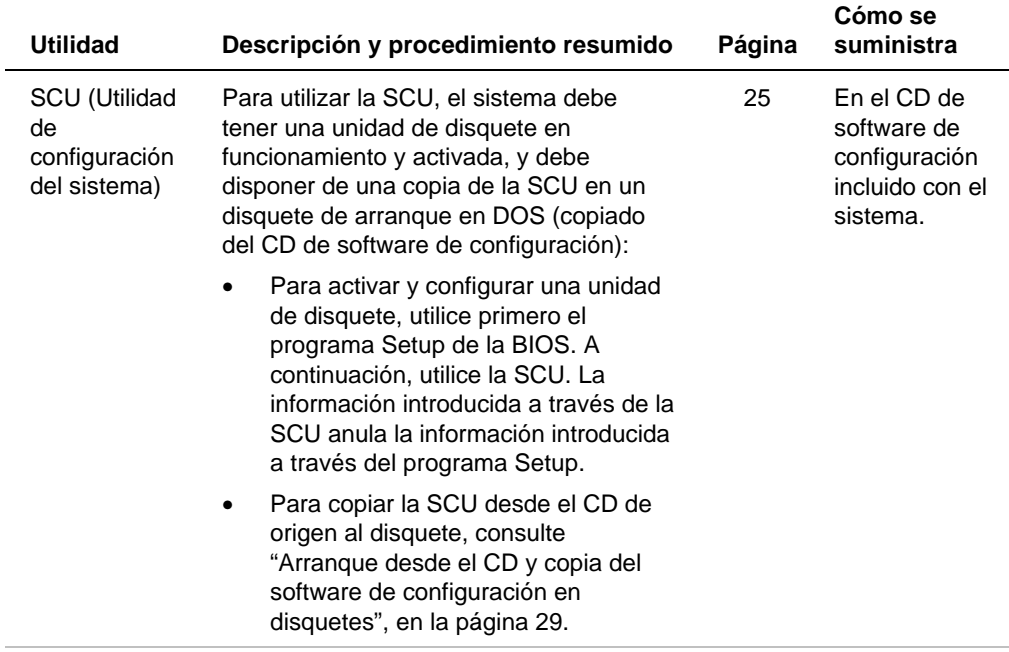

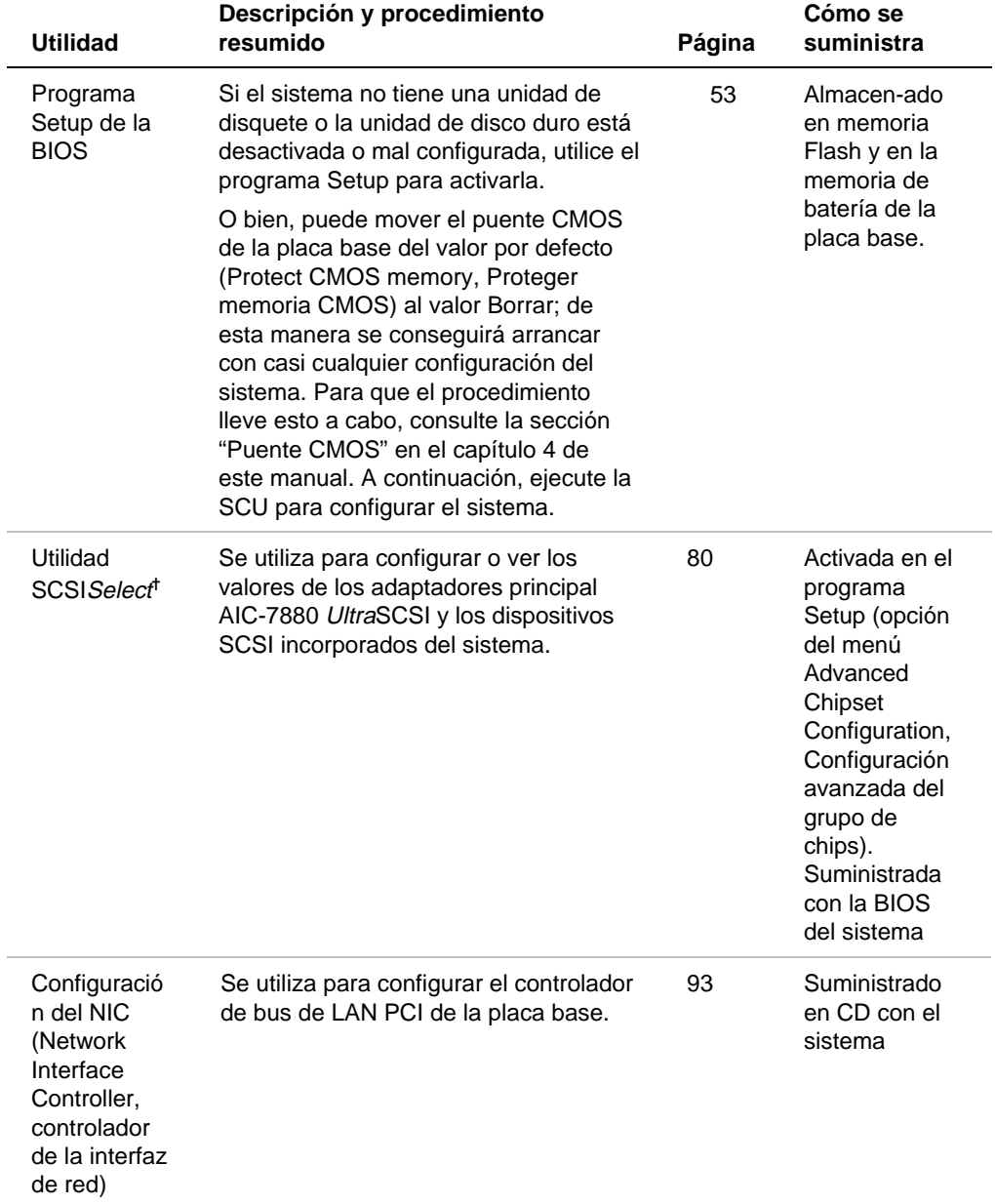

# **Utilización de la SCU**

La SCU es la herramienta principal para configurar el sistema o comprobar o cambiar la configuración. Se pueden introducir muchos parámetros del sistema tanto desde la SCU como desde el programa Setup, pero la SCU proporciona resolución de conflictos, así como acceso a información acerca de adaptadores ISA, Plug and Play (Conectar y listo) de ISA y PCI. La SCU admite PCI y cumple con las especificaciones Plug and Play (Conectar y listo) de ISA. La SCU funciona con cualquier archivo de configuración (.CFG) o de recubrimiento (.OVL) compatible suministrado por un fabricante de dispositivos periféricos.

### ✏ **El sistema debe disponer de una unidad de disquete**

El sistema debe contar con una unidad de disquete activada para utilizar la SCU. Si hay una unidad de disquete, pero está desactivada o mal configurada, actívela o configúrela con la utilidad Setup de la BIOS.

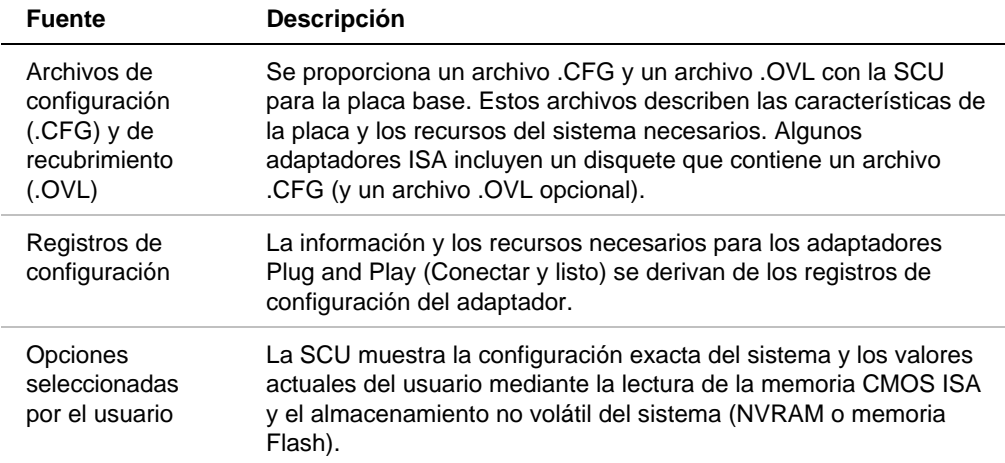

### **De dónde obtiene información la SCU**

Utilizando la información de las fuentes que se mencionan arriba, la SCU almacena la configuración del sistema en memoria CMOS ISA y en almacenamiento no volátil del sistema (NVRAM o memoria Flash).

En el momento de encendido o de reinicialización, las rutinas de POST de la BIOS y el Plug and Play Auto Configuration Manager (Administrador de configuración automática Plug and Play, Conectar y listo) comprueban y configuran el hardware. En caso de que sea posible, la POST programará el hardware según la configuración almacenada por la SCU; si existe un conflicto, se generará un mensaje de error. En ese caso, debe utilizar la SCU para corregir el conflicto antes de que el sistema arranque.

# **Cuándo ejecutar la SCU**

- La primera vez que ejecute y configure un sistema basado en R440LX
- Si obtiene un mensaje de error en la configuración en el momento del encendido
- Siempre que agregue, quite o mueva un adaptador ISA que no sea Plug and Play (Conectar y listo)
- Siempre que agregue o quite memoria
- En general, siempre que agregue o quite hardware en un sistema basado en R440LX

También se recomienda ejecutar la SCU para adaptadores Plug and Play (Conectar y listo) y PCI, aunque esto es opcional.

## **Grabación de los valores de la SCU**

Grabe los parámetros de la SCU. Si alguna vez necesita restaurar los valores por defecto (por ejemplo, tras borrar la memoria CMOS), debe ejecutar la SCU para volver a configurar el sistema. Le resultará más sencillo si graba de antemano los valores de la SCU.

## **Cómo entrar en la SCU y arrancarla**

### ✏ **Copie la SCU en un disquete**

Antes de ejecutar la SCU desde un disquete, debe copiarla desde el CD de software de configuración a un disquete. Para crear este disquete, consulte "Arranque desde el CD y copie el software de configuración en disquetes", en la página 29.

- 1. Encienda la pantalla de vídeo y el sistema.
- 2. Puede entrar en la SCU y arrancarla de tres modos distintos. La posibilidad de utilizar el segundo y el tercer modos descritos en la siguiente tabla depende de la cantidad de memoria principal utilizada por los controladores cargados en el sistema.

### ✏ **Utilice un disquete**

Arranque siempre con un disquete que contenga la SCU que haya copiado desde el CD de software de configuración.

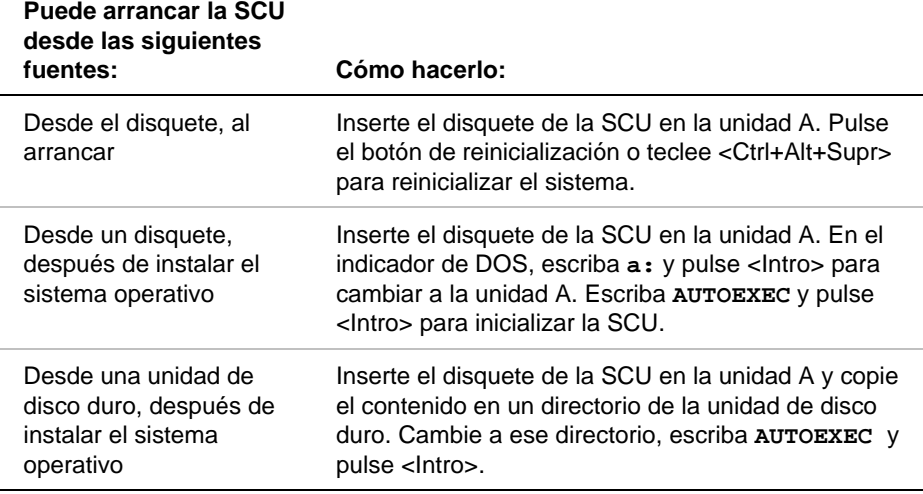

#### Aparece un mensaje como el siguiente:

MS DOS startup menu (Menú de inicio de MS DOS) ------------------------------- 1. Execute SCU (Ejecutar SCU) 2. Execute SCU for system with PNP OS (Ejecutar SCU para el sistema con sistema operativo con la función Plug and Play)

3. Si el sistema operativo no admite Plug and Play (Conectar y listo), escriba 1.

Si el sistema operativo admite Plug and Play (Conectar y listo), escriba 2. A continuación, dicho sistema operativo gestiona los recursos de todos los dispositivos PCI y Plug and Play (Conectar y listo) del sistema.

- 4. Cuando aparezca el título de la SCU en pantalla, pulse cualquier tecla para continuar.
- 5. En el menú principal, pulse <↑> o <↓> para resaltar un elemento y, a continuación, pulse <Intro> para seleccionarlo. Si utiliza un ratón, señale un elemento y haga clic con el botón izquierdo para seleccionarlo. Pulse <F1> en cualquier momento para obtener ayuda acerca de una selección.
- 6. Desde el menú principal, seleccione "Step 1: About System Configuration" ("Paso 1 Acerca de la configuración del sistema") para obtener información acerca de la configuración del sistema.

### **Arranque desde el CD y copia del software de configuración en disquetes**

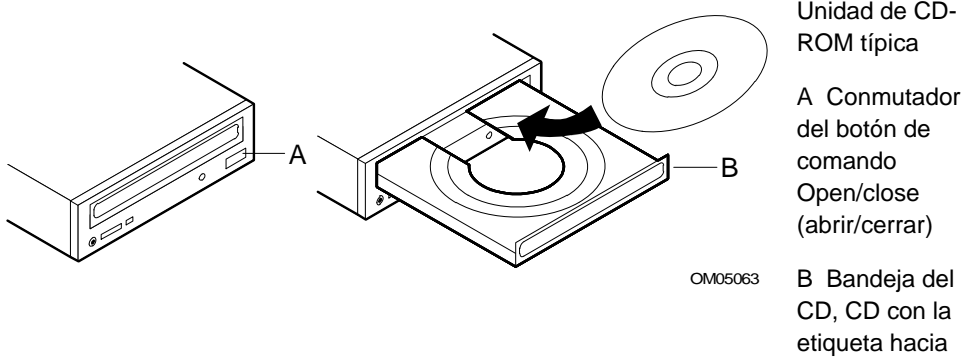

Unidad de CD-

arriba

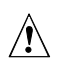

### **ATENCIÓN, agarre el CD sólo por los bordes**

Agarre el CD sólo por los bordes internos y externos. No toque el lado que **no** tiene etiqueta (el lado de los datos).

- 1. Abra la bandeja del CD.
- 2. Abra el estuche del CD. Presione en el centro del estuche para sacar el CD.
- 3. Agarre el CD con cuidado por el orificio central y el extremo externo. Sáquelo del estuche y colóquelo en la bandeja de CD con el **lado de la etiqueta hacia arriba**.
- 4. Cierre la bandeja del CD.
- 5. Reinicie el servidor.
- 6. Cuando termina la POST, el servidor arranca desde el CD y muestra la barra de menús del CD-ROM. Examínela para ver las tareas disponibles (crear disquetes, diagnósticos, leer e imprimir manuales, salir de DOS). Si aparece el siguiente mensaje:

```
Insert bootable media in the appropriate drive
(Inserte soporte de arranque en la unidad apropiada)
```
 puede que necesite cambiar la configuración de la BIOS para arrancar desde el CD. Consulte la sección "Menú Boot (Arranque)"

en la página 78. Establezca el primer dispositivo de arranque en CD-ROM, el segundo en disquete y el tercero en disco duro.

- 7. Seleccione la opción Create Diskettes (Crear disquetes). Asegúrese de tener varios disquetes a mano.
- 8. Siga las indicaciones para copiar el software de la SCU desde el CD a los disquetes. Debe tener la SCU en el disquete cuando empiece a configurar el servidor.
- 9. Repita el proceso para copiar otras selecciones de los menús en los disquetes.
- 10. Una vez que haya creado los disquetes, salga de DOS.
- 11. Cuando haya terminado, retire el CD del servidor.

Al copiar software desde CD a disquetes, se copian en los disquetes varios controladores de dispositivo apropiados para distintos sistemas operativos. Sin embargo, el sistema operativo leerá sólo los controladores que pueda reconocer, de modo que normalmente no es posible comprobar el directorio de un disquete que no está formateado para el sistema operativo (puede que obtenga un mensaje indicándoselo, como "disk not formatted, do you want to format it now?" el disco no está formateado, ¿desea formatearlo ahora?"). No se preocupe; los controladores de SU sistema operativo deben de encontrarse en el disquete y estar disponibles para que los cargue en el sistema.

### **Otras tareas que puede realizar desde el menú del CD**

- Copiar programas de diagnóstico en el disquete para ejecutarlos desde el mismo
- Crear disquetes (copiar controladores desde el CD al disquete)
- Leer e imprimir manuales
- Salir de DOS

Desplácese para seleccionar la tarea deseada. Siga las indicaciones para completar la tarea.

Con respecto a los **programas de diagnóstico**, puede encontrar un paquete de diagnósticos para el sistema en la imagen DISK 1 (DISCO 1) del CD. Para ver documentación acerca de los módulos de prueba, consulte los dos archivos de ayuda de PCDiagnostic que terminan con la extensión .HLP. Se trata de archivos ASCII que puede imprimir para crear un manual acerca de las pruebas del paquete de diagnóstico. Mientras ejecuta las pruebas, puede acceder a la ayuda pulsando la tecla <F1>. Se le pedirá que inserte los discos de ayuda en la unidad de disquete y se mostrará la información de ayuda para la prueba deseada.

### **Acceso a la Placa base de servidor R440LX - Guía del producto**

El CD del software de configuración contiene archivos para la *Guía del producto*, que es este manual de la placa base. Si está leyendo esta página, significa que ya ha conseguido arrancar desde el CD y leer e imprimir los archivos del manual (archivos Adobe† Acrobat† .PDF o PostScript† .PS.

### **Seis pasos para utilizar la SCU**

El menú principal de la SCU ofrece una lista de seis pasos para configurar el sistema.

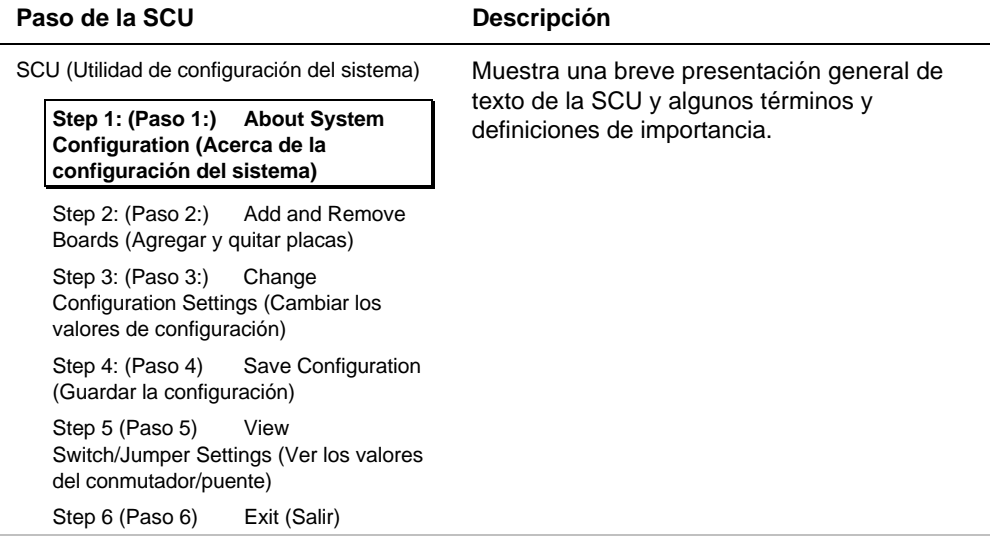

#### Paso de la SCU Descripción

SCU (Utilidad de configuración del sistema)

Step 1: (Paso 1) About System Configuration (Acerca de la configuración del sistema)

#### **Step 2: (Paso 2) Add and Remove Boards (Agregar y quitar placas)**

Step 3 (Paso 3) Change Configuration Settings (Cambiar los valores de configuración)

Step 4: (Paso 4) Save Configuration (Guardar la configuración)

Step 5: (Paso 5) View Switch/Jumper Settings (Ver los valores del conmutador/puente)

Step 6 (Paso 6) Exit (Salir)

SCU (Utilidad de configuración del sistema)

Step 1: (Paso 1) About System Configuration (Acerca de la configuración del sistema)

Step 2 (Paso 2) Add and Remove Boards (Agregar y quitar placas)

**Step 3: (Paso 3) Change Configuration Settings (Cambiar los valores de configuración)**

Step 4: (Paso 4) Save Configuration (Guardar la configuración)

Step 4: (Paso 5) View Switch/Jumper Settings (Ver los valores del conmutador/puente)

Step 6: (Paso 6) Exit (Salir)

Muestra un menú que ofrece una lista de todos los dispositivos y placas instalados. La SCU no puede detectar automáticamente la mayor parte de las placas ISA , por tanto DEBE utilizar este paso para agregarlas al sistema. La SCU detecta y agrega automáticamente las placas PCI y Plug and Play (Conectar y listo) ISA.

✏ **Nota:** verifique manualmente los valores de los recursos de los adaptadores antes de guardar la configuración.

Utilícelo para ver o cambiar los valores de configuración de una placa instalada en el sistema. Verifique que los recursos de la placa base y la placa del adaptador están establecidos correctamente. Si realiza cambios, puede guardarlos y salir de este menú o salir sin guardar los cambios. Siga las indicaciones que aparecen en pantalla.

✏ **Nota:** Para obtener detalles sobre los menús y opciones de este paso, consulte la sección que empieza en la página 38.

#### Paso de la SCU Descripción

SCU (Utilidad de configuración del sistema)

Step 1 (Paso 1) About System Configuration (Acerca de la configuración del sistema)

Step 2 (Paso 2) Add and Remove Boards (Agregar y quitar placas)

Step 3 (Paso 3) Change Configuration Settings (Cambiar los valores de configuración)

#### **Step 4 (Paso 4) Save Configuration (Guardar la configuración)**

Step 5: (Paso 5) View Switch/Jumper Settings (Ver los valores del conmutador/puente)

Step 6: (Paso 6) Exit (Salir)

SCU (Utilidad de configuración del sistema)

Step 1 (Paso 1) About System Configuration (Acerca de la configuración del sistema)

Step 2: (Paso 2) Add and Remove Boards (Agregar y quitar placas)

Step 3 (Paso 3) Change Configuration Settings (Cambiar los valores de configuración)

Step 4: (Paso 4) Save Configuration (Guardar la configuración)

**Step 5: (Paso 5) View Switch/Jumper Settings (Ver los valores del conmutador/puente)**

Step 6: (Paso 6) Exit (Salir)

✏ **Nota:** ANTES de seleccionar el paso 4, asegúrese de que está listo para guardar los valores. El proceso empieza inmediatamente después de seleccionar este paso y finaliza cuando se observa una marca de verificación junto al número del paso.

Guarda los valores de configuración en RAM no volátil, así como en un archivo de copia de seguridad (archivo .CMS). Debe guardar los valores una vez que los haya configurado.

Vea las instrucciones del fabricante acerca del establecimiento de conmutadores y puentes dip, y ejecute utilidades para asegurar la correcta configuración de cada uno de los adaptadores.

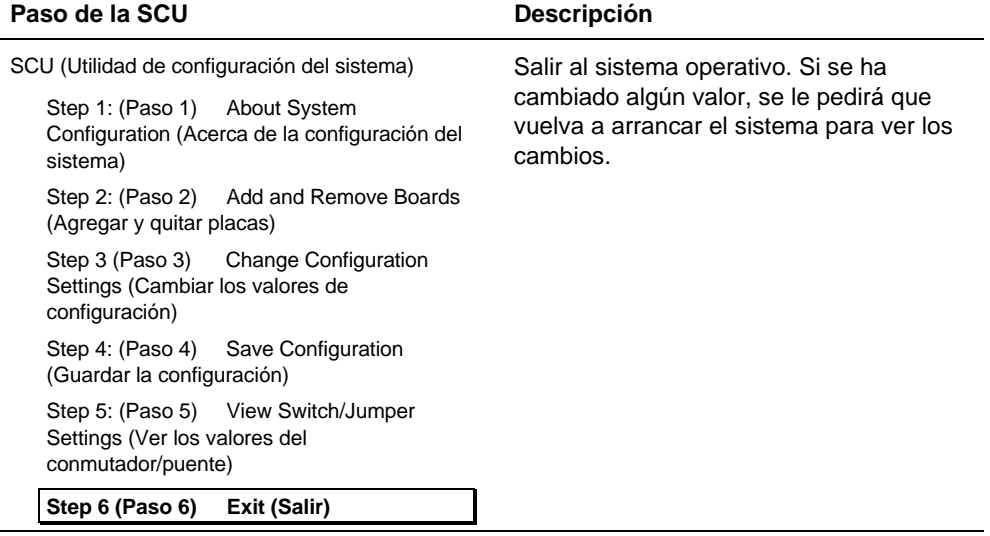

### **About System Configuration (Acerca de la configuración del sistema)**

Este paso proporciona información básica para configurar dispositivos de expansión. Los usuarios con más experiencia pueden omitir este paso.

## **Add and Remove Boards (Agregación y eliminación de placas)**

Utilice el paso 2 para agregar, eliminar o mover placas. La SCU no puede detectar automáticamente la mayor parte de las placas ISA , por tanto DEBE utilizar este paso para agregarlas al sistema. Sin embargo, la SCU detecta y agrega automáticamente las placas PCI y Plug and Play (Conectar y listo) ISA. Si la SCU no ha detectado una tarjeta, puede agregarla utilizando este paso.

#### **Paso 2 - Añadir y eliminar tarjetas**

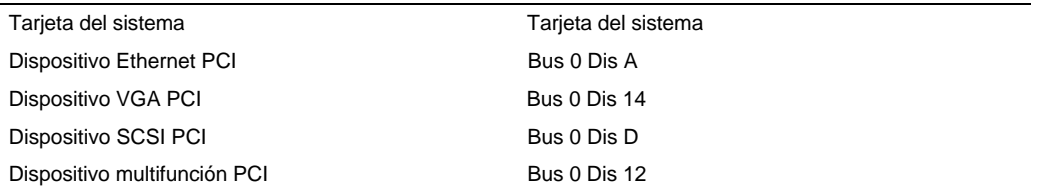

– Presione la tecla INSERT para añadir una tarjeta no detectada o que todavía no ha sido instalada.

- Presione la tecla SUPR para eliminar la tarjeta seleccionada.
- Presione la tecla F7 para mover la tarjeta seleccionada a una ranura diferente.
- Presione la tecla ESC cuando haya finalizado con la configuración.

[Añadir = INSERT] [Eliminar = SUPR] [Finalizar = ESC] [Ayuda = F1] [Definir ISA = F6]

#### **Para agregar una tarjeta:**

- 1. Pulse <Ins>.
- 2. En el cuadro de diálogo Select the Board to Add (Seleccione la tarjeta que desea agregar), seleccione el archivo .CFG de la tarjeta y pulse  $\overline{\mathbf{I}}$ Intro $\mathbf{I}$ .

#### **Para eliminar una tarjeta existente:**

- 1. Utilice las teclas de flecha para seleccionar la tarjeta que desea eliminar.
- 2. Pulse <Supr>.
- 3. Confirme que desea eliminar la tarjeta.

#### **Para mover una tarjeta de una ranura a otra:**

- 1. Utilice las teclas de flecha para seleccionar la tarjeta que desea mover.
- 2. Pulse <F7>.

### ✏ **Si agrega, mueve o elimina tarjetas**

Verifique manualmente los valores de los recursos de estos adaptadores y de cualquier otro adaptador que no esté bloqueado, antes de guardar la configuración.

### **Para definir una tarjeta ISA:**

1. Pulse <F6> para mostrar el cuadro de diálogo ISA Board Definition (Definición de la tarjeta ISA). Consulte la siguiente sección para obtener información detallada.

### **Defina una tarjeta ISA:**

Para definir una tarjeta ISA que no tenga archivo .CFG, pulse <F6> mientras se vea la pantalla Add and Remove Boards (Agregar y quitar placas). Aparecerá el cuadro de diálogo ISA Board Definition (Definición de la tarjeta ISA). Es necesario definir una tarjeta para evitar que otras tarjetas del sistema utilicen los mismos niveles de IRQ, los mismos canales DMA, las mismas direcciones de E/S o las mismas direcciones de memoria que la tarjeta ISA.

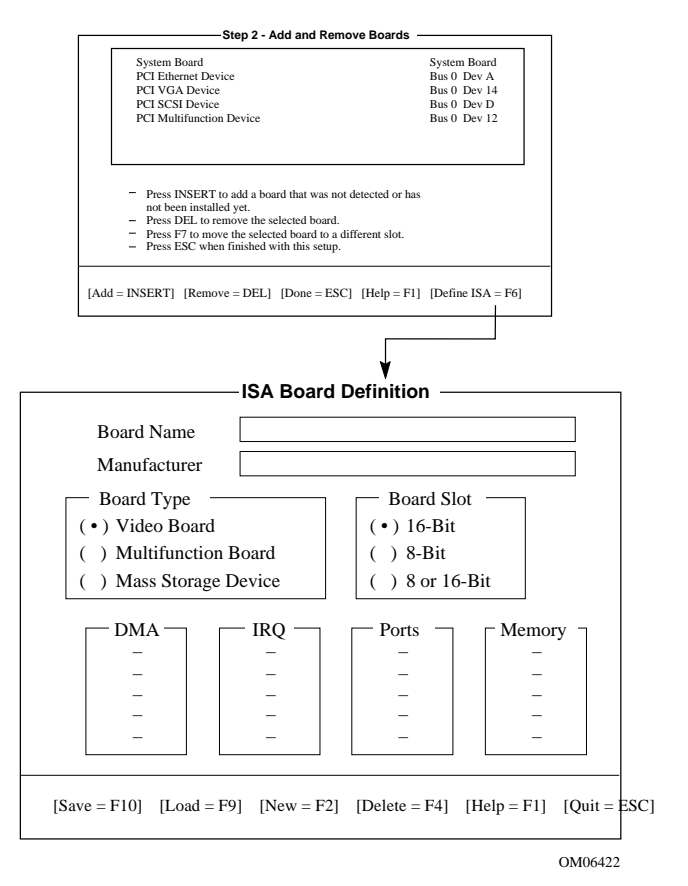

Si ya hay una tarjeta ISA instalada, puede pulsar <F9> para cargar la definición de la misma y, a continuación, modificar esa definición para la nueva tarjeta ISA que vaya a instalar.

Si no hay ninguna tarjeta ISA, lleve a cabo los siguientes pasos:

- 1. En el cuadro Board Name (Nombre de tarjeta), escriba una descripción de la tarjeta.
- 2. En el cuadro Manufacturer (Fabricante), escriba el nombre del fabricante de la tarjeta.
- 3. En el cuadro Board Type (Tipo de tarjeta), elija el tipo de tarjeta.
- 4. En el cuadro Board Slot (Ranura de tarjeta), elija el tipo de ranura.
- 5. En el cuadro DMA, escriba hasta cuatro canales DMA.
- 6. En el cuadro IRQ, escriba hasta siete niveles de IRQ.
- 7. En el cuadro Ports (Puertos), defina hasta ocho ámbitos de puertos de E/S.
- 8. En el cuadro Memory (Memoria), defina hasta ocho ámbitos de direcciones de memoria.
- 9. Pulse <F10> para guardar la definición de la tarjeta ISA.

**Para cargar una tarjeta ISA existente:** Pulse <F9>.

**Para eliminar una tarjeta ISA:** Pulse <F9> y confirme que desea eliminar la definición de la tarjeta ISA.

### **Change Configuration Settings (Cambiar los valores de configuración)**

Utilice el paso 3 para ver o cambiar los valores de configuración de una tarjeta instalada en el sistema. Puede verificar que los recursos de la placa base y la tarjeta del adaptador están establecidos correctamente. La configuración de la placa base implica una serie de opciones, por tanto este proceso y las pantallas de muestra se describen de manera detallada a partir de la página 38.
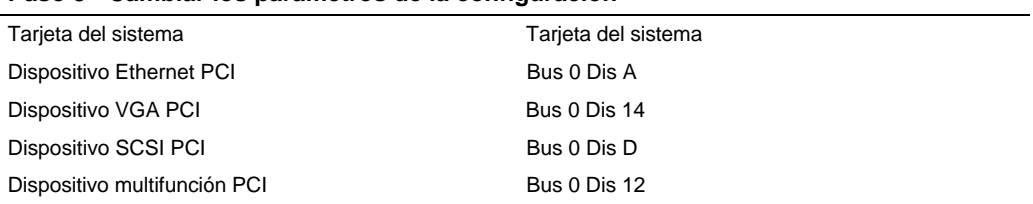

#### **Paso 3 - Cambiar los parámetros de la configuración**

– Este paso es opcional, puede evitarlo presionando la tecla ESC y todos los parámetros de configuración permanecerán sin cambiar.

– Presione la tecla INTRO para visualizar o cambiar los parámetros de configuración de una tarjeta.

– Presione la tecla ESC cuando esté satisfecho con la configuración actual.

[Seleccionar = INTRO] [Finalizar = ESC] [Opciones avanzadas = F9] [Ayuda = F1] [Conmutador de bloqueo ISA = F8]

### **Para ver o cambiar los valores de una tarjeta:**

- 1. Utilice las teclas de flecha para seleccionar la tarjeta.
- 2. Pulse la tecla <Intro>.
- 3. Cuando esté satisfecho con los valores actuales, pulse <Esc> para volver al menú principal.

### **Advanced Options (Opciones avanzadas)**

El menú Advanced Options (Opciones avanzadas) está concebido para usuarios avanzados. Opciones disponibles:

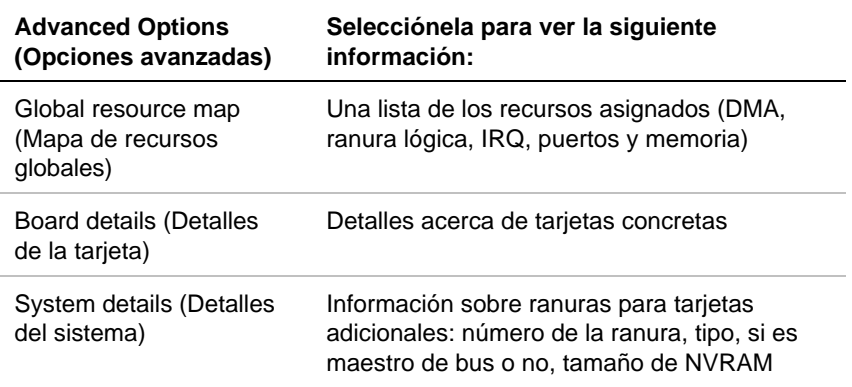

**Para ver el menú Advanced Options (Opciones avanzadas):** desde el cuadro de diálogo Change Configuration Settings (Cambiar los valores de configuración), pulse <F9>.

## **Save Configuration (Guardar la configuración)**

Este paso guarda los valores de configuración en RAM no volátil, así como en un archivo de copia de seguridad (archivo .CMS). Debe guardar los valores una vez que los haya configurado.

### **View Switch/Jumper Settings (Visualización de los valores del conmutador/puente)**

Utilice este paso para ver las instrucciones del fabricante acerca del establecimiento de conmutadores y puentes dip en tarjetas adicionales y acerca de la ejecución de utilidades para asegurar la correcta configuración de cada adaptador.

Este paso no proporciona información de conmutadores y puentes acerca de la placa base. Consulte el capítulo 4 de este manual para obtener los valores por defecto y las opciones.

#### **Paso 5 - Visualizar la configuración de conmutador/puente**

Una vez guardada la configuración, es importante que realice los siguientes pasos antes de utilizar el sistema:

- 1. Observe la configuración del conmutador y del puente y verifique que todos los conmutadores y puentes de las tarjetas del sistema están correctamente configurados: Algunas tarjetas tienen conmutadores y puentes que deben configurarse manualmente.
- 2. Consulte la documentación del software para ver si alguna de las tarjetas de su configuración necesitan controladores especiales, para cargarlos.

(Aceptar = INTRO)

# **Exit (Salir)**

Con este paso, se sale del sistema operativo. Si ha cambiado algún valor de configuración, se le pedirá que vuelva a arrancar el sistema para ver los cambios.

## **Utilidades de la SCU**

En la parte inferior del menú principal de la SCU, existe la opción de presionar <F9> para mostrar el menú Utilities (Utilidades) El menú ofrece una lista de las opciones que controlan cómo se produce una configuración. En la mayoría de los casos, basta con seleccionar la línea de la opción y pulsar la barra espaciadora para activar/desactivar la opción.

Para obtener descripciones de las opciones, pulse <F1> para obtener ayuda mientras se muestre el menú Utilities (Utilidades) en pantalla. A continuación, se ofrece un poco más de información acerca de algunas de las utilidades:

**Advanced/Dealer Mode (modo Avanzado/Distribuidor)**: algunas tarjetas ISA pueden incluir archivos de configuración con opciones que normalmente no configuran los usuarios finales. Si este modo está activado, las funciones marcadas como EXP (experto) en el archivo de configuración incluido serán visibles y se podrán actualizar.

Force new configuration (Forzar nueva configuración): esta opción hace que la SCU pase por alto la información almacenada en la estructura ESCD (Extended System Configuration Data, Datos de configuración extendida del sistema) de la NVRAM. Esto significa que las tarjetas ISA "desaparecerán" y que se pueden restablecer los valores ISA de PCI y Plug and Play (Conectar y listo).

Specify name for .cms, .inf, and .set files (Especifique un nombre para los archivos .cms, .inf y .set): esta opción solicita el nombre de archivo base de los archivos .CMS, .INF y .SET. De esta manera, se puede guardar la información de configuración en distintos nombres de archivo. De lo contrario, cada vez que se finalice una operación de guardar en la SCU, se sobrescribirán los archivos .CMS, .INF, .SET. En este sistema, el nombre de archivo base por defecto es int31e0 y, por tanto, al guardar la SCU se crean los archivos int31e0.cms, int31e0.inf e int31e0.set.

Pulse <F5> para restaurar una configuración de un archivo CMS (se crea un archivo .CMS cada vez que se lleva a cabo una operación de guardar en la SCU). El archivo contiene una copia de la imagen ESCD tal y como se almacenó en memoria no volátil, y se puede utilizar para restaurar esta información más adelante. Si se borra la información de configuración por accidente o se ha cometido un error durante el proceso de configuración, puede que sea conveniente restaurar una configuración anterior. El archivo de copia de seguridad .CMS proporciona este mecanismo para restaurar la imagen ESCD.

Pulse <F7> para definir una tarjeta ISA. Si tiene una tarjeta ISA sin archivo .CFG, puede utilizar la pantalla ISA Board Definition (Definición de la tarjeta ISA) para definir la tarjeta. (Puede acceder al mismo menú desde el paso 2 de la SCU pulsando <F6>.)

## **Valores de configuración para la placa base**

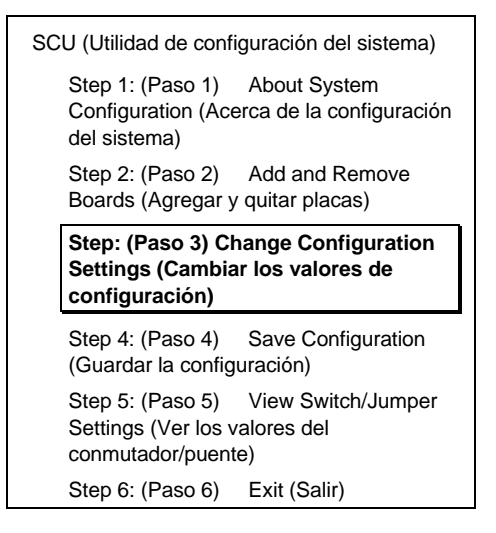

Cuando seleccione el paso 3 de la SCU, Change Configuration Settings (Cambiar los valores de configuración), hay varios menús y opciones disponibles bajo ese encabezamiento. Esta sección acerca de la SCU muestra la información en pantalla que se muestra **después de seleccionar la placa base de la pantalla Change Configuration Settings (Cambiar los valores de configuración).**

- Los valores por defecto aparecen en **negrita**.
- Seleccione una opción y pulse <Intro> para mostrar el menú de esa opción.
- Algunos elementos sólo se muestran, y no hay selección disponible en ese caso.

Algunas de las selecciones de la opciones se describen debajo de la agrupación. No se describen todas porque (A) el usuario no puede seleccionar algunas de ellas, pero se muestran como información y (B) muchas de las opciones son relativamente obvias.

#### **Systems Group System Identification and Version Information (Grupo de sistemas; Información de identificación y versión del sistema)**

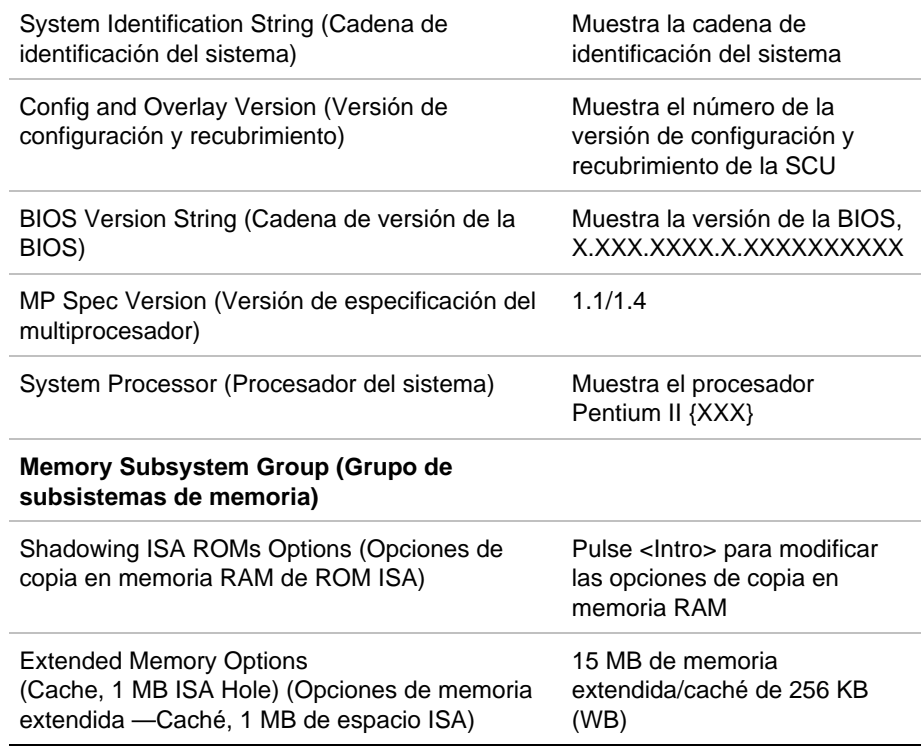

**Shadowing ISA ROMs Options (Opciones de copia en memoria RAM de ROM ISA)**: toda la ROM del adaptador incorporado (almacenada en forma comprimida en la ROM Flash del sistema) y la ROM del adaptador PCI se copiarán en RAM en el espacio de la memoria del adaptador ROM compatible con ISA, entre C0000h y DFFFFh. Cualquier BIOS que se encuentre en los dispositivos ISA y se pueda copiar en memoria RAM, se copiará en el espacio de la memoria del adaptador en el mismo rango después de la inicialización. Las tarjetas ISA que requieran acceso de lectura/escritura con planificación de la memoria deben estar ubicadas en el espacio ISA 15M-16M o en el espacio 512-640 KB, que se puede activar por separado a través de la SCU. Se puede desactivar la copia en memoria RAM de los dispositivos ISA para varias regiones a través de la SCU. La BIOS PCI siempre se copia en memoria RAM.

#### **Onboard Disk Controllers (Controladores de disco incorporados)**

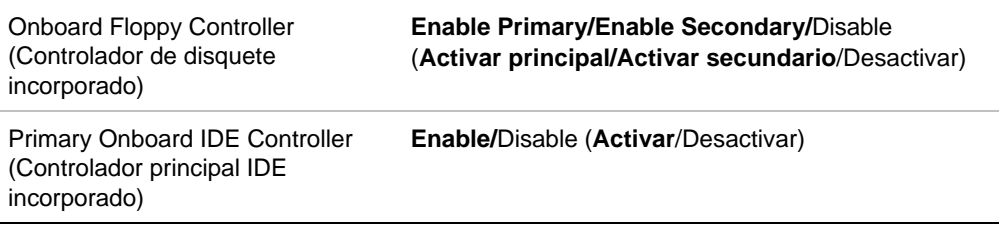

#### **Onboard Communication Devices (Dispositivos de comunicación incorporados)**

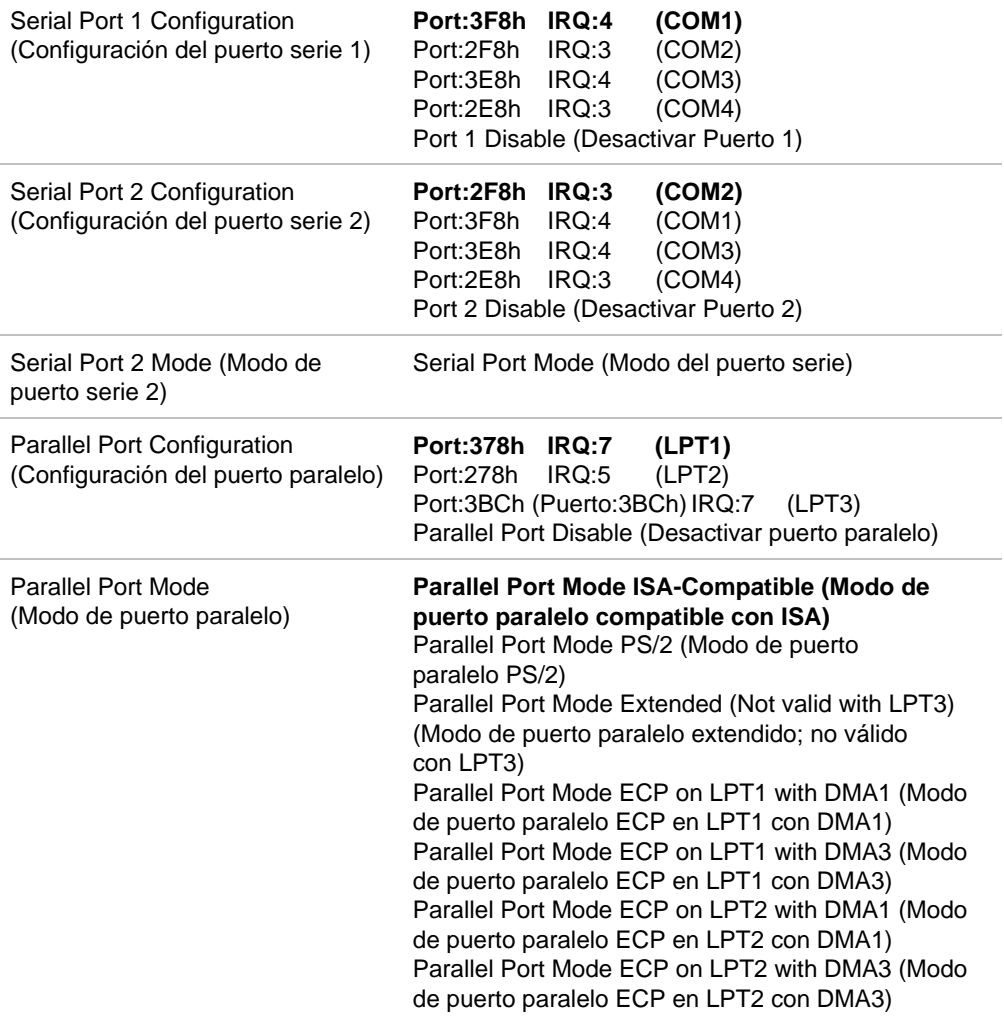

#### **Floppy Drive Subsystem Group (Grupo de subsistemas de la unidad de disquete)**

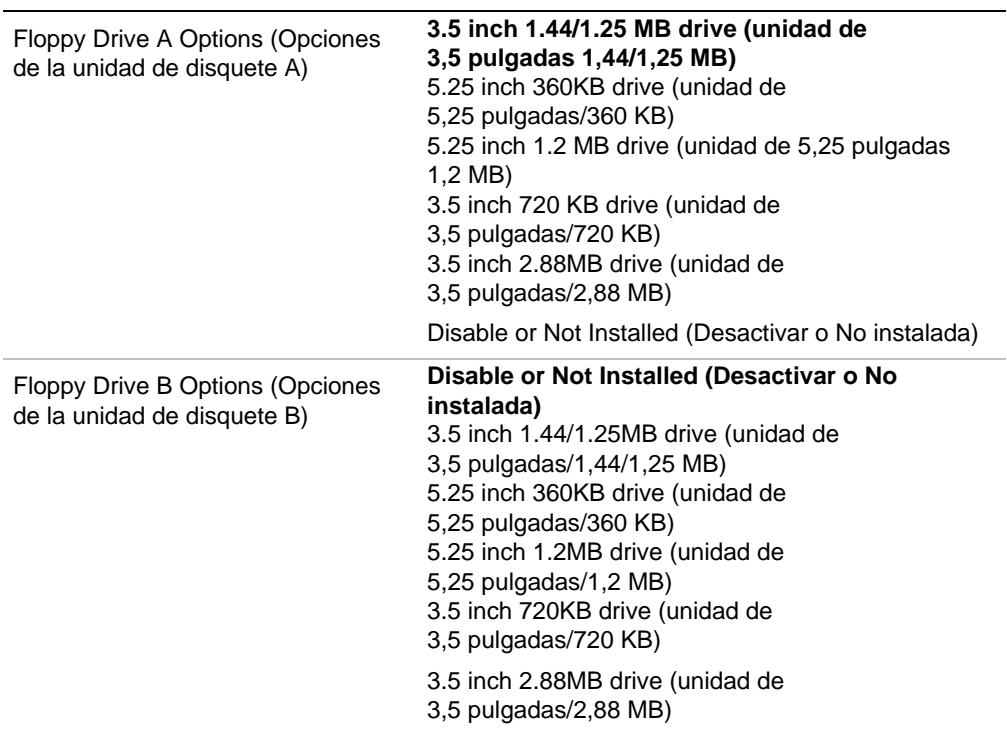

#### **IDE Subsystem Group (Grupo de subsistemas IDE)**

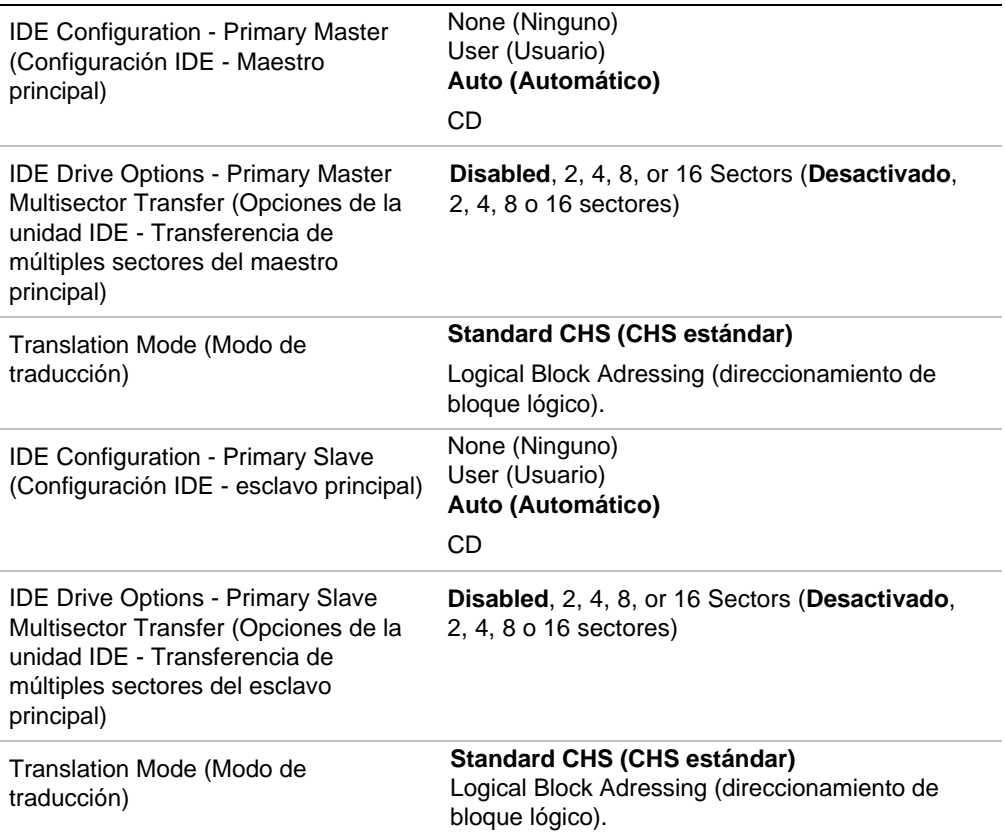

**Detección y activado automático de unidades de disco duro IDE**: durante la POST, si se detecta un controlador IDE, la BIOS lleva a cabo lo siguiente:

- Determina los tipos de unidades de disco duro IDE adjuntos
- Establece los parámetros para lograr el mejor rendimiento posible
- Asigna cada dispositivo a espacio de memoria y de E/S
- Asigna canales IRQ y DMA para que no haya conflictos

Si elige parámetros para la unidad de disco duro distintos a los parámetros originales de la unidad, las definiciones se programarán en el controlador de la unidad de disco duro.

#### ✏ **Para desactivar un controlador IDE**

Si piensa desactivar el controlador IDE para volver a utilizar la interrupción de ese controlador, debe desenchufar físicamente el cable IDE del conector de la placa (IDE0), en caso de que exista dicho cable. Si desactiva la unidad de disco duro configurando simplemente la opción de la SCU, la interrupción no estará disponible para otro uso.

#### **Keyboard (KB) and Mouse Subsystem Group (Grupo de subsistemas de teclado y ratón)**

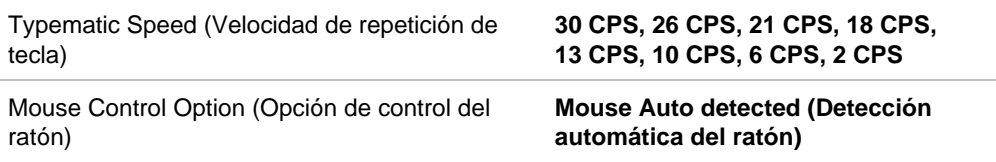

#### **Console Redirection (Redireccionamiento de la consola)**

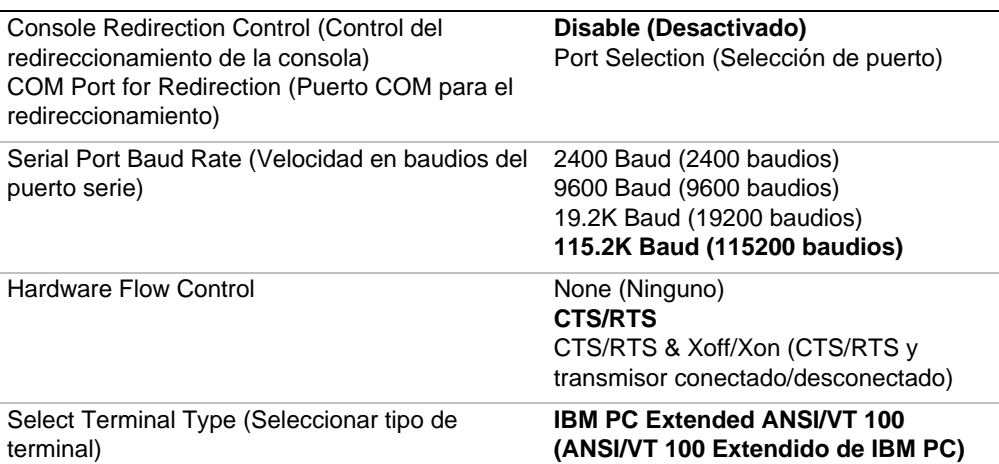

#### **Security Subsystems Group (Grupo de subsistemas de seguridad)**

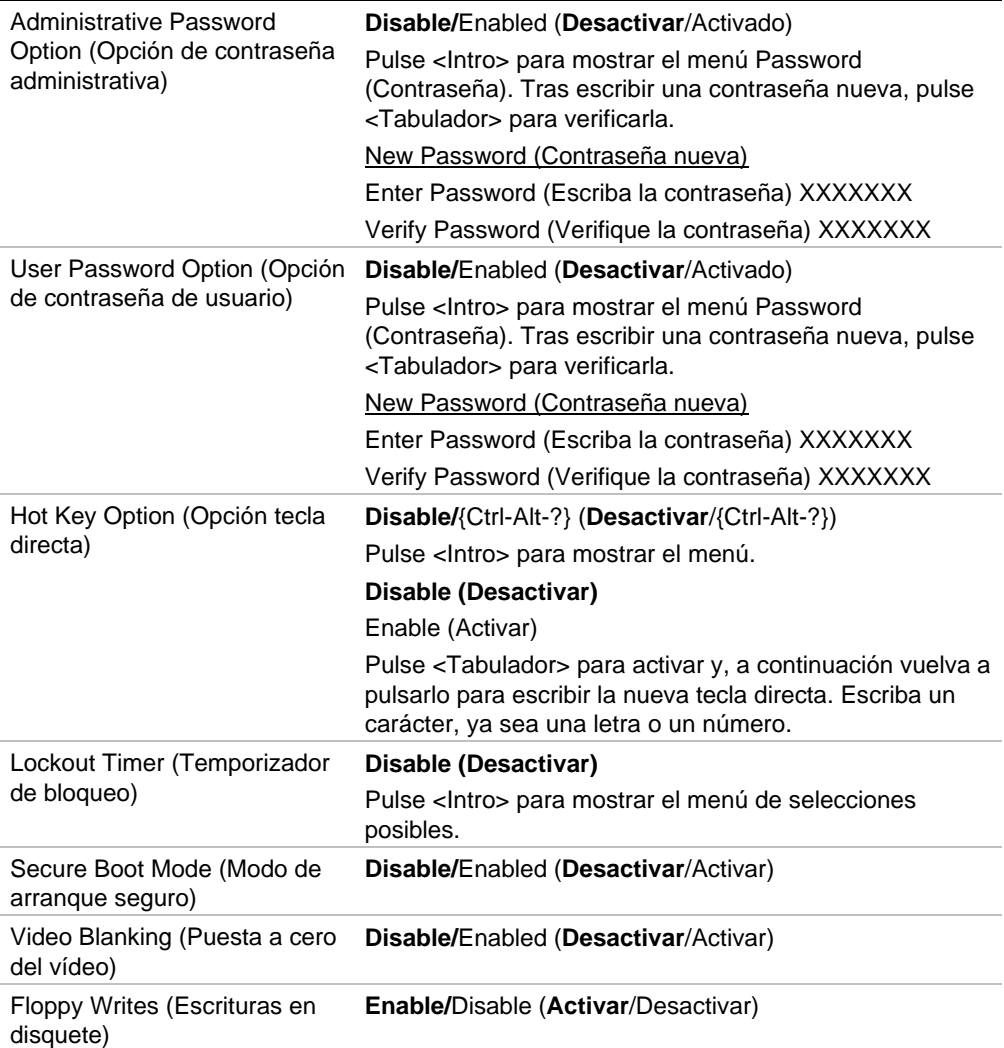

**Security (Seguridad)**: la BIOS incluye funciones de seguridad para evitar el acceso de personas sin autorización o la manipulación del sistema. Cuando se activan las funciones de seguridad, sólo se permite el acceso una vez que se haya escrito la contraseña correcta. El hecho de establecer una contraseña aquí implica la activación de la función.

Boot Device Priority (Prioridad del dispositivo de arranque) Menu for Boot Devices (Menú de dispositivos de arranque)

**MultiBoot Group (Grupo de arranque múltiple)**:la secuencia que especifique en el menú del MultiBoot Group (Grupo de arranque múltiple) determinará el orden de arranque. Si el modo seguro está activado (hay una contraseña de usuario establecida), se le solicitará la contraseña antes de que el sistema arranque por completo. Si el modo seguro y la opción "Secure Boot Mode" (Modo de arranque seguro) están activados, el sistema arrancará por completo, pero requerirá una contraseña antes de aceptar entradas del teclado o del ratón.

#### **SCSI ROM BIOS Options Group (Grupo de opciones de la BIOS de la ROM SCSI)**

Event Logging (Registro de eventos)

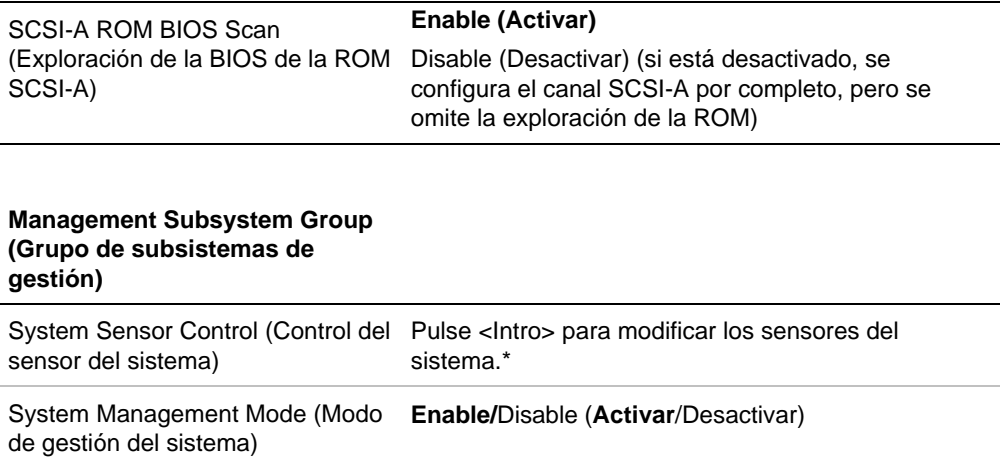

**Enable/**Disable (**Activar**/Desactivar)

Seleccione y escriba los valores que el software de gestión del servidor va a utilizar.

Las opciones de Management Subsystem Group (Grupo de subsistemas de gestión) se utilizan para:

- Configurar el voltaje de la placa base y la exploración de la temperatura determinando los umbrales apropiados
- Activar o desactivar un altavoz del sistema
- Explorar el área de la memoria Flash para buscar binarios que amplíen o alteren registros de eventos críticos

Esta sección no ofrece una lista de los sensores que se mostrarán para la configuración, ya que dicha lista varía en función de la información que el sistema proporcione en el intervalo de ejecución. La información se coloca en el sistema durante la fabricación y el ensamblaje, y depende de la configuración concreta del sistema.

Sin embargo, la interfaz del usuario debe ser constante cuando se vea sensor por sensor. La pantalla proporciona indicaciones para seleccionar y modificar valores y moverse por la pantalla. Para cada control de sensor disponible, la pantalla incluye las selecciones que se muestran a continuación, con espacios en blanco para escribir valores utilizando las teclas  $\langle + \rangle$  o  $\langle - \rangle$  (se muestra "alimentación de +5 V" como ejemplo):

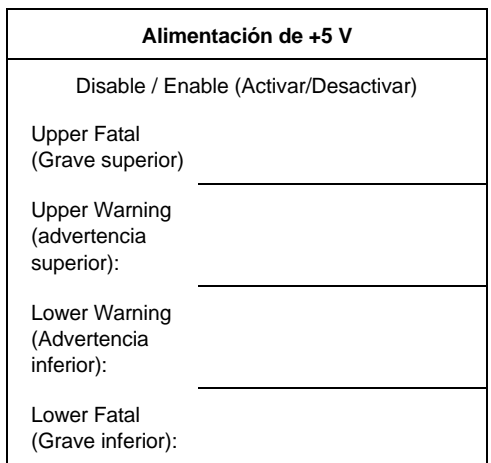

En la mayoría de los casos, se recomienda dejar los controles activados.

Sin embargo, si tiene un sistema operativo que no admita interrupciones de la gestión del sistema, puede que resulte conveniente desactivar los controles. Cuando se desactiva un control, el sensor continúa activo y puede realizar lecturas válidas, pero no se generará ninguna interrupción de la gestión del sistema. Una utilidad de gestión del servidor puede recopilar las lecturas de información o comparación.

#### **System Management Options (Opciones de gestión del sistema)**

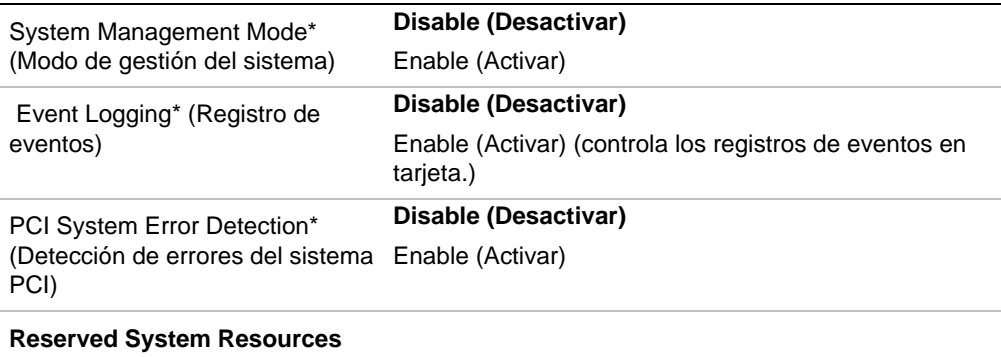

**(Recursos reservados del sistema)**

Active las tres opciones si va a utilizar software de gestión del servidor.

**System Management Mode (Modo de gestión del sistema)**: si está activado, se carga la microprogramación del Server Management (gestión del servidor) incrustado.

**Event Logging (Registro de eventos):**si el registro de eventos está activado, la BIOS puede registrar eventos críticos e informativos en memoria Flash no volátil. Los eventos críticos son los que provocan normalmente que se cierre el sistema para evitar que se propaguen a otras partes del sistema efectos secundarios muy graves. Algunos ejemplos de estos eventos son:

- Sistema operativo fuera del rango de los límites de temperatura y voltaje establecidos.
- Errores de múltiples bits y de paridad en el subsistema de memoria.
- La mayoría de los errores generan normalmente una NMI (interrupción no enmascarable) (incluidos los eventos de comprobación del canal de E/S, las NMI generadas por software y los SERR PCI).

Cuando se detectan estos errores, las rutinas SMI (interrupción de la gestión del sistema) registran el error o el evento (de manera transparente en el sistema operativo) y hacen que se genere una NMI para ciertos errores graves (por ejemplo, ciertas NMI y errores ECC incorregibles).

Si el controlador de dispositivos del sistema operativo utiliza el temporizador Watchdog para detectar fallos de software o hardware y dicho temporizador expira, se genera una ASR (Asynchronous System Reset, Reinicialización asíncrona del sistema). Este equivale a una reinicialización forzada, excepto en el hecho de que los registros de límite no se reinicializan. La POST detecta este evento cuando el sistema se reinicializa, y registrará el evento en el área de registro.

**PCI System Error Detection (Detección de errores del sistema PCI):**cuando está activada, si se detecta un error de bus PCI (SERR#), se coloca un evento crítico en el registro de eventos del sistema y se genera un NMI. El hecho de activar esta función no surte ningún efecto cuando SMM Mode (Modo SMM) o Event Logging (Registro de eventos) están desactivados.

## **Server Management (Gestión del servidor)**

Como se describe en el capítulo 1 de este manual, la placa base incluye componentes de hardware que procesan información acerca del estado del sistema y controlan los voltajes de la fuente de alimentación y la temperatura de funcionamiento. Puede utilizar el software de gestión del servidor para enviar y registrar mensajes acerca de los informes de condiciones si el sistema no funciona dentro de los límites especificados.

✏ **El software de gestión del servidor requiere una serie de opciones**

> Si utiliza software de gestión del servidor, asegúrese de seleccionar dichas opciones en la SCU y en Setup; algunas de las opciones tienen el mismo objetivo en las dos utilidades, aunque el texto del menú difiere:

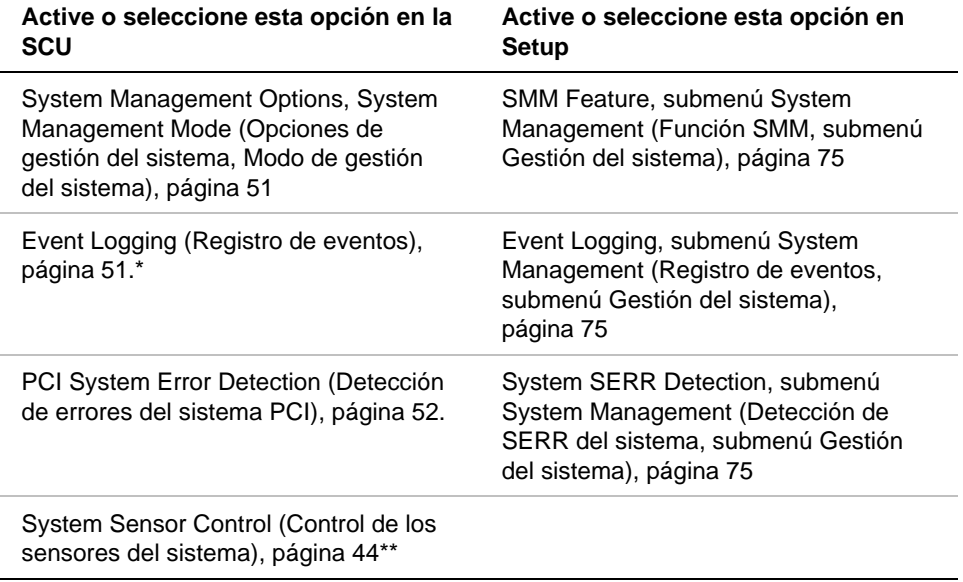

Para ver un registro de eventos, debe tener instalado software de gestión del servidor.

\*\* La SCU contiene menús para escribir valores de control de los sensores (umbrales), y la BIOS cargará los valores por defecto de la SCU. Tenga en cuenta que el software de gestión del servidor puede incluir menús propios para introducir los valores de los umbrales, y estos valores pueden sobrescribir los valores que introduzca utilizando los menús de la SCU. Para obtener información detallada, consulte el manual incluido con el software de gestión del servidor.

# **Uso del programa Setup**

Esta sección describe las opciones del programa Setup de la BIOS. Utilice el programa Setup para cambiar los valores por defecto de configuración del sistema. Puede ejecutar el programa Setup tanto si cuenta con un sistema operativo como si no cuenta con él. El programa Setup almacena la mayor parte de los valores de configuración en memoria CMOS de batería, y el resto de los valores se almacenan en memoria Flash. Los valores son efectivos una vez que se arranca el sistema. La POST utiliza estos valores para configurar el hardware; si los valores y el hardware no coinciden, la POST genera un mensaje de error. En ese caso, debe ejecutar el programa Setup para especificar la configuración correcta.

**Ejecute el programa Setup.** puede ejecutar el programa Setup para modificar cualquier función estándar PC AT✝ de la placa base, como las siguientes:

- Seleccionar unidad de disquete
- Seleccionar puerto paralelo
- Seleccionar puerto serie
- Establecer hora/fecha (que se almacena en RTC)
- Configurar la unidad de disco duro IDE
- Especificar la secuencia del dispositivo de arranque
- Activar la BIOS SCSI

**Ejecute la SCU, no el programa Setup:** debe ejecutar la SCU en lugar del programa Setup para hacer lo siguiente:

- Agregar o quitar cualquier tarjeta ISA que no sea compatible con Plug and Play (Conectar y listo)
- Introducir o cambiar información acerca de una tarjeta
- Establecer valores de umbral para la gestión del sistema
- Alterar los recursos del sistema (como interrupciones, direcciones de memoria, asignaciones de I/O) a selecciones del usuario en lugar de selecciones del gestor de recursos de la BIOS.
- Especificar nuevos valores siempre que agregue o quite memoria

## **Grabación de los valores del programa Setup**

Grabe los valores. Si alguna vez necesita restaurar los valores por defecto (por ejemplo, tras borrar la memoria CMOS), debe volver a ejecutar el programa Setup. Le resultará más sencillo si graba de antemano los valores del programa Setup.

## **Si no puede acceder al programa Setup**

Si la unidad de disquete está mal configurada y no puede acceder a ella para ejecutar una utilidad de un disquete, es posible que necesite borrar la memoria CMOS. Tendrá que abrir el sistema, cambiar un valor de puente, utilizar el programa Setup, establecer las opciones de la unidad de disquete y volver a cambiar el puente. Para ver un procedimiento paso a paso, consulte "Puente CMOS", en el capítulo 4.

## **Cómo entrar en el programa Setup y arrancarlo**

Puede entrar en el programa Setup y arrancarlo en distintas circunstancias:

- Cuando encienda el sistema, una vez que la POST haya completado la prueba de memoria
- Cuando reinicialice el sistema pulsando <Ctrl+Alt+Supr> mientras se encuentra en el indicador del sistema operativo DOS
- Cuando haya movido el puente CMOS de la placa base a la posición "Clear CMOS" (Borrar CMOS) (activado); para ver el procedimiento, consulte el capítulo 4, bajo el encabezamiento "Puente CMOS"

En las tres condiciones que se mencionan arriba, tras la reinicialización, verá el siguiente indicador:

```
"Press <F2> to enter SETUP" (Pulse <F2> para entrar en
el programa Setup).
```
✏ **Si no aparece el indicador <F2>**

Si no aparece el indicador <F2>, significa que se ha desactivado la visualización del indicador en la SCU. Aun así, puede entrar en el programa Setup pulsando <F2> justo después de que se muestre el tamaño de la memoria.

Para ver el procedimiento que se sigue para activar el indicador, consulte "Press <F2> Key to Enter Setup (Pulse la tecla <F2> para entrar en el programa Setup): No se muestra el indicador", en la página 56.

En una cuarta circunstancia, cuando se ha corrompido la CMOS/NVRAM, verá otros indicadors, pero no el indicador <F2>:

- Warning: (Advertencia:) cmos checksum invalid (suma de verificación de la CMOS no válida)
- Warning: (Advertencia:) cmos time and date not set (no se ha establecido la fecha y hora de la CMOS)

En esta circunstancia, la BIOS cargará los valores por defecto para la CMOS e intentará inicializar.

## **Press <F2> Key to Enter Setup (Pulse la tecla <F2> para entrar en el programa Setup): No se muestra el indicador**

Si no aparece el indicador "Press <F2> key to run Setup" (Pulse la tecla <F2> para ejecutar Setup) al arrancar el sistema, significa que se ha desactivado la opción del indicador en la SCU. Existen dos modos de activar el indicador:

- Reinicializar el sistema utilizando el disquete de la SCU e ir a la SCU para activar el indicador.
- Borrar la memoria CMOS cambiando un puente e ir a la SCU para activar el indicador.

### **Activado del indicador <F2> utilizando la SCU**

- 1. Inserte el disquete de la SCU en la unidad de disquete. Este es el disquete que se crea copiando el software de la SCU desde el Configuration Software CD (CD de software de configuración) que se incluye con la placa base R44LX. Consulte la sección "Arranque desde el CD y copia del software de configuración en disquetes en la página 29, si es necesario.
- 2. Reinicialice el sistema pulsando <Ctrl+Alt+Supr> mientras se encuentra en el indicador del sistema operativo DOS *o* pulsando el conmutador de reinicialización.
- 3. Cuando aparezca el menú DOS Startup (Arranque de DOS), seleccione 1 o 2 para entrar en la SCU.
- 4. Seleccione el paso 3, Change Configuration Settings (Cambiar los valores de configuración). Si emerge un menú Password (Contraseña), escriba una contraseña administrativa o de usuario si alguna de ellas está activada o pulse <Esc> para pasar por alto este indicador de menú.
- 5. Seleccione la placa base.
- 6. Pase las páginas hacia delante hasta que llegue al Boot Subsystem Group (Grupo de subsistemas de arranque). Está cerca del final de los grupos.
- 7. Busque y seleccione la opción que dice "Display '<F2> for Setup' Message during POST" (Mostrar el mensaje '<F2> para Setup') durante la POST".
- 8. Pulse <Intro> para mostrar el menú de opciones.
- 9. Seleccione Enable (Activar) y pulse la tecla <Intro>.
- 10. Si ha terminado de editar los valores de la placa base, pulse <Esc>. Al hacerlo, volverá al menú principal del paso 3.
- 11. Pulse <Esc> de nuevo para volver al menú principal de la SCU.
- 12. Seleccione el paso 4, Save Configuration (Guardar configuración). Una vez que seleccione este paso, los cambios se guardan automáticamente en un archivo INF, un archivo CMS y en memoria no volátil.
- 13. Pulse la tecla <Esc> para salir de la SCU. Se le pedirá que reinicialice el sistema o simplemente que salga al indicador de la línea de comandos. Tendrá que reinicializar el sistema para que los cambios sean efectivos, pero quite *primero* la unidad de disquete de la SCU. *A continuación*, pulse <F10> para reinicializar.

Ahora, debe ver el indicador de <F2> al arrancar.

### **Activación del indicador <F2> cambiando un puente y utilizando la SCU**

Si no dispone de un disquete o un CD de la SCU, puede borrar la memoria CMOS para activar el indicador de <F2>. Esto quiere decir que debe cambiar un puente de la placa base, ejecutar la SCU, guardar los cambios y volver a cambiar el valor por defecto.

### ✏ **Este procedimiento restablece todos los valores por defecto**

Al borrar la memoria CMOS, se restablecen *todos* los valores de la SCU y de Setup al valor por defecto, y no sólo el valor CMOS. Antes de continuar, compruebe que tiene una copia de seguridad impresa de los valores de configuración. La tarea de reconfiguración será más sencilla si graba antes los valores de configuración.

- 1. Tenga en cuenta las precauciones de seguridad y de ESD que se mencionan al principio del capítulo 4.
- 2. Apague todos los periféricos conectados y la alimentación del sistema, y desconecte el cable de alimentación de CA.
- 3. Quite la cubierta o cubiertas de la carcasa. No es necesario que quite la placa base de la carcasa, y probablemente no necesite quitar las tarjetas adicionales.
- 4. Coloque las patillas de configuración de la CMOS en el borde de la placa base. Consulte el capítulo 4 para ver la ubicación de los puentes.
- 5. Mueva el puente CMOS del parámetro Protect (Proteger) de las patillas 1 y 2 al parámetro Erase (Borrar) de las patillas 2 y 3.
- 6. Reinstale la cubierta o cubiertas de la carcasa como medida de seguridad y conecte el cable de alimentación al sistema.
- 7. Encienda el sistema. Espere hasta que termine la POST y aparezcan los mensajes "NVRAM cleared by jumper" (el puente ha borrado la NVRAM) y "Press F2 to enter Setup" (Pulse F2 para entrar en el programa Setup). De esta manera se vuelven a programar la CMOS y el RTC con los valores por defecto.
- 8. Entre en el programa Setup y realice los cambios necesarios. Necesitará comprobar todos los valores, y probablemente tendrá que restablecerlos.
- 9. Pulse F10 para guardar la nueva configuración del programa Setup y salir de dicho programa.
- 10. Apague el sistema y desconecte el cable de alimentación.
- 11. Quite de nuevo la cubierta o cubiertas de la carcasa.
- 12. Vuelva a mover el puente de las patillas 2 y 3 a las patillas 1 y 2 (la posición Protect CMOS memory).
- 13. Reinstale la cubierta o cubiertas de la carcasa y conecte el cable de alimentación.
- 14. Encienda el sistema. Ejecute el programa Setup de la BIOS para verificar los valores correctos.

## **Menús del programa Setup**

El programa Setup cuenta con seis menús principales y varios submenús.

- 1. Menú Main (Principal)
	- Primary IDE Master and Slave (Maestro y esclavo IDE principales)
	- Secondary Master and Slave (Maestro y esclavo secundarios)
	- Keyboard Features (Funciones del teclado)
- 2. Menú Advanced (Opciones avanzadas)
	- PCI Configuration (Configuración PCI)

— PCI Device, Embedded SCSI (Dispositivo PCI, SCSI incrustado)

— PCI Device, Slot 1 - Slot 4 (Dispositivo PCI, Ranura 1 - Ranura 4)

— PCI/PNP ISA UMB Region Exclusion (Exclusión de la región UMB PCI/PNP ISA)

— PCI/PNP ISA IRQ Resource Exclusion (Exclusión del recurso IRQ PCI/PNP ISA)

- Integrated Peripheral Configuration (Configuración de periféricos integrados)
- 1. Menú Security (Seguridad)
	- Set Supervisor Password (Definir contraseña supervisor)
	- Set User Password (Definir contraseña de usuario)
- 2. Menú Server (Servidor)
	- System Management (Gestión del sistema)

— Server Management Information (Información de gestión del servidor)

- Console Redirection (Redireccionamiento de la consola)
- 1. Menú Boot (Arranque)
	- Boot Device Priority (Prioridad del dispositivo de arranque)
	- Hard Drive (Unidad de disco duro)
- 2. Menú Exit (Salir)

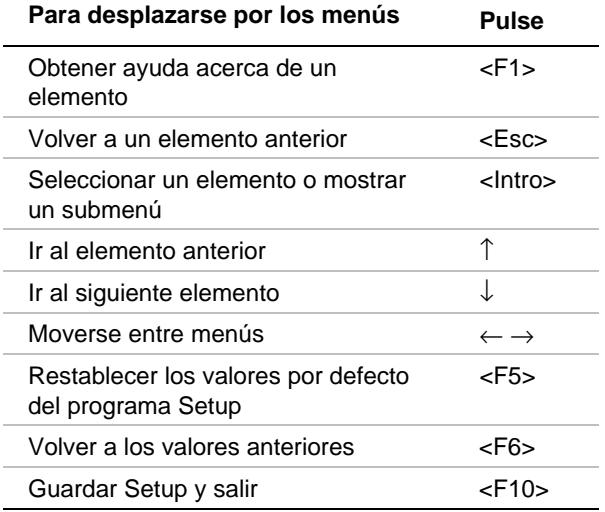

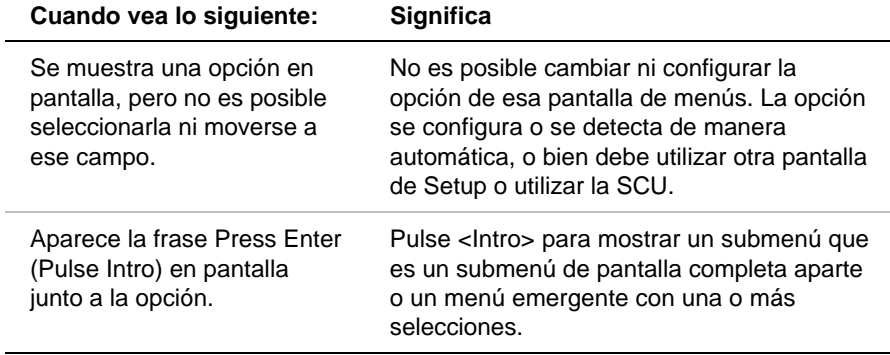

El resto de esta sección ofrece una lista de las funciones que se muestran en pantalla después de pulsar <F2> para entrar en el programa Setup. No se describen todas las selecciones de las opciones porque (A) el usuario no puede seleccionar algunas de ellas, pero se muestran como información y (B) muchas de las opciones son relativamente obvias.

## **Menú Main (Principal)**

Los valores por defecto aparecen en negrita en las tablas siguientes.

Puede realizar las siguientes selecciones en el menú Main (Principal). Utilice los submenús para otras selecciones.

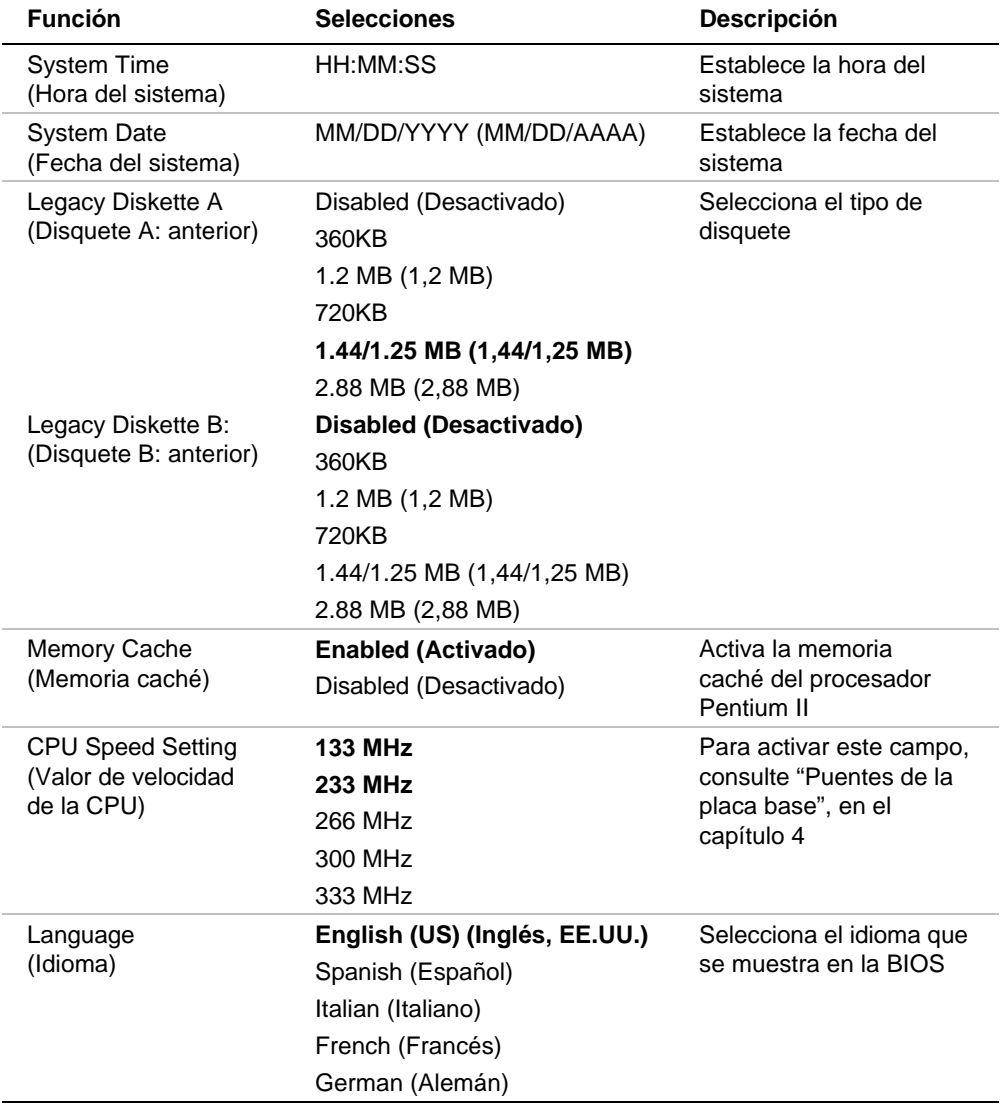

## **Primary IDE Master and Slave (Maestro y esclavo IDE primarios)**

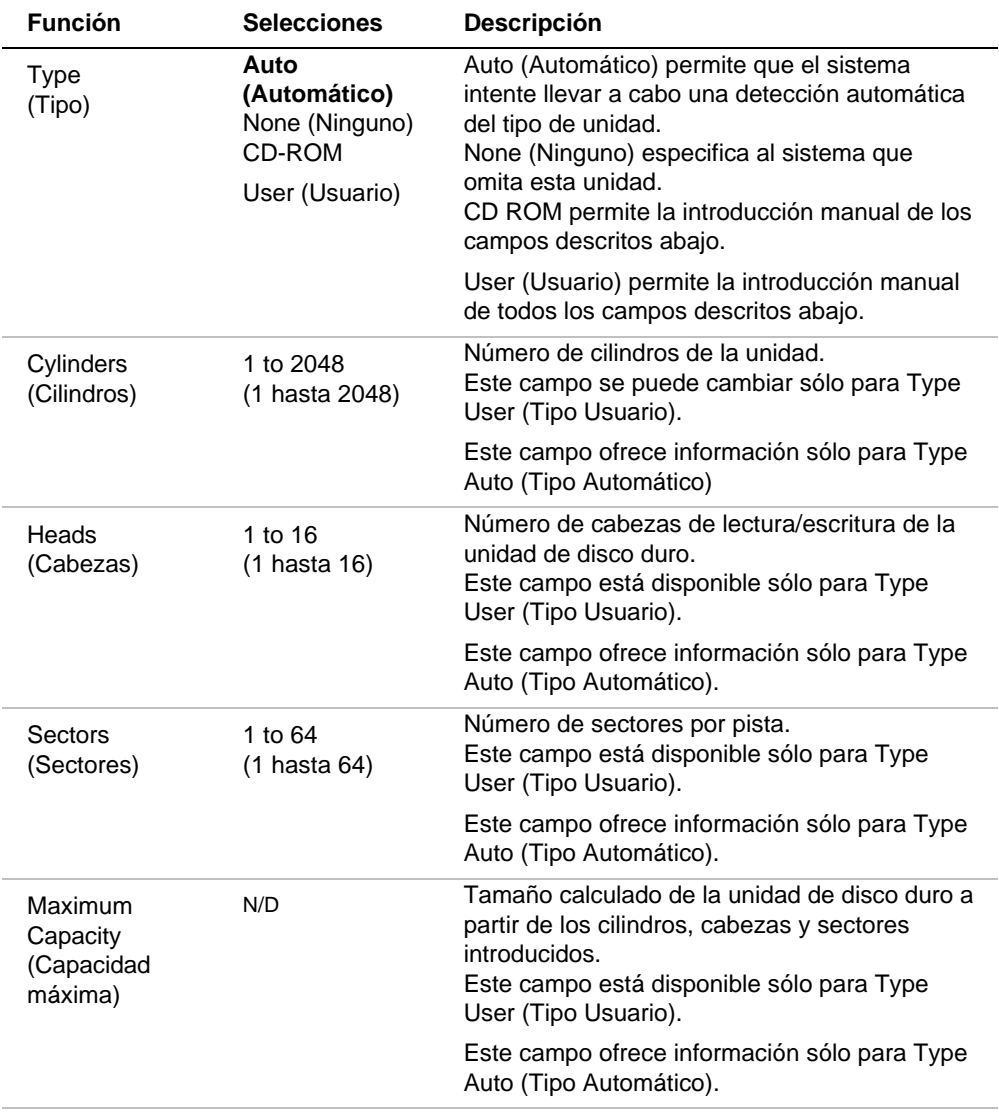

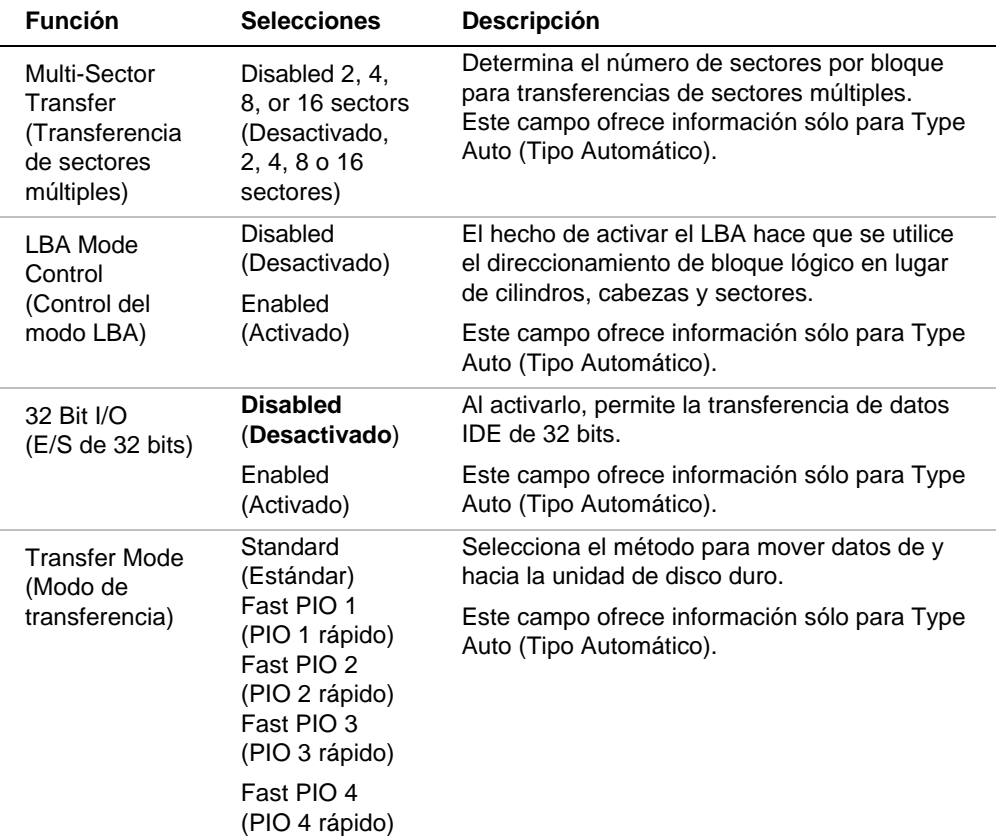

### **Secondary Master and Slave (Maestro y esclavo secundarios)**

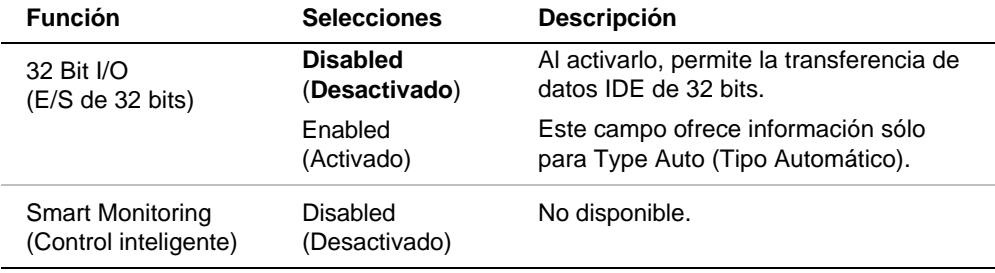

### **Keyboard Features (Funciones del teclado)**

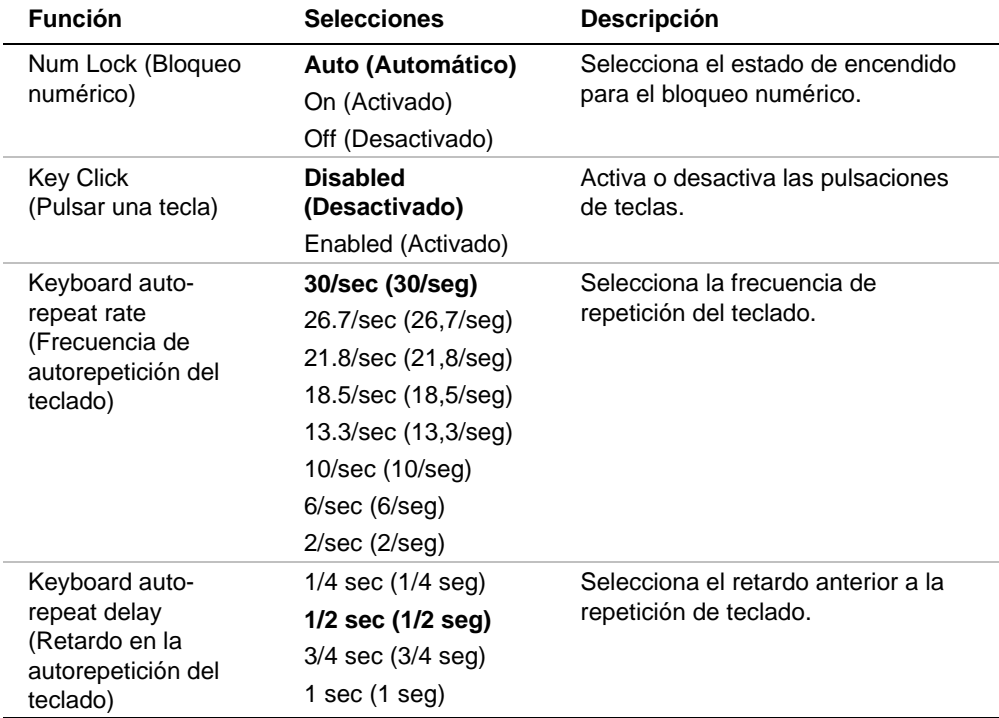

## **Menú Advanced (Avanzado)**

El menú Advanced (Avanzado) incluye selecciones que conducen a otros dos menús de configuración:

- 1. PCI configuration (Configuración PCI), que incluye los siguientes submenús:
	- PCI Device, Embedded SCSI (Dispositivo PCI, SCSI incrustado)
	- PCI Device, Slot 1 Slot 4 (Dispositivo PCI, Ranura 1 Ranura 4)
	- — PCI/PNP ISA UMB Region Exclusion (Exclusión de la región UMB PCI/PNP ISA)
	- PCI/PNP ISA IRQ Resource Exclusion (Exclusión del recurso IRQ PCI/PNP ISA)

2. Integrated Peripheral Configuration (Configuración de periféricos integrados).

Puede realizar las siguientes selecciones en el menú Advanced (Avanzado). Utilice los submenús para las otras tres selecciones que aparecen en el menú Advanced (Avanzado).

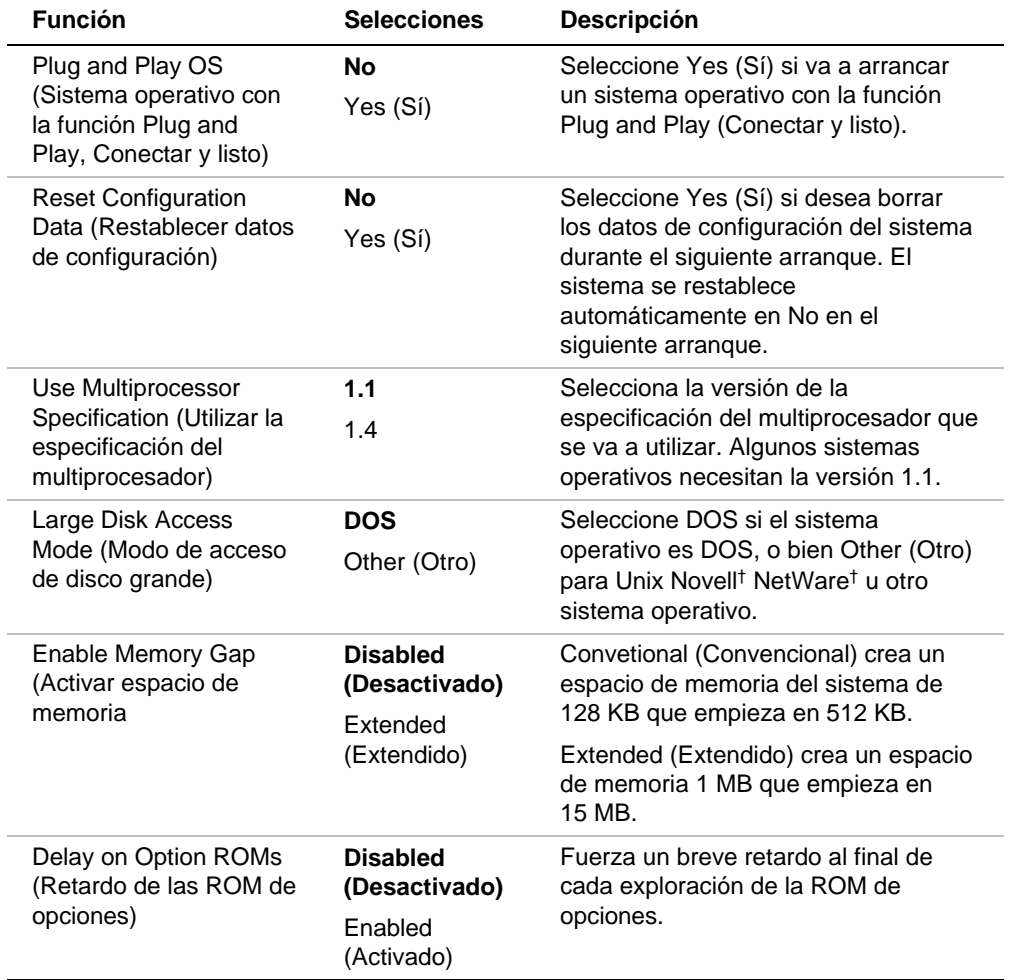

### **PCI Configuration (Configuración PCI)**

El menú PCI Configuration (Configuración PCI) contiene selecciones que acceden a otros submenús.

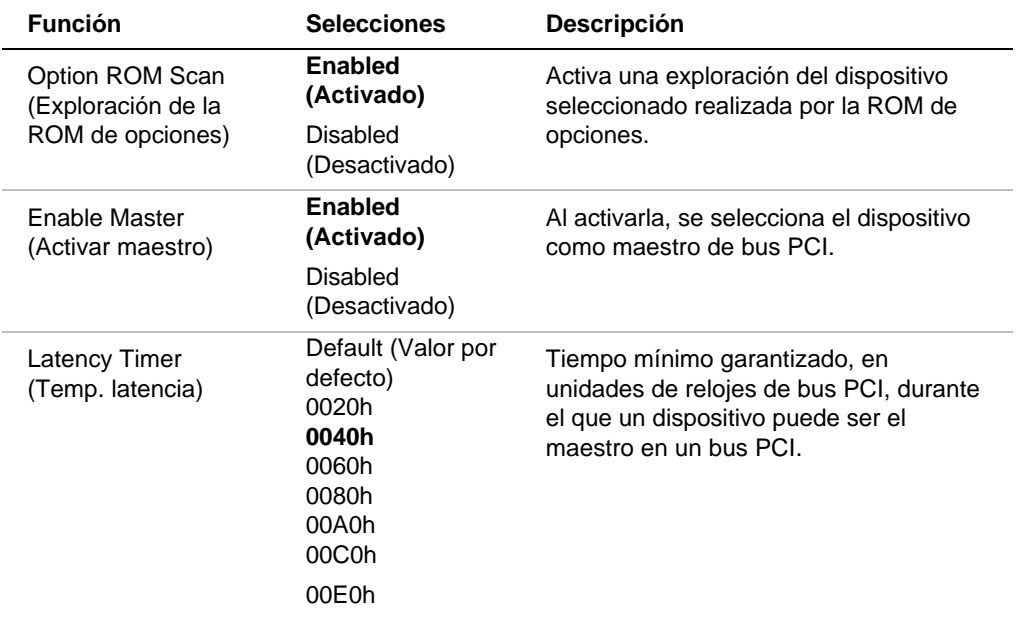

### **PCI Device, Embedded SCSI (Dispositivo PCI, SCSI incrustado)**

### **PCI Device, Slot 1 - Slot 4 (Dispositivo PCI, Ranura 1, Ranura 4)**

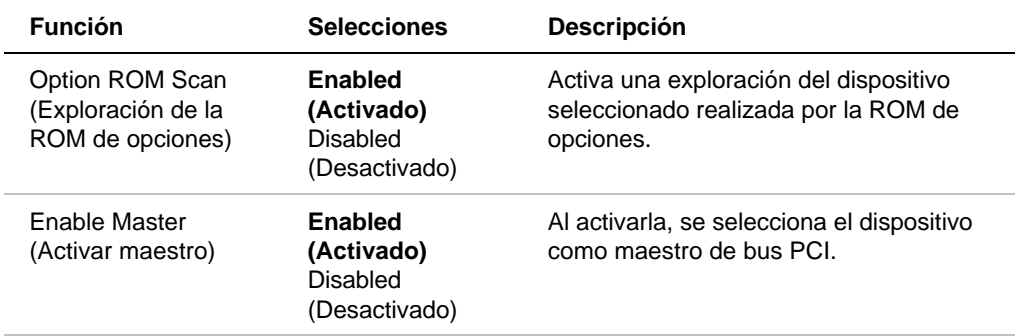

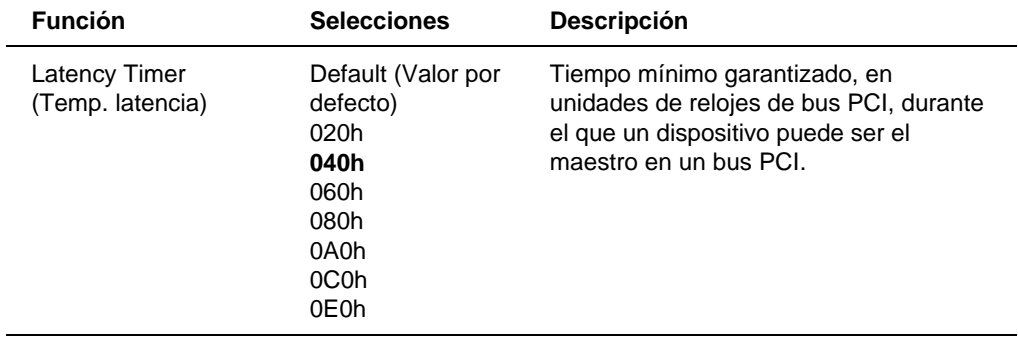

### **PCI/PNP ISA UMB Region Exclusion (Exclusión de la región UMB PCI/PNP ISA UMB)**

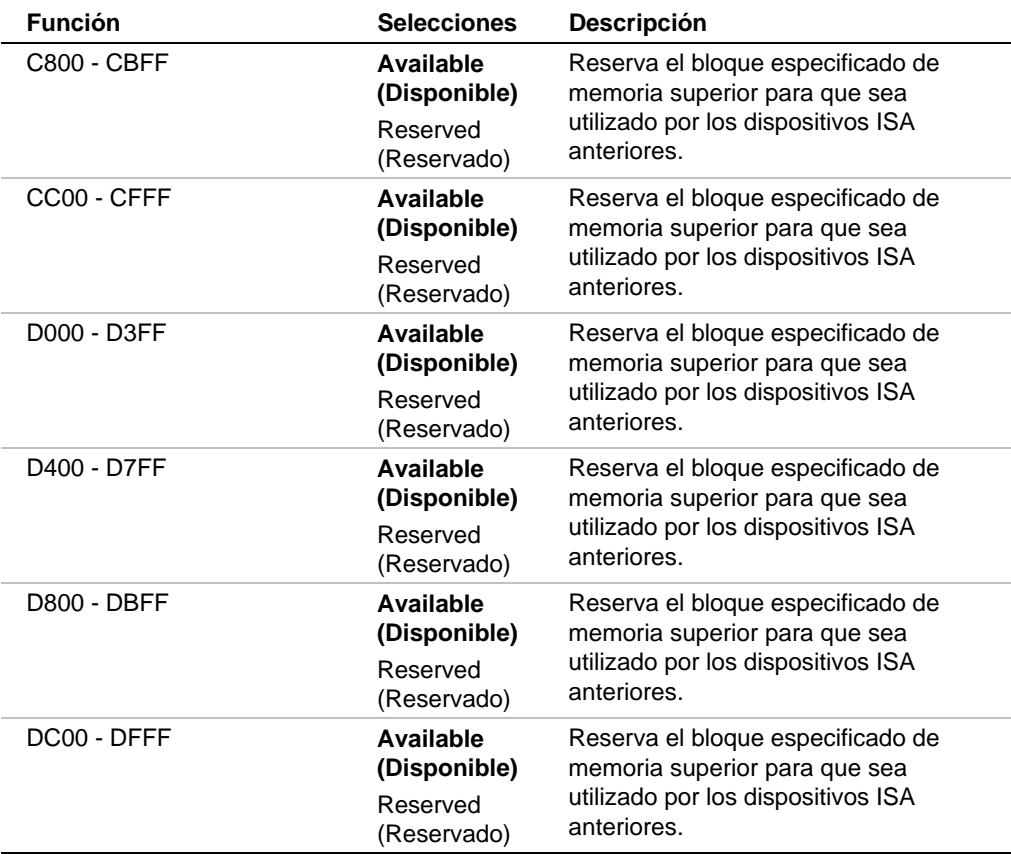

### **PCI/PNP ISA IRQ Resource Exclusion (Exclusión del recurso IRQ PCI/PNP ISA)**

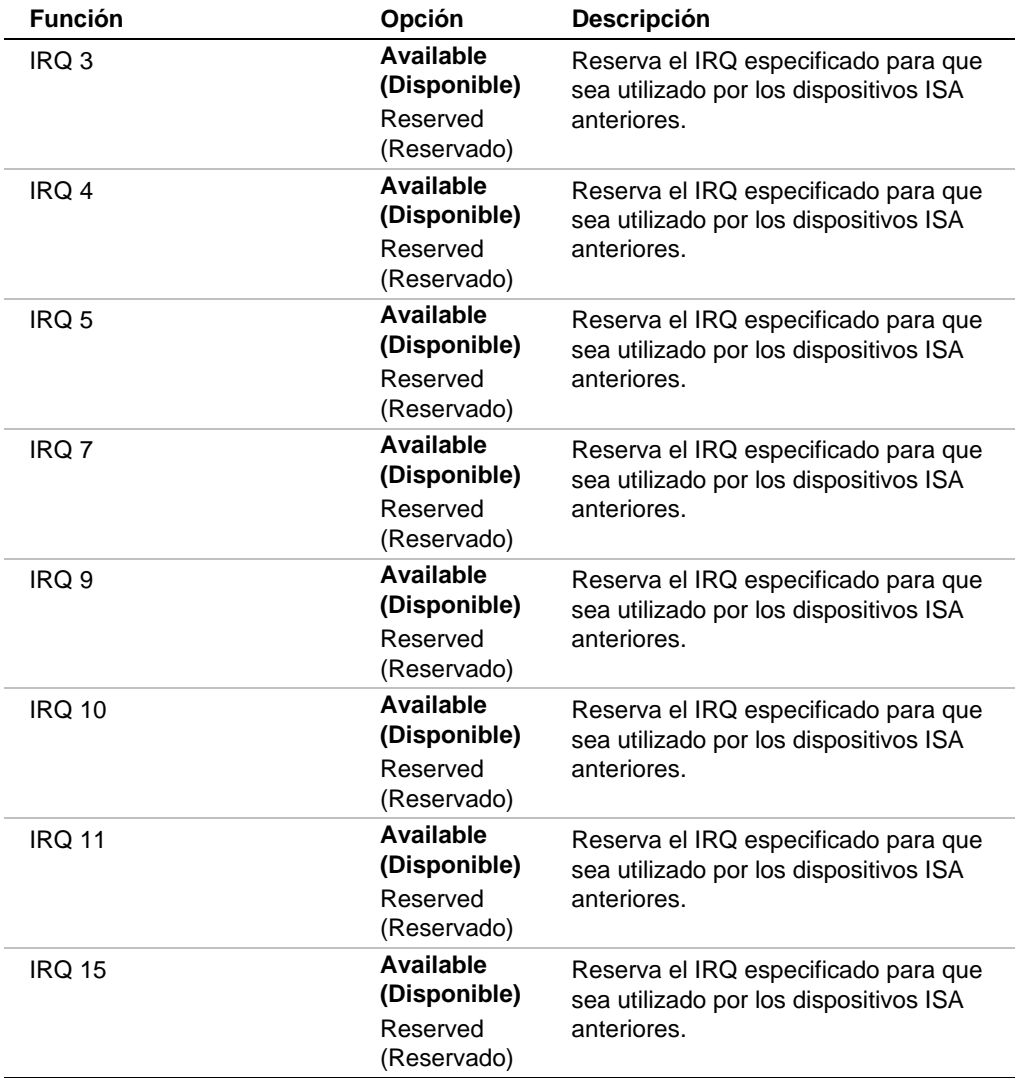

### **Integrated Peripheral Configuration (Configuración de periféricos integrados)**

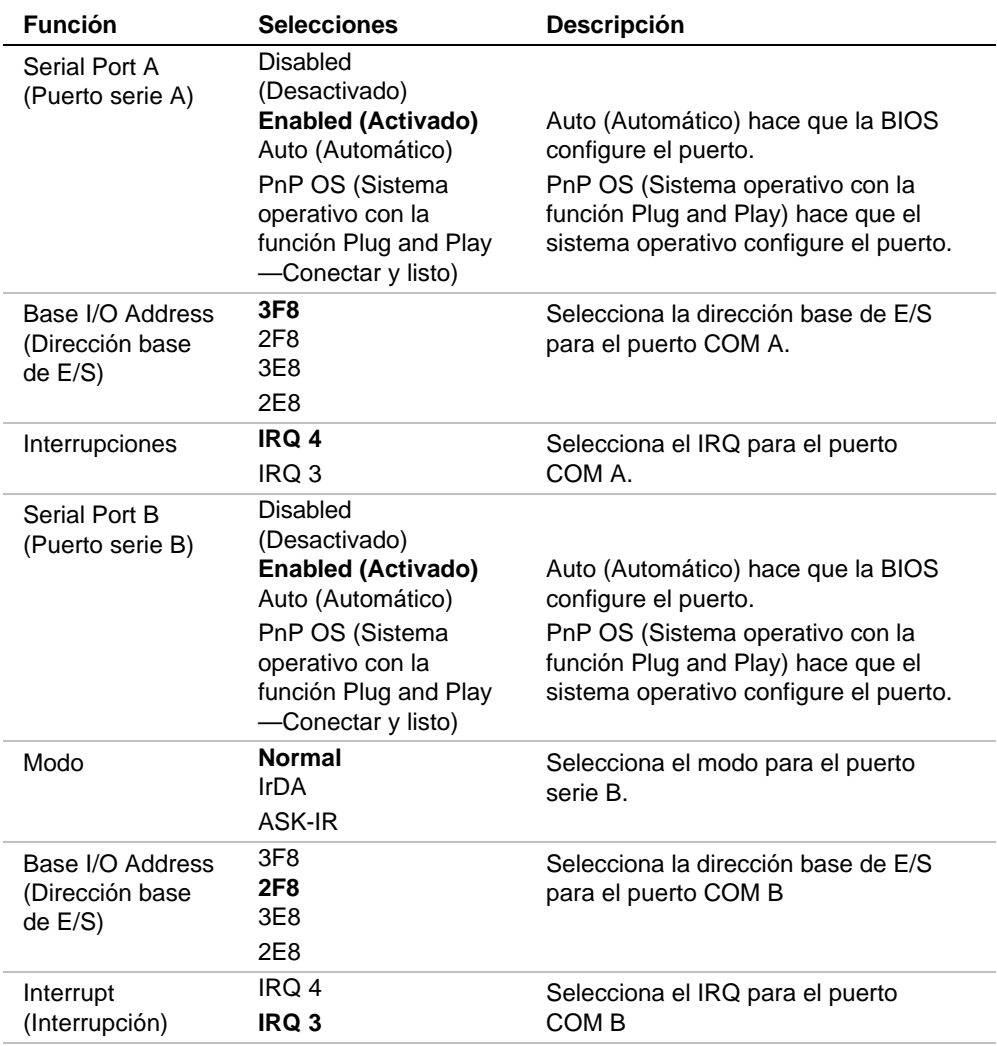

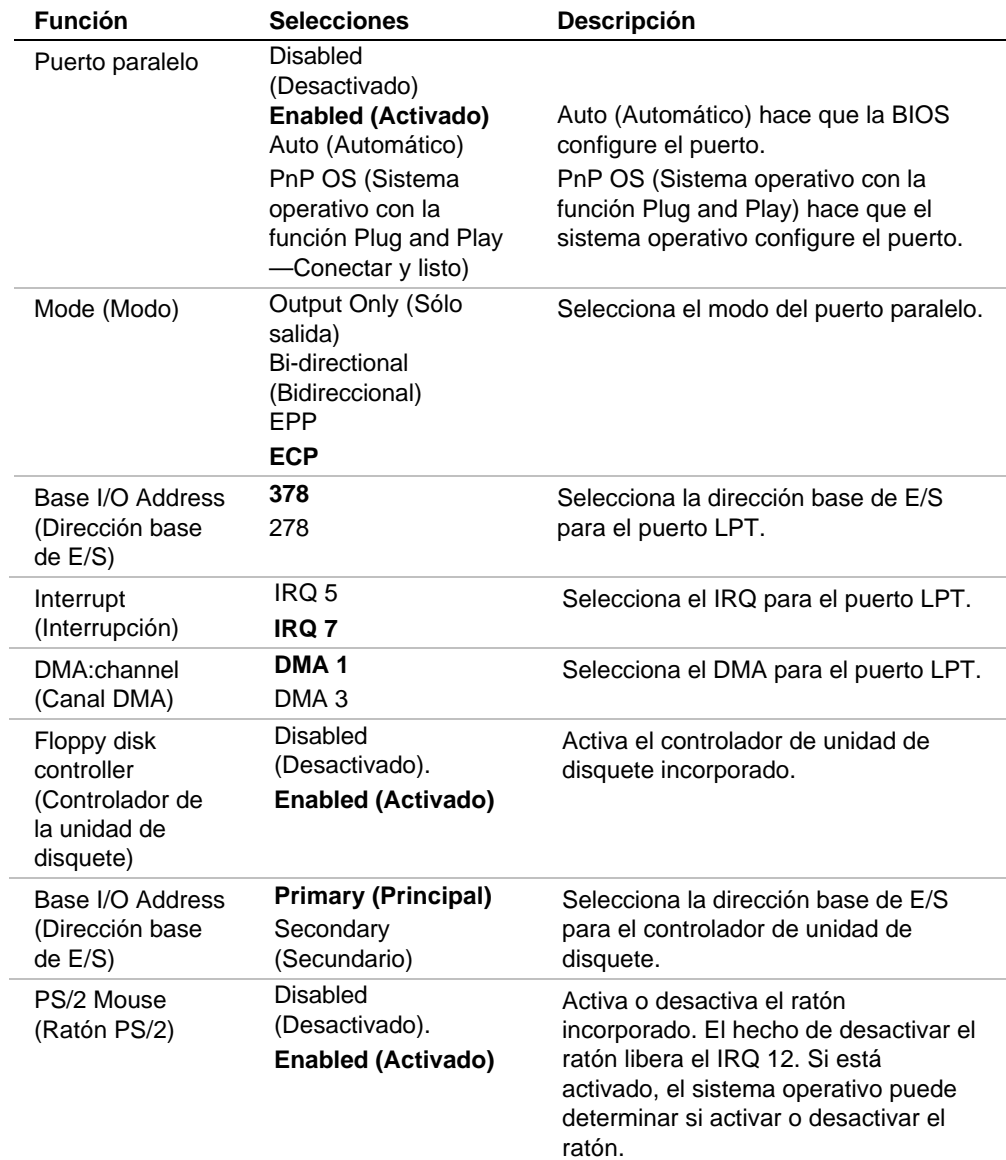

## **Menú Security (Seguridad)**

Puede realizar las siguientes selecciones en el menú Security (Seguridad). Para activar el campo Supervisor Password (Contraseña de supervisor), se necesita una contraseña de manera que se pueda entrar en el programa Setup. La diferencia entre mayúsculas y minúsculas no afecta a las contraseñas.

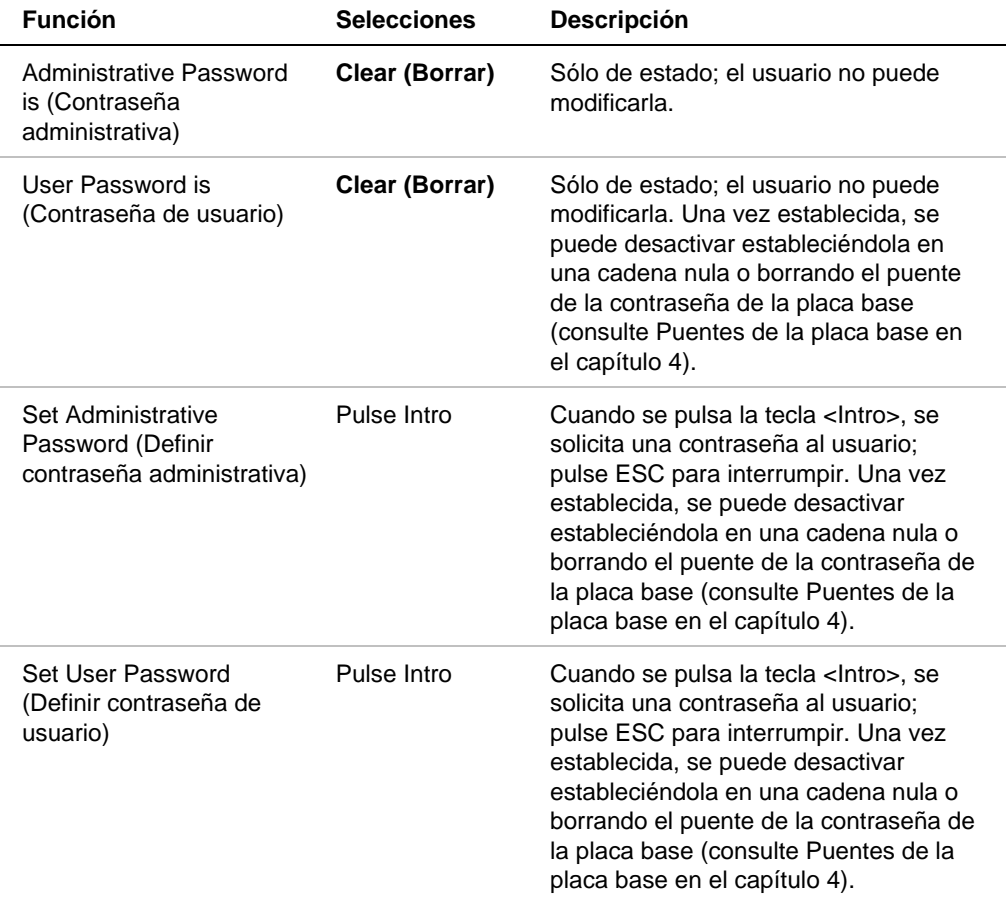

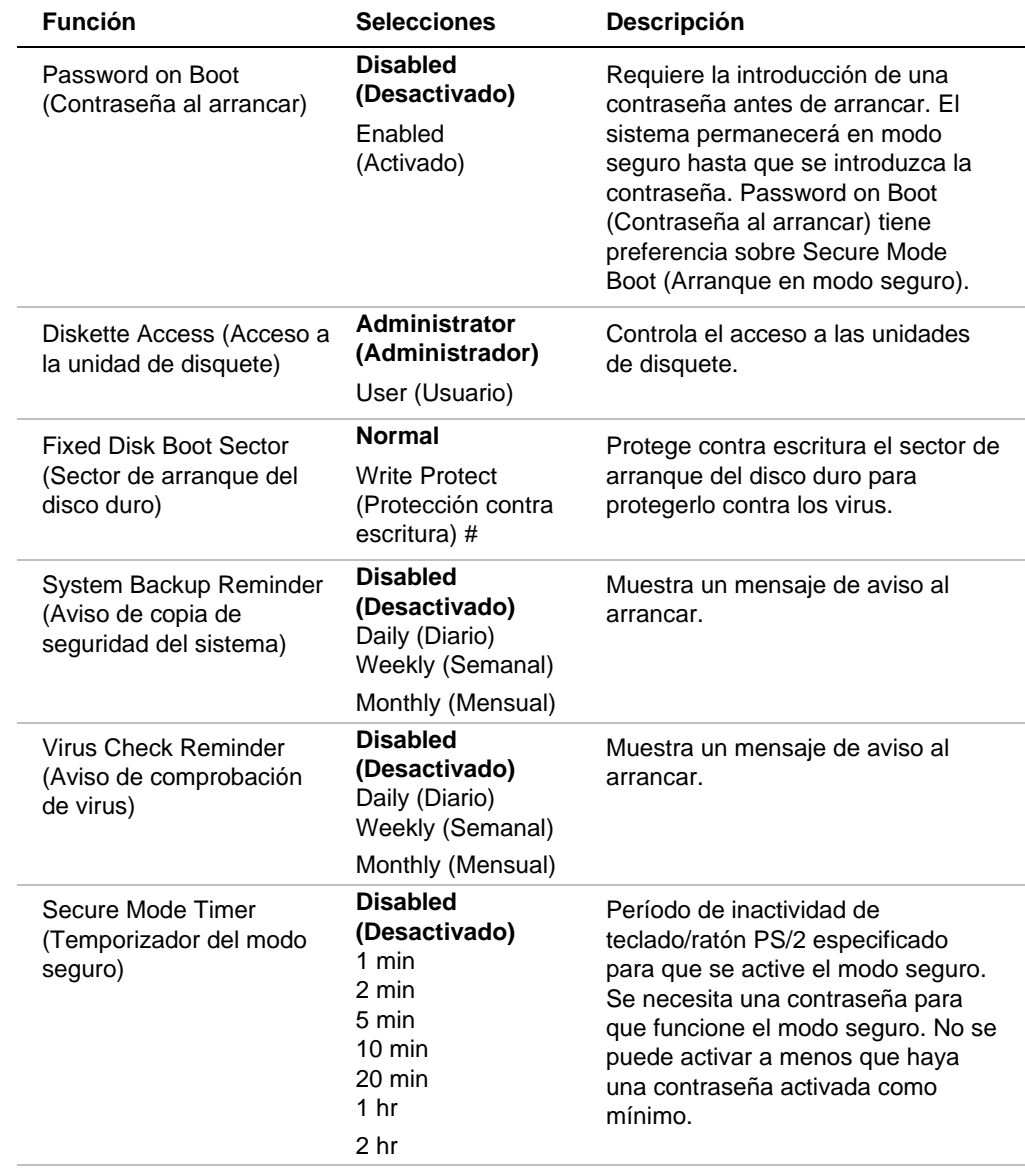

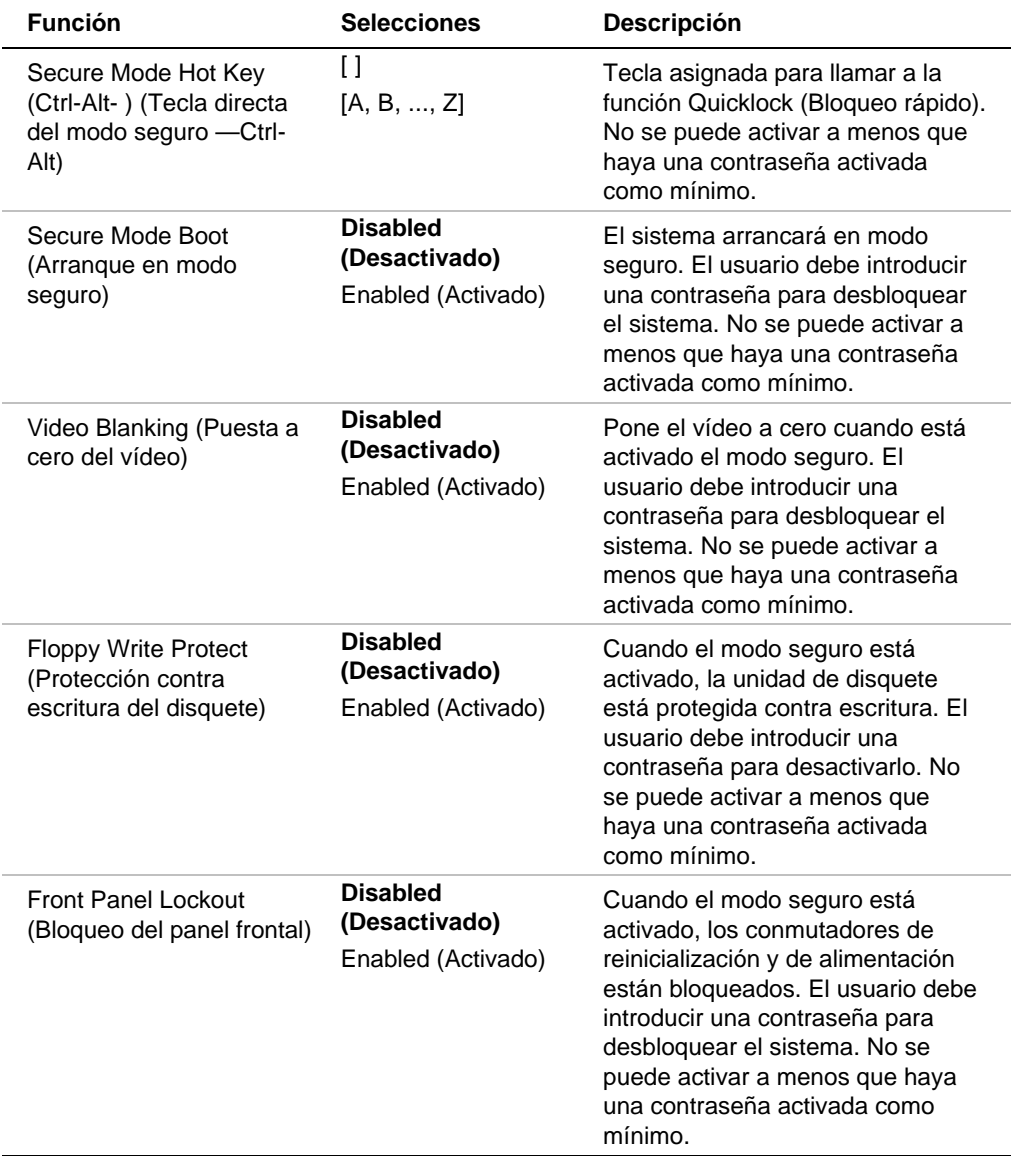
# **Menú Server (Servidor)**

El menú Server (Servidor) incluye selecciones que conducen a otros dos menús de configuración:

- 1. System Management (Gestión del sistema)
	- Server Management Information (Información de gestión del servidor)
- 2. Console Redirection (Redireccionamiento de la consola)

Puede realizar las siguientes selecciones en el menú Server (Servidor).

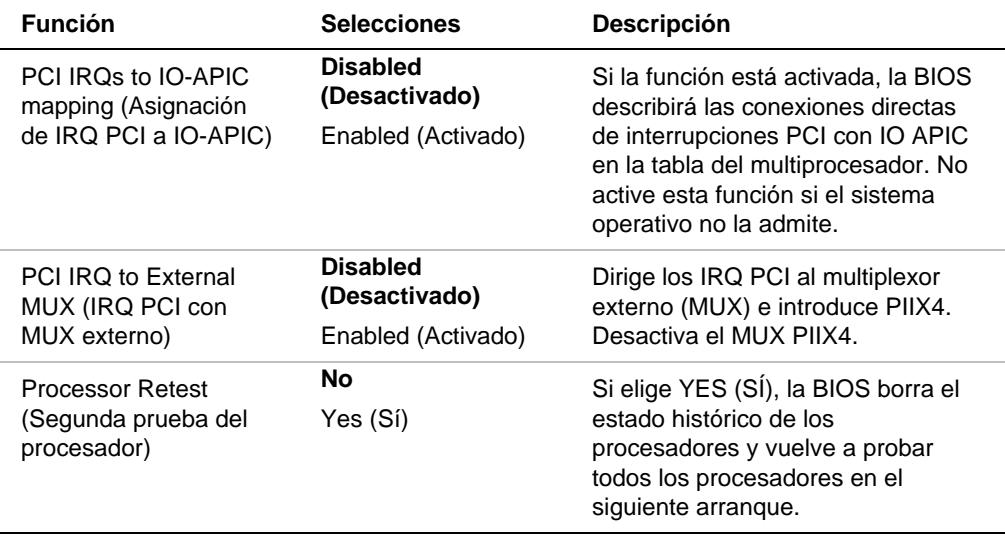

# **System Management (Gestión del sistema)**

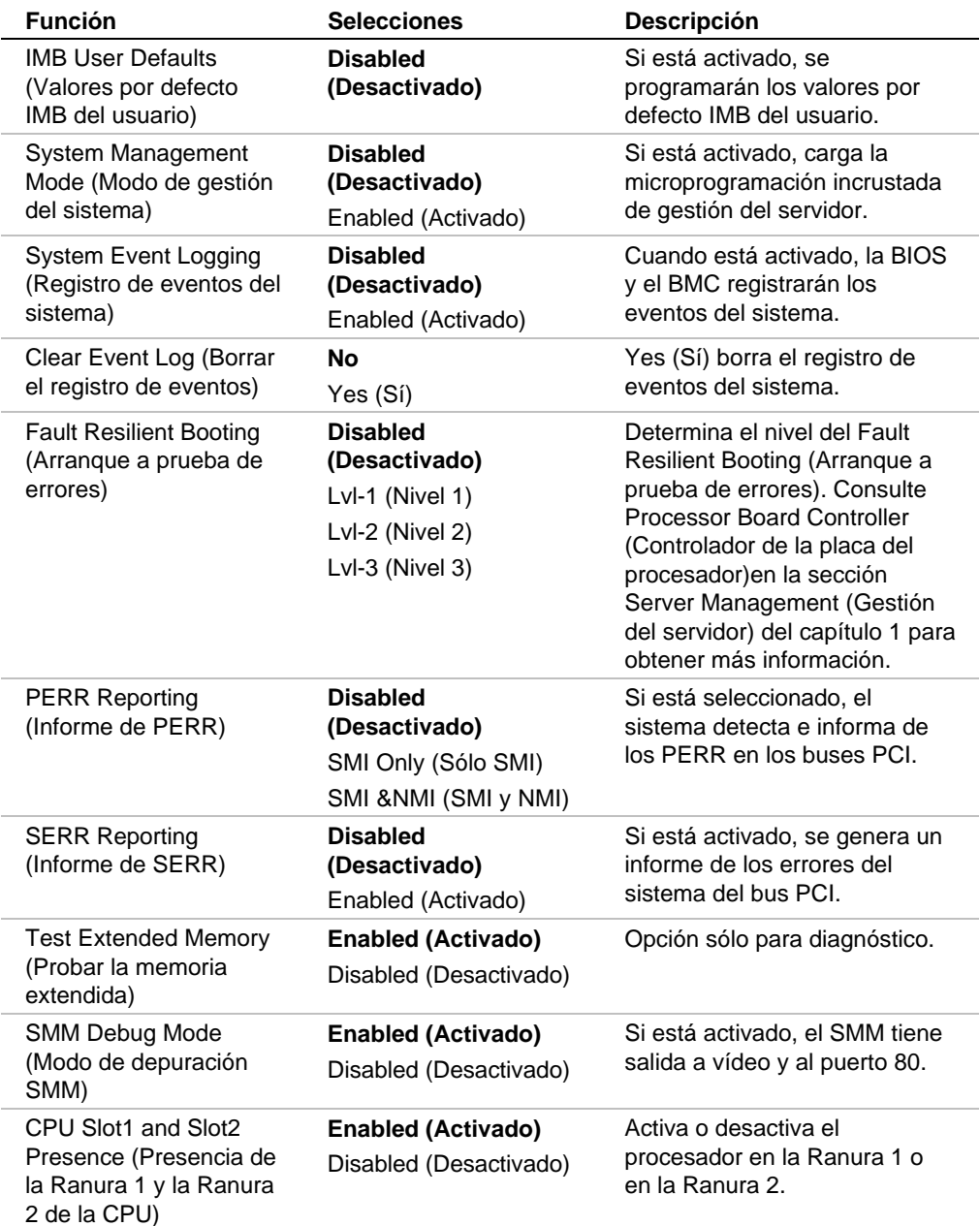

### **Server Management Information (Información de gestión del servidor)**

El usuario no puede modificar ningún elemento de este menú. Si los elementos requieren cambios, consulte con el administrador del sistema.

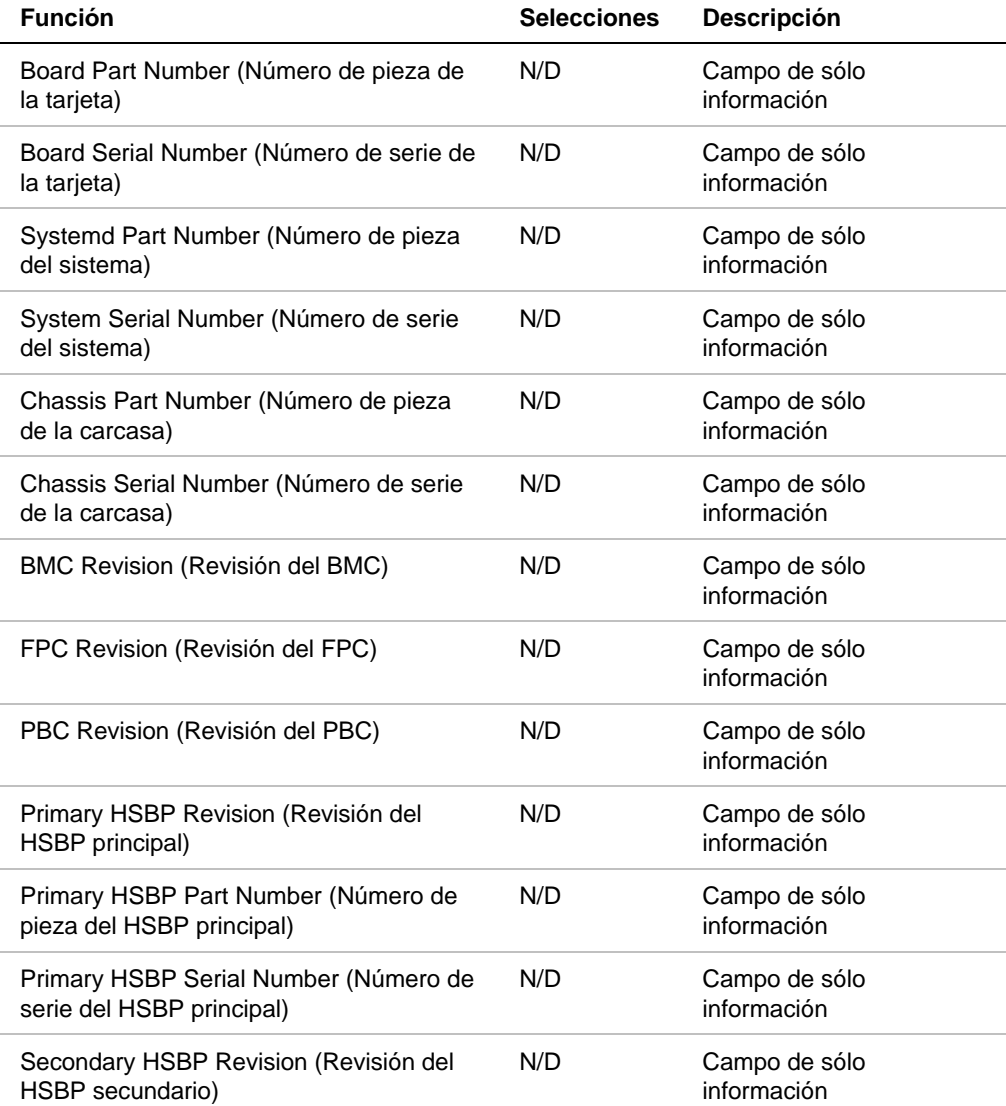

Continúa

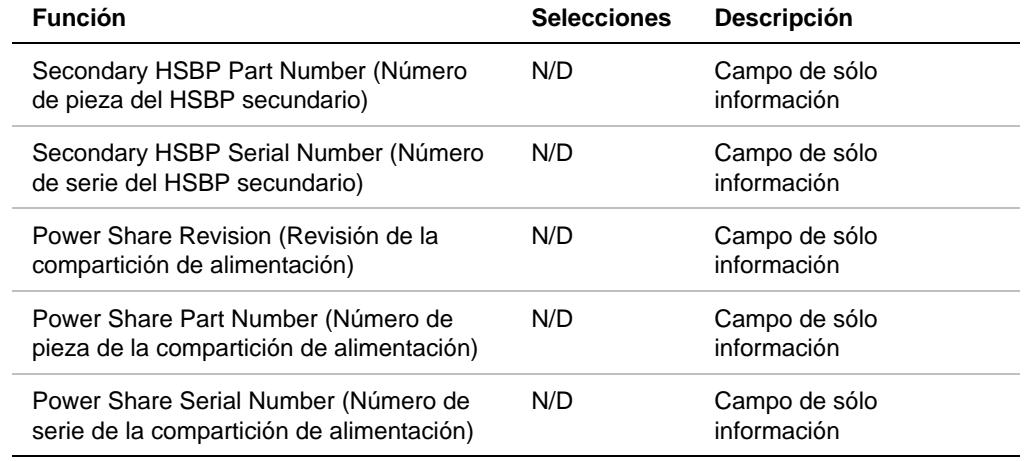

### **Redireccionamiento de la consola**

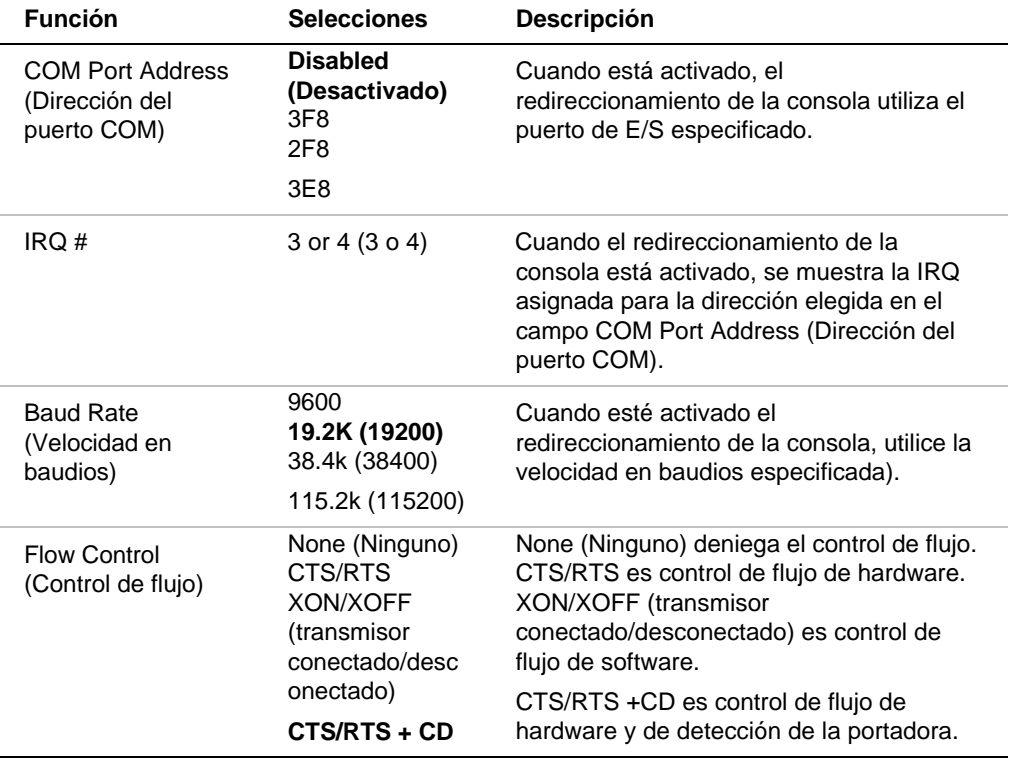

# **Menú Boot (Arranque)**

El menú Boot (Arranque) incluye selecciones que conducen a otros dos menús de configuración:

- 1. Boot Device Priority (Prioridad del dispositivo de arranque)
- 2. Hard Drive (Unidad de disco duro)

Se pueden establecer prioridades en los elementos del menú Boot (Arranque). Utilice las teclas de flecha arriba y abajo para seleccionar un dispositivo y, a continuación, pulse las teclas $\leftarrow$  >  $\circ$   $\leftarrow$ > para mover el dispositivo hacia arriba o hacia abajo en la lista de prioridades de arranque.

Puede realizar las siguientes selecciones en el menú Boot (Arranque).

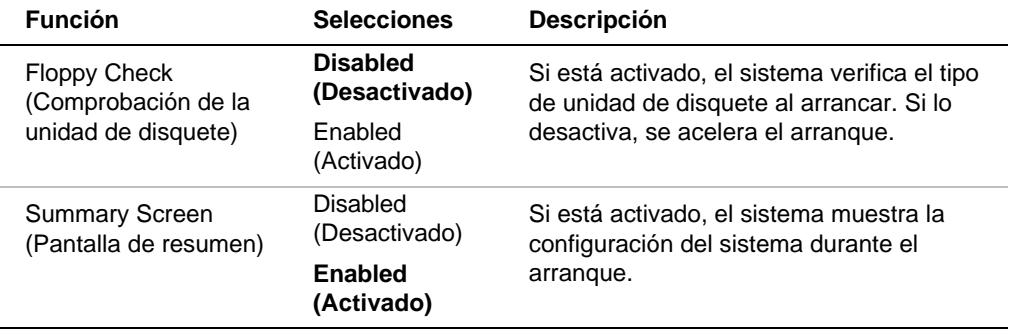

### **Boot Device Priority (Prioridad del dispositivo de arranque)**

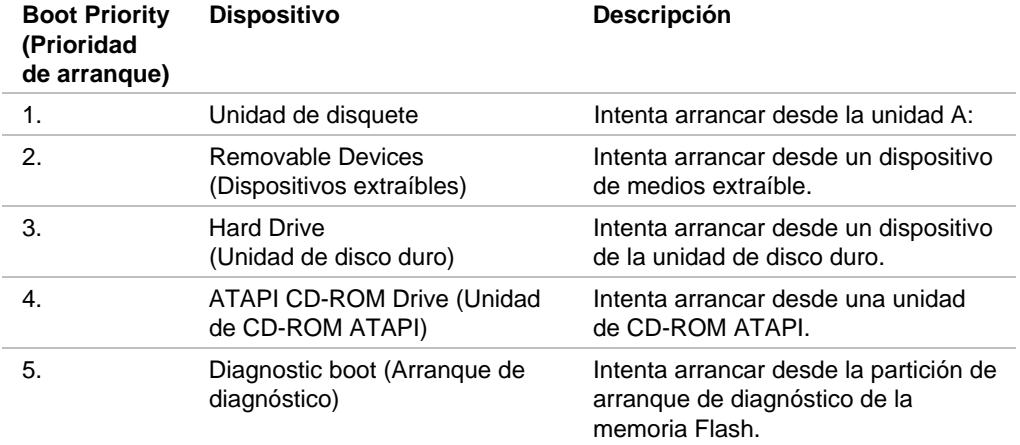

### **Hard Drive (Unidad de disco duro)**

Para las opciones de este menú, utilice las teclas de flecha arriba y abajo para seleccionar un dispositivo y, a continuación, pulse las teclas<+> o <-> para mover el dispositivo hacia arriba o hacia abajo en la lista de prioridades de arranque.

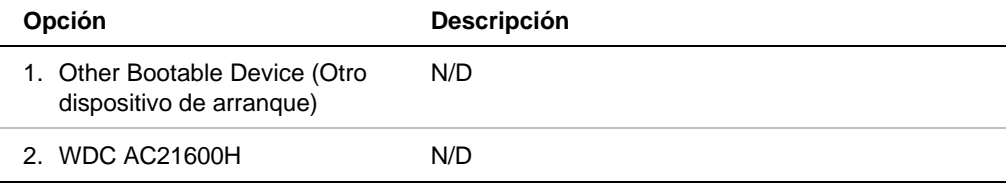

# **Menú Exit (Salir)**

Puede realizar las siguientes selecciones en el menú Exit (Salir). Seleccione las opciones utilizando las teclas de flecha arriba y abajo y, a continuación, pulse <Intro> para ejecutar la opción. No se sale de este menú pulsando <Esc>. Debe seleccionar uno de los elementos del menú o de la barra de menús para salir.

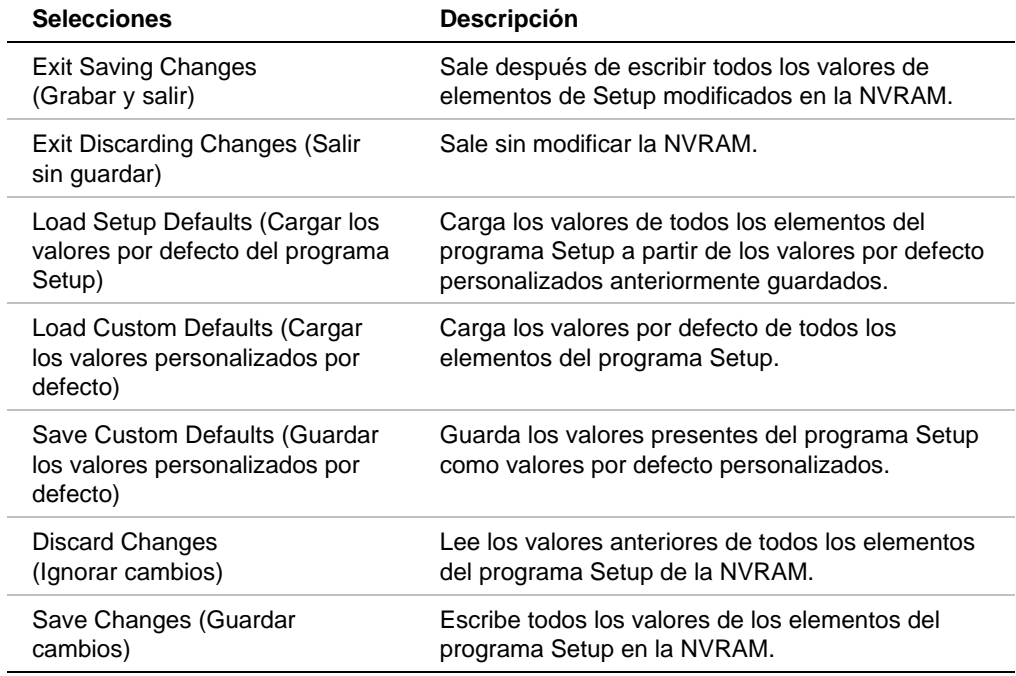

# **Uso de SCSISelect**

La utilidad SCSI*Select* detecta el número de adaptadores principales AIC-7889 wide/fast-20 SCSI III en el sistema. Emplee esta utilidad para:

- Cambiar los valores por defecto
- Comprobar o modificar valores de dispositivos SCSI que estén en conflicto con los de los demás dispositivos del sistema
- Dar formato de bajo nivel a los dispositivos SCSI instalados en el sistema

# **Cómo entrar SCSISelect y arrancarlo**

1. Encienda el monitor de vídeo y el sistema. Tras unos instantes, la POST empieza a ejecutarse. Una vez finalizadas las pruebas de memoria, si *no* decide entrar en el Programa Setup y *tiene* instalado un sistema operativo, aparecerá un indicador de SCSI*Select*. Grabe los valores.

```
 Press <Ctrl><A> for SCSISelect(TM) Utility!
(¡Pulse <Ctrl><A> para la utilidad SCSISelect(TM)!)
```
2. Pulse <Ctrl+A> para ejecutar la utilidad.

SCSI*Select* tiene los siguientes menús:

- 1. Menú Main (Principal)
	- Configuration (Configuración)
		- − Boot Device Configuration (Configuración del dispositivo de arranque)
		- − SCSI Device Configuration (Configuración de dispositivos SCSI)
		- − Advanced Configuration Options (Opciones avanzadas de configuración)
	- SCSI Disk Utilities (Utilidades de disco SCSI)
- 2. Menú Exit (Salir)

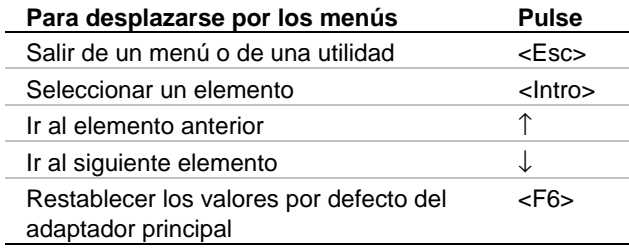

# **Menú Main (Principal), SCSISelect**

El menú principal de SCSI*Select* muestra el nombre del adaptador principal y la dirección del mismo: <Host adapter> at Bus:Device xx:xxh. (<Adaptador principal> en el bus: dispositivo xx:xxh). Existen dos opciones de menú.

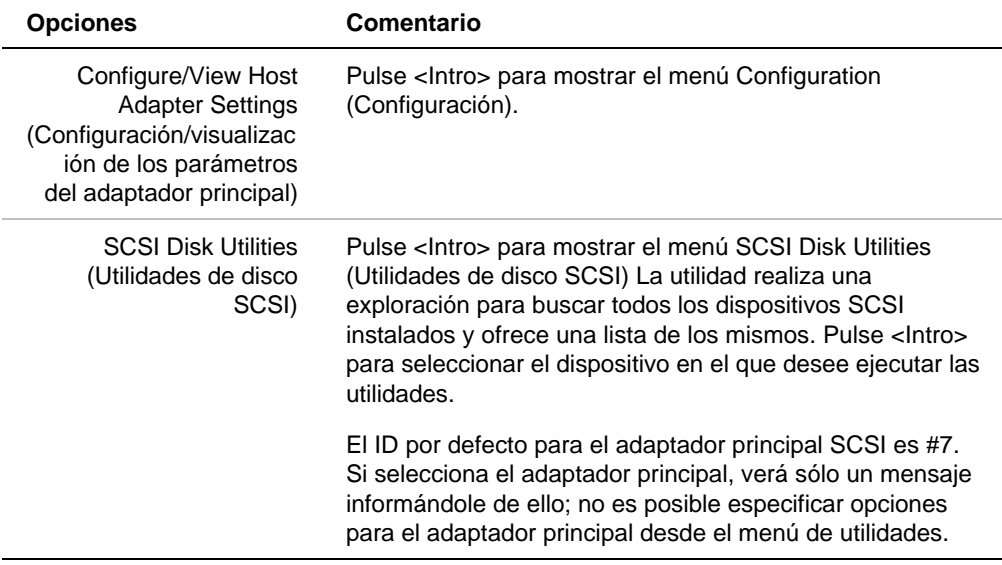

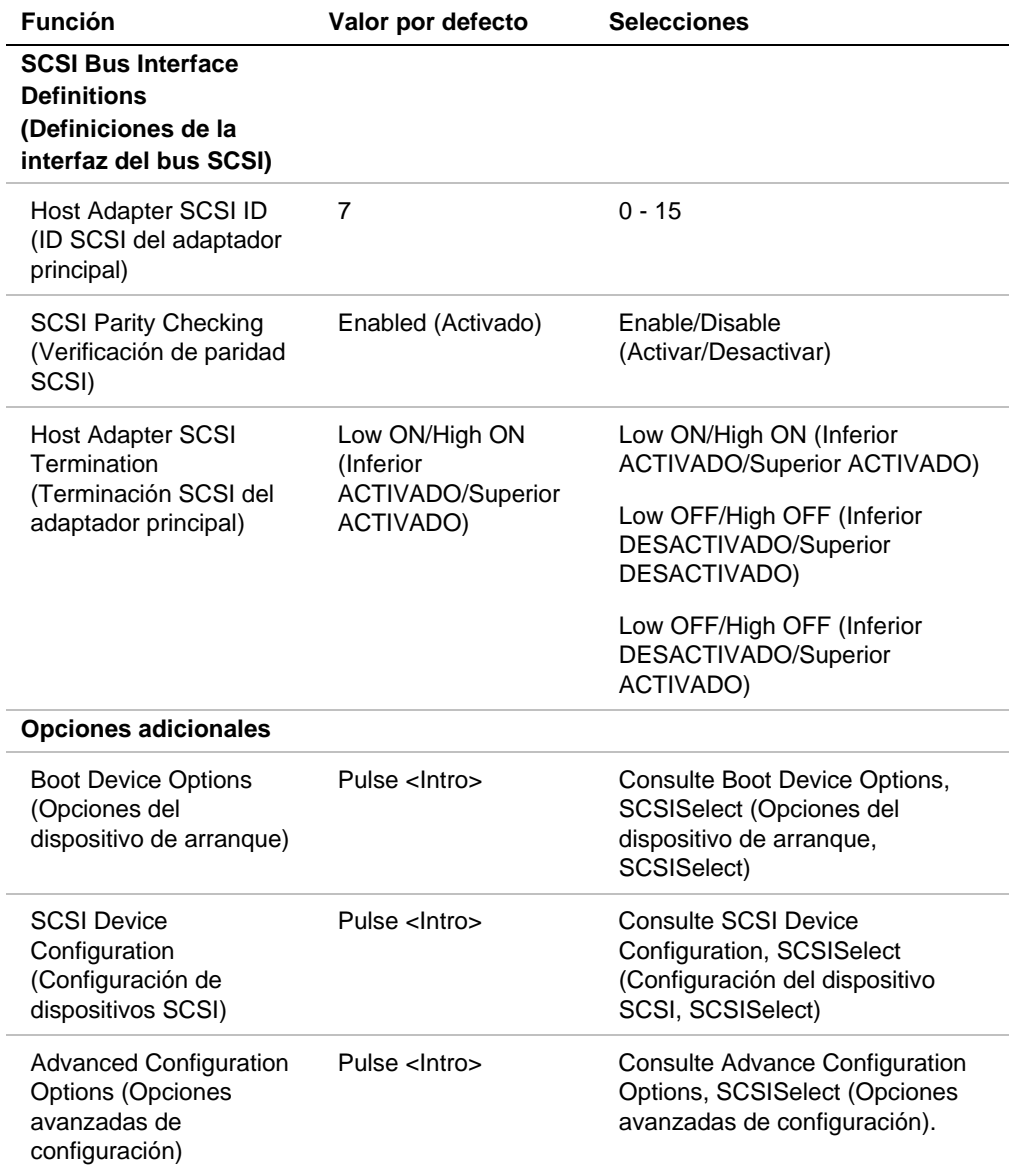

### **Menú Configuration (Configuración), SCSISelect**

**Host Adapter SCSI ID (ID SCSI del adaptador principal):**Cada dispositivo del bus SCSI, incluido el adpatador, debe tener un ID exclusivo. El ID define el dispositivo, y la prioridad del ID determina el dispositivo que controla el bus cuando dos o más dispositivos intentan utilizarlo al mismo tiempo. Cada dispositivo del bus, ya sea de 8 o de 16 bits, tiene un ID por defecto, por lo que el adaptador siempre tiene la prioridad más alta. Este es el modelo de prioridades:

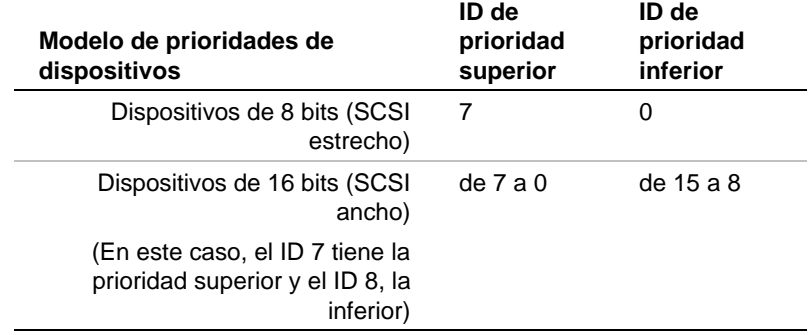

**SCSI Parity Checking (Verificación de paridad SCSI)—**cuando está activado, el adaptador principal utiliza la verificación de paridad SCSI para comprobar la exactitud de la transferencia de datos en el bus SCSI. Si un dispositivo del bus no admite la paridad SCSI, se debe desactivar la opción.

#### **Host Adapter SCSI Termination (Terminación SCSI del adaptador**

**principal):** el valor de esta opción se determina a través de (1) la ubicación del adaptador principal en el bus y (2) si los dispositivos SCSI conectados al bus son estrechos, anchos o una combinación. El bus debe tener un conjunto de resistencias, llamado *terminaciones*, instalados o activados en el primer dispositivo SCSI y en el último, ya que de lo contrario, puede que la transferencia de datos no sea exacta. El adaptador principal es el dispositivo SCSI de uno de los extremos del bus, y la terminación del adaptador no se puede desactivar. En un adaptador de 16 bits, la terminación se activa tanto para el byte inferior (bits 0-7) como para el byte superior (bits 8-15). Si no hay un adaptador de 8 bits en el extremo del bus, debe desactivar la terminación utilizando la opción en el menú SCSI*Select* Configuration (Configuración SCIS*Select*). Este es el modelo de terminaciones:

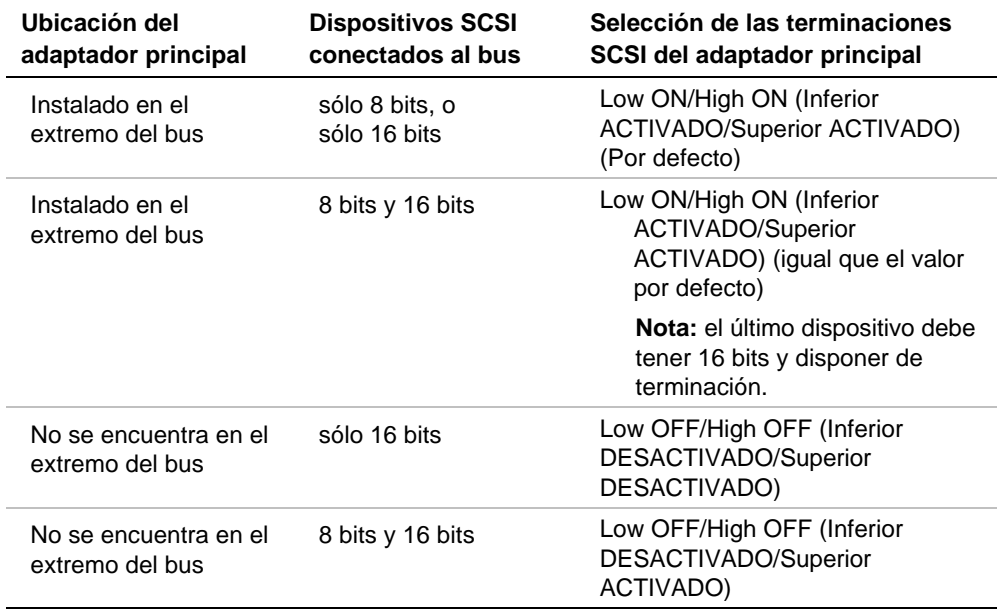

\* En este sistema, el adaptador principal de la placa base se encuentra siempre en un extremo del bus.

### **Boot Device Options, SCSISelect (Opciones del dispositivo de arranque, SCSISelect)**

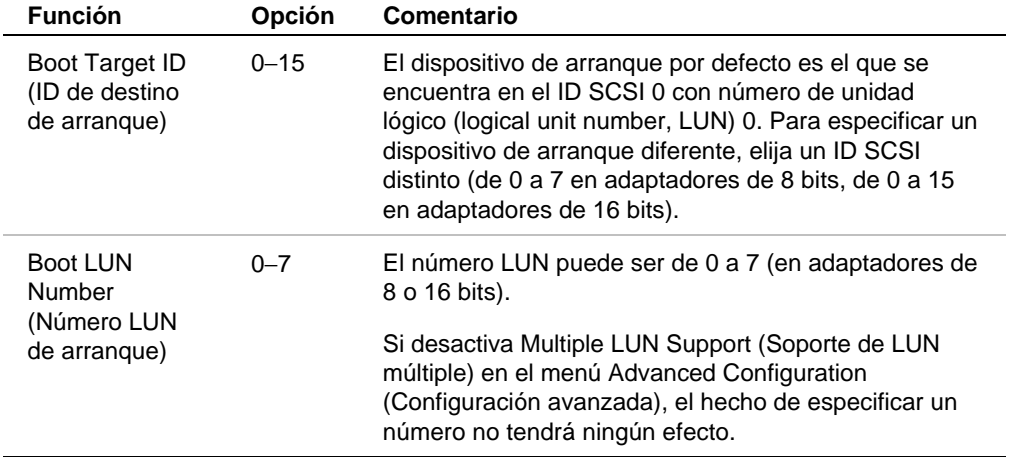

**Boot Target ID (ID de destino de arranque)**: el dispositivo de arranque por defecto es el que se encuentra en el ID SCSI 0 con número de unidad lógico (logical unit number, LUN) 0. Para especificar un dispositivo de arranque diferente, elija un ID SCSI distinto (de 0 a 7 en adaptadores de 8 bits, de 0 a 15 en adaptadores de 16 bits).

**Boot LUN Number (Número LUN de arranque):** si el dispositivo de arranque tiene varias unidades lógicas, debe también especificar el número LUN de arranque. Este número puede estar entre 0 y 7 (en adaptadores de 8 o 16 bits). Se puede desactivar Multiple LUN support (Soporte de LUN múltiple) en el menú SCSI*Select* Advanced Configuration (Configuración avanzada SCSI*Select*).

### **SCSI Device Configuration, SCSISelect (Configuración del dispositivo SCSI, SCSISelect)**

La pantalla muestra cinco funciones que se pueden configurar de manera independiente para cada uno de un máximo de 15 dispositivos (SCSI Device ID —ID de dispositivo SCSI— de #0 a #15).

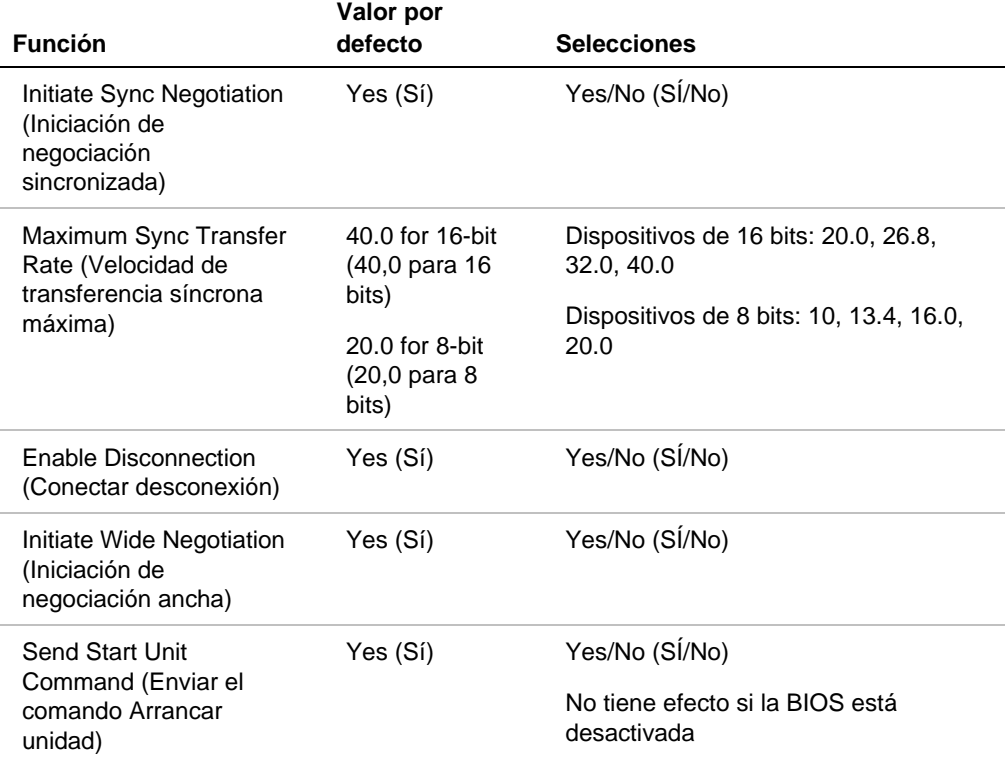

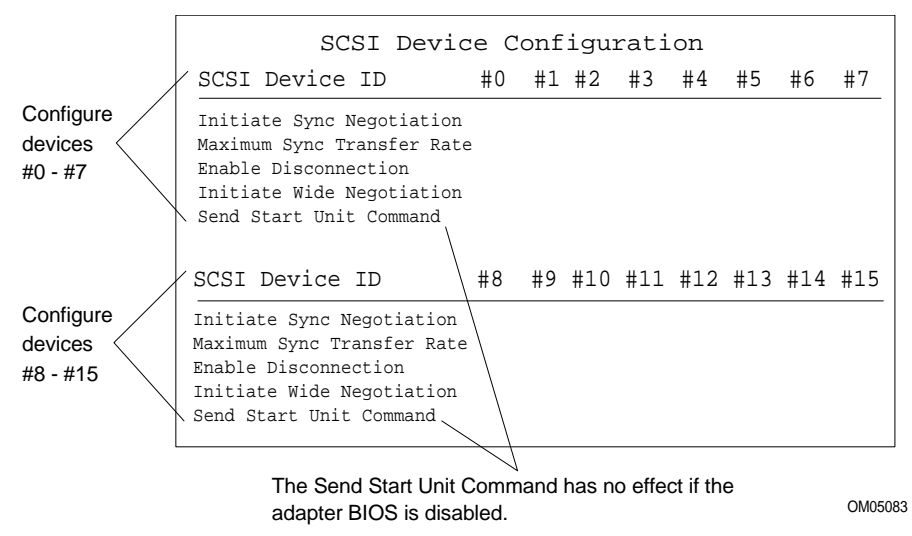

**Initiate Sync Negotiation (Iniciación de negociación sincronizada):** cuando está activada (establecida en Yes), el adaptador principal inicia la negociación sincronizada con el dispositivo SCSI; cuando está en No, el adaptador no inicia la negociación sincronizada. Por regla general, debe dejarlo en Yes, ya que el adaptador SCSI y los dispositivos acoplados al mismo pueden transferir datos a mayor velocidad en modo sincronizado que en modo asíncrono. Si un dispositivo no admite la negociación sincronizada, el adaptador transferirá automáticamente los datos de manera asíncrona. En caso de que el dispositivo inicie una negociación sincronizada, el adaptador principal siempre responde.

**Maximum Sync Transfer Rate (Velocidad de transferencia síncrona**

**máxima):** este valor determina la velocidad de transferencia síncrona de datos máxima que el adaptador negociará con el dispositivo. Si ha desactivado (establecido en No) la opción Initiate Sync Negotiation (Iniciación de negociación sincronizada), la velocidad de sincronización máxima seleccionada es la velocidad a la que el adaptador acepta datos del dispositivo; no se establece ningún tipo de negociación.

**Enable Disconnection (Conectar desconexión)**: cuando se establece en Yes, el adaptador permite que un dispositivo SCSI se desconecte del bus de manera temporal, y el adaptador puede continuar realizando otras operaciones de bus. Cuando está en No, el adaptador no permite que se desconecte un dispositivo SCSI.

- Déjelo en Yes si hay dos o más dispositivos en el bus.
- Cambie a No si sólo hay un dispositivo SCSI conectado al bus (además del adaptador).

**Initiate Wide Negotiation (Iniciación de negociación ancha)**: cuando se establece en Yes, el adaptador inicia la negociación ancha con cada uno de los dispositivos SCSI de 16 bits. Puede dejarlo en Yes incluso en el caso de que haya dispositivos de 8 bits conectados; el adaptador no intentará realizar una negociación ancha con los dispositivos de 8 bits.

**Send Start Unit Command (Enviar el comando Arrancar unidad)**: esta opción reduce la carga del suministro de alimentación del sistema permitiendo que el adaptador principal encienda los dispositivos SCSI uno por uno en el momento del arranque.

- Se necesita Yes para las unidades de disco duro SCSI; el adaptador envía el comando Start Unit (Arrancar unidad) a cada dispositivo SCSI por separado para realizar el encendido.
- Cuando se establece en No, todos los dispositivos SCSI se encienden al mismo tiempo. Si se ha configurado un dispositivo mediante un puente para que espere un comando de arranque, éste no arrancará.

Si activa el comando para más de un dispositivo, el adaptador envía primero el comando al dispositivo de arranque especificado en el menú Boot Device Options (Opciones del dispositivo de arranque) (página 84). Cuando el primer dispositivo responde, el adaptador envía el comando a los demás dispositivos SCSI, empezando por el ID SCSI inferior.

#### ✏ **No active la opción Send Start Unit (Enviar el comando Arrancar unidad) mientras no haya comprobado…**

Asegúrese de que la opción AIC-7880 BIOS (BIOS AIC-7880) está activada (consulte Advanced Configuration Options — Opciones avanzadas de configuración—, en la página 87).

Consulte el manual incluido con el dispositivo SCSI para asegurarse de que admite este comando. En caso afirmativo, es probable que necesite cambiar un valor de conmutador o de puente del dispositivo para que éste pueda responder al comando.

### **Advanced Configuration Options, SCSISelect (Opciones avanzadas de configuración, SCSISelect).**

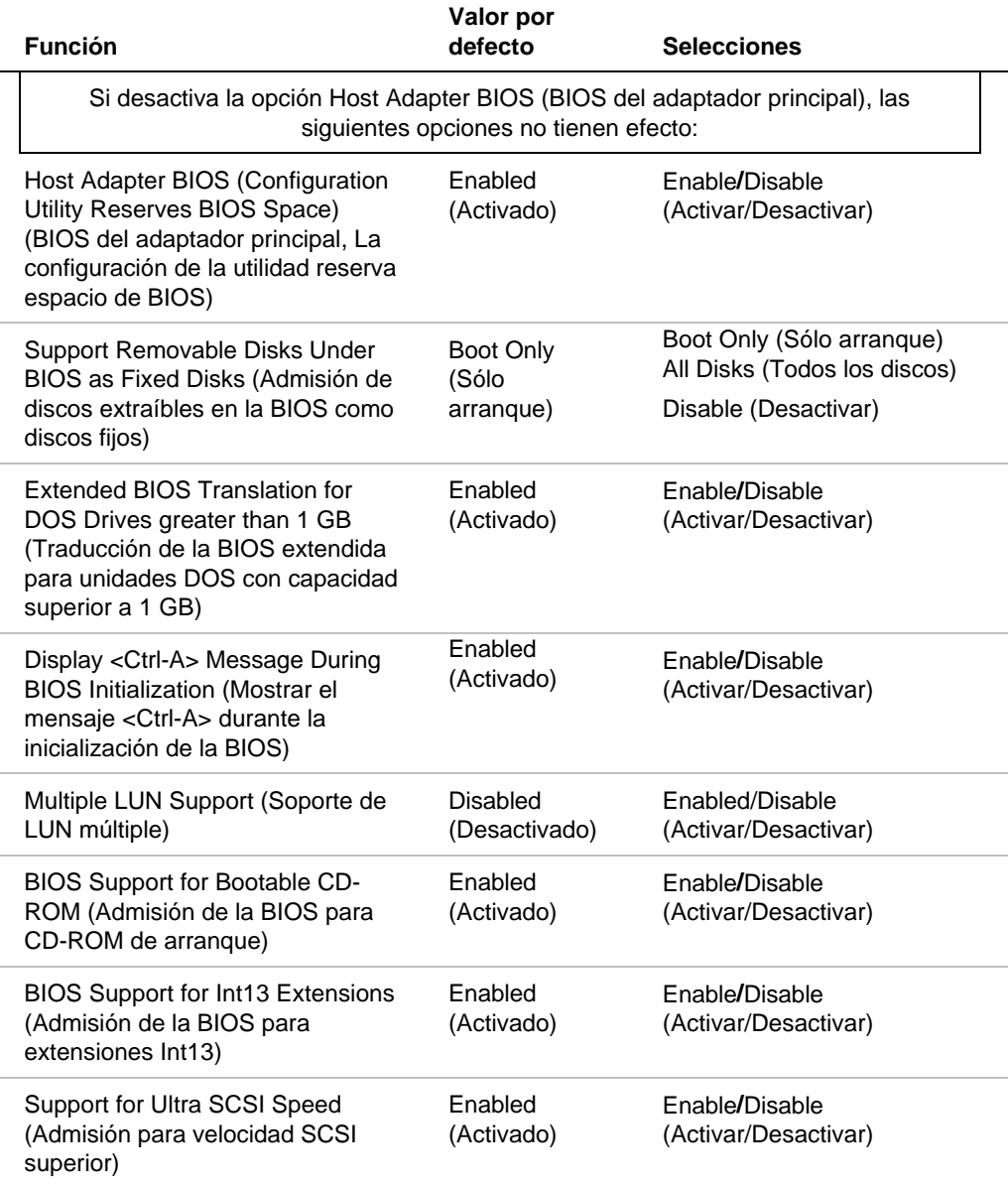

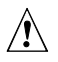

### **ATENCIÓN, asegúrese de que entiende bien las opciones antes de cambiar los valores por defecto**

No cambie los valores por defecto en el menú SCSI*Select* Advanced Configuration Options (Opciones avanzadas de configuración SCSI*Select*) sin entender bien las consecuencias de realizar cambios.

**Host Adapter BIOS (BIOS del adaptador principal)**: la BIOS AIC-7880 BIOS debe estar activada para permitir las siguientes acciones:

- Arrancar desde una unidad de disco duro en el bus.
- Activar cualquiera de las opciones que aparecen en el mismo menú (Advanced Configurations Options, Opciones avanzadas de configuración).
- Arrancar desde la unidad de CD-ROM SCSI. Si los dispositivos IDE se seleccionan en el orden de arranque, éstos se elegirán primero que los dispositivos SCSI.

Si los dispositivos del bus SCSI se controlan a través de controladores de dispositivo y, por tanto, no necesita una BIOS, puede desactivar la opción. De este modo, se liberan alrededor de 16 KB de memoria y se acorta el tiempo de arranque en hasta 60 segundos. Sin embargo, se reservan 2 KB de espacio en memoria para las especificaciones de la función Plug and Play (Conectar y listo).

**Support Removable Disks Under BIOS as Fixed Disks (Admisión de discos extraíbles en la BIOS como discos fijos)** (es decir, discos duros): este valor controla cómo admite la BIOS AIC-7880 los dispositivos de medios extraíbles. Las selecciones son:

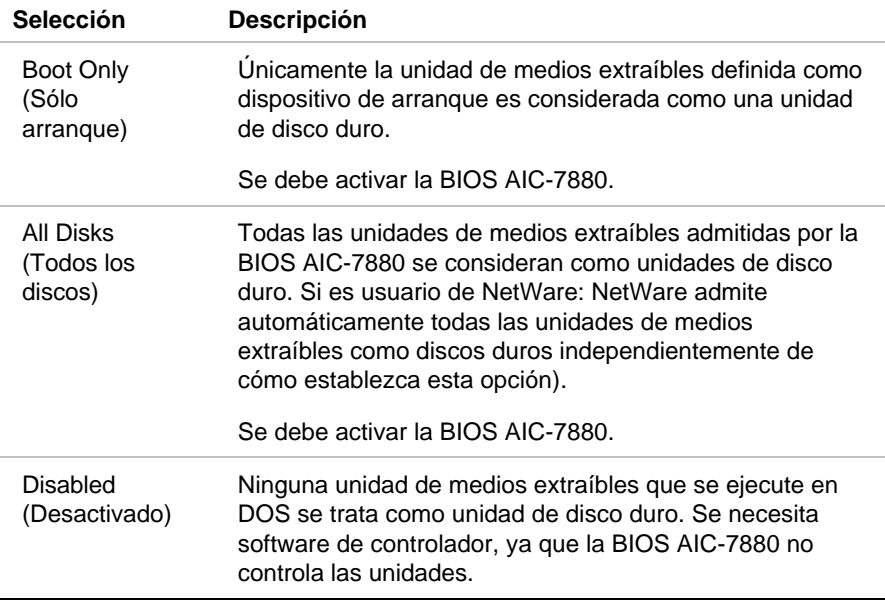

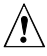

#### **PRECUCIÓN, no quite los medios de la unidad bajo el control de la BIOS**

No quite los medios de una unidad de medios extraíbles si la unidad está bajo el control de la BIOS AIC-7880.

**Extended BIOS Translation for DOS Drives > 1 GB (Traducción de la BIOS extendida para unidades DOS con capacidad superior a 1 GB):** cuando está activada, las unidades de la BIOS AIC-7880 pueden utilizar la traducción extendida (255 cabezas, 63 sectores por pista) si su capacidad después de darles formato es superior a 1 GB y la traducción estándar es inferior a 1 GB.

# $\sqrt{\ }$

#### **ATENCIÓN: antes de cambiar una opción, haga una copia de seguridad de los discos duros.**

Si necesita cambiar la configuración y el esquema de traducción, haga primero una copia de seguridad de los discos duros. Todos los datos se borran al cambiar de un esquema de traducción a otro.

**Display <Ctrl-A> Message During BIOS Initialization (Mostrar el mensaje <Ctrl-A> durante la inicialización de la BIOS):** si está activada, se muestra un indicador en el momento de arranque para que se pueda ejecutar el programa SCSI*Select* .

**Multiple LUN Support (Soporte de LUN múltiple):** el valor por defecto es Disabled (Desactivado). Active la opción si los dispositivos tienen varias unidades lógicas.

**BIOS Support for Bootable CD-ROM (Admisión de la BIOS para el CD-ROM de arranque ):** cuando está activada, el sistema puede arrancar desde un CD-ROM. Esta opción se muestra sólo si la BIOS del adaptador está configurada para incluirla. Para arrancar desde una unidad de disco duro, desactive esta opción o asegúrese de que no hay ningún CD de arranque en la unidad.

**BIOS Support for Int 13 Extensions (Admisión de la BIOS para extensiones Int13):** cuando está activada, la BIOS del adaptador admite extensiones Int 13h, necesarias para los CD-ROM de arranque. Esta opción se muestra sólo si la BIOS del adaptador está configurada para incluirla. Puede desactivarla si el dispositivo de arranque *no* es un CD-ROM, pero no es perjudicial dejarla activada.

**Support for** *Ultra***SCSI Speed (Admisión para velocidad SCSI superior):** el valor por defecto es Disabled (Desactivado). Esta opción se muestra sólo si la BIOS está configurada para admitir velocidades SCSI superiores. Active la opción para utilizar velocidades SCSI superiores con la BIOS AIC-7880.

### **Menú SCSI Disk Utilities, SCSISelect (Utilidades de disco SCSI, SCSISelect)**

Cuando se selecciona SCSI Disk Utilities (Utilidades de disco SCSI) en el menú Main (Principal) de SCSI*Select*, la utilidad explora el bus SCSI para buscar dispositivos conectados y ofrece una lista de las ID SCSI y los dispositivos asociados del bus.

En la lista de dispositivos, seleccione el que desee formatear o verificar.

Si un dispositivo tiene varias unidades lógicas, aparece un menú de LUN.

Seleccione el dispositivo que desee formatear o verificar. Aparece un pequeño menú. Seleccione Format Disk (Formatear disco) o Verify Disk (Verificar disco).

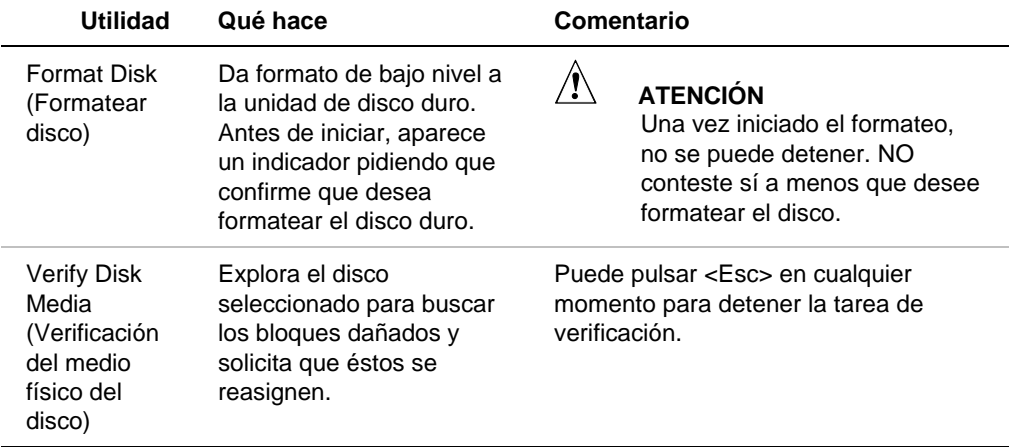

### **Menú Exit (Salir), SCSISelect**

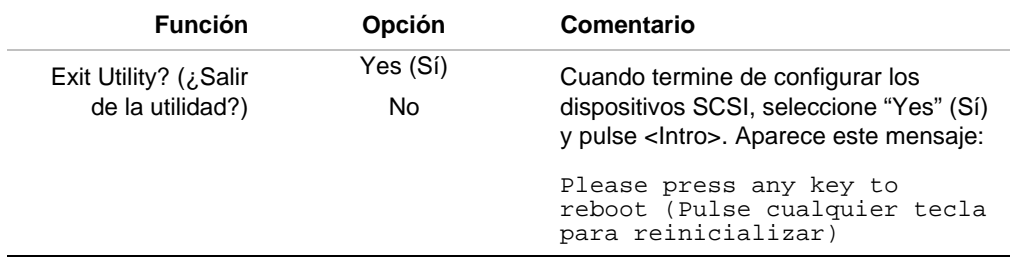

# **Instalación de controladores de vídeo**

Tras configurar el sistema, es necesario instalar controladores de vídeo para aprovechar al máximo las características del controlador de vídeo SVGA Cirrus Logic CL-GD5446.

- El CD de software de configuración incluye controladores de vídeo para utilizarlos con DOS y Windows† NT†. Consulte el archivo README.TXT del CD para obtener información sobre la instalación de estos controladores.
- Para otros sistemas operativos, consulte las instrucciones del sistema operativo para instalar controladores de dispositivos.

# **Configuración del controlador de red**

Este sistema incluye el controlador LAN Intel 82557 PCI incorporado. El nivel de IRQ y la dirección de E/S del controlador incorporado se establecen de manera automática cada vez que se arranca el sistema. Los sistemas PCI detectan y configuran automáticamente los adaptadores compatibles con PCI mientras se realiza el arranque.

Para obtener información acerca del software y la configuración de la red, consulte el CD de software de configuración incluido con esta placa base.

# **Integración y actualización del hardware** 3

Este capítulo indica cómo instalar y quitar los componentes principales del sistema.

# **Herramientas y elementos necesarios**

- Destornillador de estrella (cabeza cruciforme) (nº 1 y nº 2)
- Destornillador pequeño de cabeza plana
- Herramienta de extracción de puentes o alicates cónicos
- Pinzas
- Brazalete antiestático (recomendado)
- Guantes de goma
- Lápiz o bolígrafo
- Lista de dispositivos: cuando integre nuevas partes en el sistema, agregue información acerca de las mismas en una lista de dispositivos. Registre el número de serie y de modelo del sistema, todas las opciones instaladas y cualquier otro tipo de información pertinente específica del sistema. Necesitará esta información cuando ejecute la SCU.

# **Precauciones**

 $\mathcal{N}$ 

# **ATENCIÓN**

**Descargas electrostáticas (ESD, Electrostatic Discharge) y protección contra las descargas electrostáticas:** las descargas electrostáticas pueden dañar las unidades de disco, las tarjetas y otros componentes. Recomendamos que lleve a cabo todos los procedimientos de este capítulo sólo en una estación de trabajo ESD. En caso de que no haya una disponible, proporcione algún tipo de protección contra descargas electrostáticas llevando un brazalete antiestático

acoplado a la toma de tierra de la carcasa (cualquier superficie de metal que no esté pintada) del sistema cuando manipule las partes.

### **Descargas electrostáticas y manipulación de tarjetas:**

Manipule siempre las tarjetas con cuidado. Pueden ser extremadamente sensibles a las descargas electrostáticas. Agárrelas por los bordes. Después de extraer la tarjeta de su envoltorio de protección o del ordenador, sitúela con los componentes hacia arriba sobre una superficie con conexión a tierra y sin carga estática. Si coloca la placa base sobre una superficie conductora, puede que los cables de la batería provoquen un cortocircuito. En ese caso, se perderán los datos de la CMOS y se descargará la batería. Utilice una cubierta de espuma conductora si dispone de ella, pero no el envoltorio de la tarjeta. No deslice la tarjeta sobre ninguna superficie.

# **Memoria, instalación de un módulo DIMM**

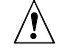

### **ATENCIÓN, tenga cuidado cuando instale un módulo DIMM**

Atención, tenga cuidado cuando instale un módulo DIMM La aplicación de demasiada presión puede dañar el zócalo. Los módulos DIMM están ranurados y se pueden insertar de un sólo modo.

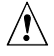

#### **ATENCIÓN, haga coincidir los tipos de metal**

La mezcla de metales distintos puede provocar fallos de memoria posteriores que causen la corrupción de los datos. Instale módulos DIMM con conectores con borde bañado en oro sólo en zócalos bañados en oro.

Consulte el capítulo 1 para ver el tamaño y los requisitos de memoria:

• Instale entre 32 MB y 512 MB de memoria, utilizando hasta cuatro módulos DIMM de banco individual o banco doble.

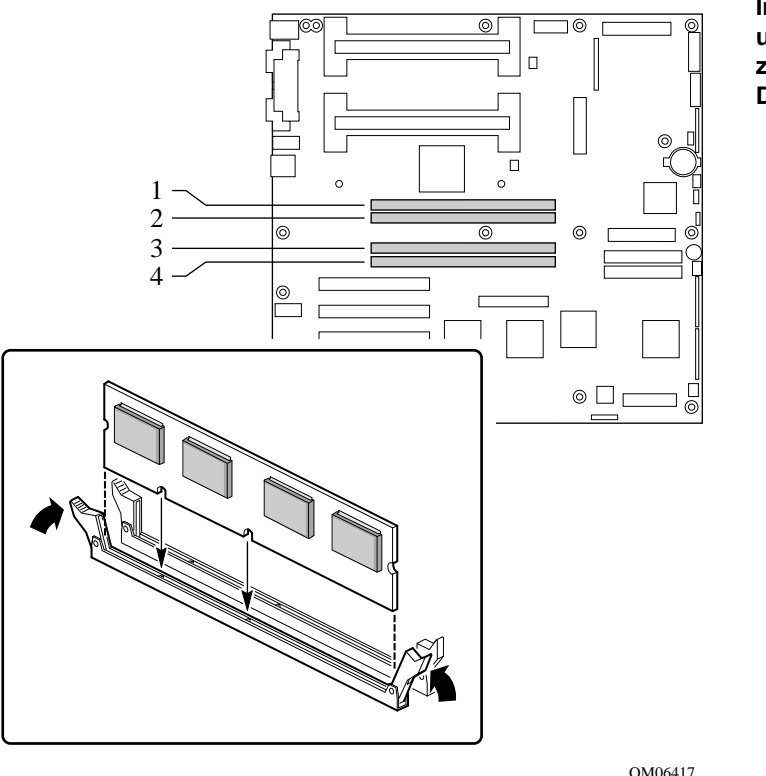

**Instalación y ubicación de los zócalos de memoria DIMM**

- 1. Tenga en cuenta las precauciones de seguridad y de ESD que se mencionan al principio de este capítulo.
- 2. Sujetando el módulo DIMM únicamente por los extremos, extráigalo de su envoltorio antiestático.
- 3. Oriente el módulo DIMM de manera que las dos muescas del borde inferior del DIMM estén alineadas con el zócalo ranurado.
- 4. Inserte el borde inferior del DIMM en el zócalo y presiónelo con fuerza hasta que se asiente correctamente.
- 5. Empuje con cuidado las palancas de extracción de plástico que se encuentran en los extremos del zócalo hacia la posición vertical.
- 6. Repita estos pasos para instalar cada DIMM.
- 7. Ejecute la SCU para configurar el sistema y atribuir memoria ECC de manera adecuada.
- ✏ **Asegúrese de ejecutar la SCU para configurar la memoria ECC**

En caso contrario, puede que el rendimiento del servidor se vea afectado.

# **Memoria, extracción de un módulo DIMM**

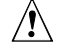

#### **ATENCIÓN, tenga cuidado cuando extraiga un módulo DIMM**

Tenga cuidado cuando extraiga un módulo DIMM Si ejerce demasiada presión, puede dañar la ranura del zócalo. Aplique sólo la presión suficiente en las palancas de extracción de plástico para sacar el módulo DIMM.

- 1. Tenga en cuenta las precauciones de seguridad y de ESD que se mencionan al principio de este capítulo.
- 2. Empuje con cuidado las palancas de extracción de plástico hacia afuera y hacia abajo para extraer un módulo DIMM del zócalo. Consulte la figura *Instalación y ubicación de los zócalos de memoria DIMM* que aparece en la página 97, cuando sea necesario.
- 3. Sujete los módulos DIMM sólo por los bordes, con cuidado de no tocar sus componentes o los conectores de borde dorado. Levántelo con cuidado del zócalo y almacénelo en un envoltorio antiestático.
- 4. Repita estos pasos para extraer los demás DIMM, según sea necesario.
- 5. Ejecute la SCU para configurar el sistema y atribuir memoria ECC de manera adecuada.

# **Consideraciones sobre el cableado de las unidades**

Esta sección resume los requisitos y limitaciones del cableado de los dispositivos. El número de dispositivos que se pueden instalar dependa de:

- la cantidad que admita el bus
- el número de huecos de unidad físicos disponibles en la carcasa
- la altura de las unidades de los huecos internos de la carcasa
- la combinación de dispositivos SCSI e IDE

# **Requisitos IDE**

Si instala una unidad de disco duro IDE, es recomendable colocarla en el hueco inferior interno de la unidad para facilitar el cableado, especialmente en el caso de que tenga un dispositivo IDE en un hueco que sea externamente accesible.

Para lograr un funcionamiento IDE adecuado, fíjese en la longitud del cable especificado en la siguiente figura. Si no hay ninguna unidad en un canal IDE, se debe extraer el cable. Si hay sólo una unidad instalada, debe conectarse en el extremo del cable.

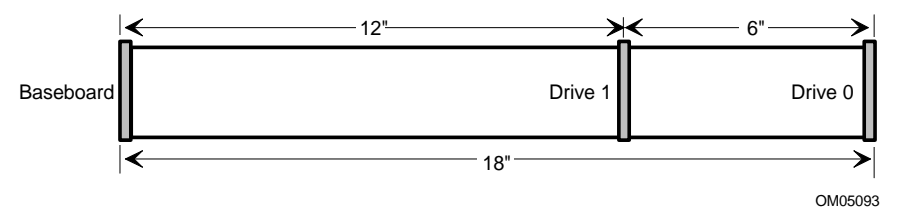

#### ✏ **Para desactivar cualquiera de los controladores IDE**

Si piensa desactivar cualquiera de los controladores IDE para volver a utilizar la interrupción de ese controlador, debe desenchufar físicamente el cable IDE del conector de la placa (IDE0 o IDE1), en caso de que exista dicho cable. Si desactiva la unidad de disco duro configurando simplemente la opción de la SCU, no se liberará la interrupción.

### **Requisitos SCSI**

Ninguno de los dispositivos SCSI debe tener terminaciones, a excepción del periférico que se encuentra en el extremo del cable SCSI. Las unidades de disco duro proporcionan normalmente una terminación activa, mientras que las unidades de CD-ROM no lo hacen. Puesto que se recomienda colocar las unidades de disco duro sólo en huecos internos de la carcasa, debe dirigir el cable SCSI de manera que el último dispositivo del cable sea una unidad de disco duro en un hueco interno.

Si el ÚNICO dispositivo SCSI instalado es una unidad de CD-ROM, no es necesario contar con una terminación en la unidad, pero ésta es una configuración del sistema poco probable.

En general, el cable SCSI debe dirigirse del conector de la placa base a cualquier dispositivo SCSI de 5,25 pulgadas y, por último, a las unidades internas de disco duro SCSI de 3,5 pulgadas.

# **Motherboard, Removing**

Consulte el manual de la carcasa para obtener instrucciones detalladas acerca de la extracción e instalación de la placa base.

#### ✏ **Nota**

Necesitará un destornillador de estrella (nº 2).

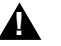

### ▲**! AVISO**

**Este procedimiento únicamente lo puede realizar personal técnico cualificado. Desenchufe el servidor antes de realizar el procedimiento aquí descrito. Si no desconecta la alimentación antes de abrir el servidor, puede sufrir daños personales o dañar el equipo.**

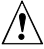

# **ATENCIÓN**

La placa base puede ser extremadamente sensible a las descargas electrostáticas; es necesario tratarla siempre con cuidado. Tras extraerlas del sistema, colóquelas con el lado de los componentes hacia arriba en una superficie no conductora y sin carga estática para evitar que se produzca un cortocircuito en los cables de la batería. Si coloca la placa base sobre una superficie conductora, puede que los cables de la batería provoquen un cortocircuito. En ese caso, se perderán los datos de la CMOS y se descargará la batería. No deslice la placa base sobre ninguna superficie.

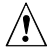

### **ATENCIÓN**

Si coloca la placa base sobre una superficie conductora, puede que los cables de la batería provoquen un cortocircuito. En ese caso, se perderán los datos de la CMOS y se descargará la batería.

La placa base está fijada a la carcasa mediante 15 tornillos. En la siguiente figura, se muestra la posición de los agujeros de los tornillos de montaje.

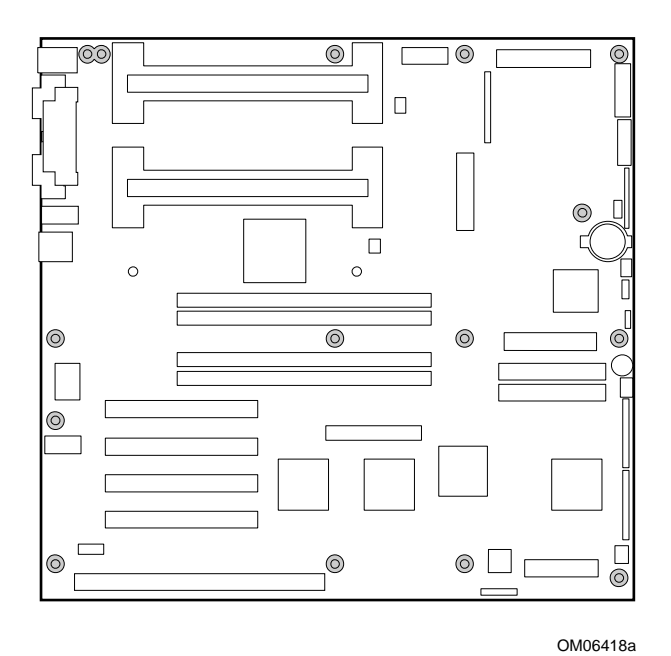

**Agujeros de los tornillos de montaje (sombreados)**

# **Batería de reserva**

La batería de litio de la placa base alimenta el reloj de tiempo real (RTC, Real Time Clock) durante un máximo de 10 años en caso de que no haya alimentación eléctrica. Cuando empieza a agotarse, pierde voltaje y la configuración almacenada en la RAM CMOS del RTC (por ejemplo, la fecha y la hora) puede ser errónea. Póngase en contacto con el representante de atención al cliente o con el distribuidor para obtener una lista de dispositivos aprobados.

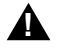

#### ▲**! AVISO**

**Si el sistema se ha estado ejecutando, los procesadores y disipadores de calor estarán recalentados. Para evitar la posibilidad de quemaduras, tenga cuidado al extraes o instalar los componentes de la placa base ubicados cerca de los procesadores.**

Ciertas agencias de certificación exigen que se impriman el siguiente aviso y las siguientes traducciones junto al procedimiento para extraer el RTC.

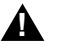

### ▲**! AVISO**

**Peligro de explosión en caso de sustitución incorrecta de la batería. Cámbiela sólo por una del mismo tipo o equivalente recomendada por el fabricante del equipo. Deseche las baterías usadas según las instrucciones del fabricante.**

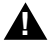

### ▲**! ADVARSEL!**

Lithiumbatteri - Eksplosionsfare ved fejlagtig håndtering. Udskiftning må kun ske med batteri af samme fabrikat og type. Levér det brugte batteri tilbage til leverandøren.

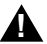

### ▲**! ADVARSEL**

Lithiumbatteri - Eksplosjonsfare. Ved utskifting benyttes kun batteri som anbefalt av apparatfabrikanten. Brukt batteri returneres apparatleverandøren.

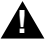

### ▲**! VARNING**

Explosionsfara vid felaktigt batteribyte. Använd samma batterityp eller en ekvivalent typ som rekommenderas av apparattillverkaren. Kassera använt batteri enligt fabrikantens instruktion.

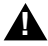

### ▲**! VAROITUS**

Paristo voi räjähtää, jos se on virheellisesti asennettu. Vaihda paristo ainoastaan laitevalmistajan suosittelemaan tyyppiin. Hävitä käytetty paristo valmistajan ohjeiden mukaisesti.

**Sustitución de la batería de litio**

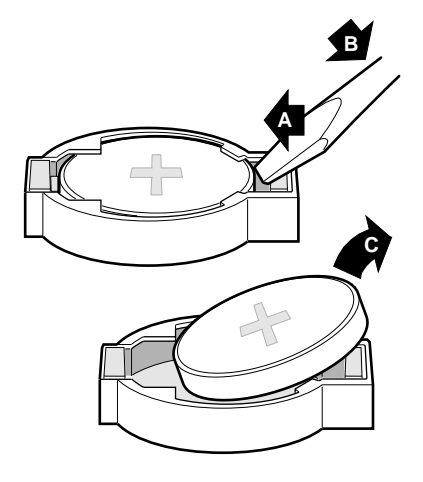

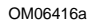

- 1. Tenga en cuenta las precauciones de seguridad y de ESD que se mencionan al principio de este capítulo.
- 2. Inserte la punta de un destornillador de cabeza plana o equivalente por debajo de la lengüeta de plástico del contenedor de plástico de cierre a presión.
- 3. Empuje con cuidado el destornillador hacia abajo para levantar la batería (B).
- 4. Extraiga la batería del zócalo (C).
- 5. Deseche la batería de acuerdo con la normativa locales.
- 6. Extraiga la nueva batería de litio de su envoltorio y, con cuidado de respetar el orden correcto de las polaridades, insértela en el zócalo de la batería.
- 7. Vuelva a instalar el contenedor de plástico en el zócalo de la batería de litio.
- 8. Ejecute la SCU para restaurar los valores de configuración del RTC.

# **Instalación del procesador**

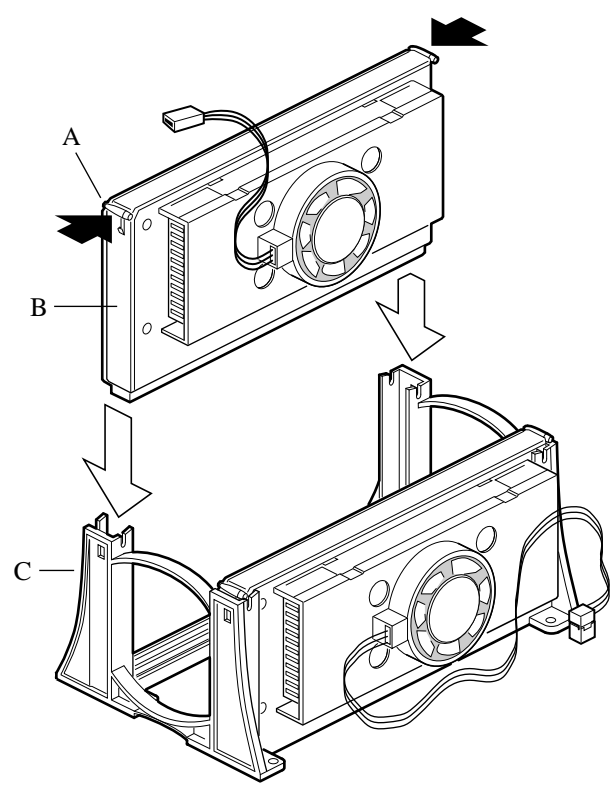

OM06347

- A Dispositivo de sujeción, debe empujarse hacia adentro
- B Procesador del cartucho S.E.C.
- C Mecanismo de retención

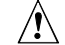

#### **ATENCIÓN, el procesador debe ser el adecuado**

Puede dañar la placa base si instala un procesador no adecuado. Asegúrese de que la placa base y el sistema admiten un procesador más nuevo y más rápido (consideraciones térmicas y de alimentación). Para obtener información exacta acerca de la posibilidad de intercambiar procesadores, póngase en contacto con el representante de servicio de atención al cliente.

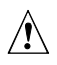

### **ATENCIÓN, las configuraciones de un sólo procesador requieren una placa de terminaciones**

La placa base R440LX puede tener uno o dos procesadores. Si instala un sólo procesador, éste debe ir en el conector principal de la ranura 1 (el más cercano a los conectores DIMM y al centro de la placa base); asimismo, debe instalar una placa de terminaciones en el conector secundario de la ranura 1 (el más cercano al borde de la placa base).

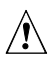

#### **ATENCIÓN, descargas electrostáticas y manejo de procesadores**

No toque ni doble las patillas del procesador que están a la vista. Reduzca el riesgo de daños en el procesador por descargas electrostáticas (ESD) procediendo del siguiente modo: (1) Toque la carcasa metálica antes de tocar el procesador o la placa base. Mientras manipula el procesador, mantenga parte de su cuerpo en contacto con la carcasa metálica para disipar cualquier carga estática. (2) Evite moverse, a menos que sea necesario.

- 1. Tenga en cuenta las precauciones de seguridad y de ESD que se mencionan al principio de este capítulo y las precauciones adicionales que se proporcionan aquí.
- 2. Extraiga el nuevo procesador del envoltorio antiestático y colóquelo en una superficie con toma de tierra y sin cargas estáticas o en una cubierta de espuma conductora.
- 3. Oriente el procesador de forma que el disipador de calor del ventilador esté orientado hacia el centro de la placa base. Introduzca el procesador en el mecanismo de retención. Consulte la figura de la página 104. Asegúrese de que la muesca de alineación del cartucho S.E.C. encaja en el enchufe de la ranura 1. Empuje con fuerza hacia abajo, aplicando una presión uniforme en ambos lados de la parte superior, hasta que el cartucho S.E.C. quede asentado.
- 4. Para bloquear el procesador, empuje los dispositivos de sujeción hacia afuera hasta que suene un chasquido indicando que está debidamente colocado en el mecanismo de retención (A en la figura de abajo). Se deben asegurar los dispositivos de sujeción para poder realizar una conexión eléctrica adecuada del procesador.
- 5. Conecte el extremo pequeño del cable de alimentación al conector del ventilador del cartucho S.E.C. y, a continuación, conecte el extremo largo (B) al conector de tres patillas de la placa base.

#### **Bloqueo del procesador**

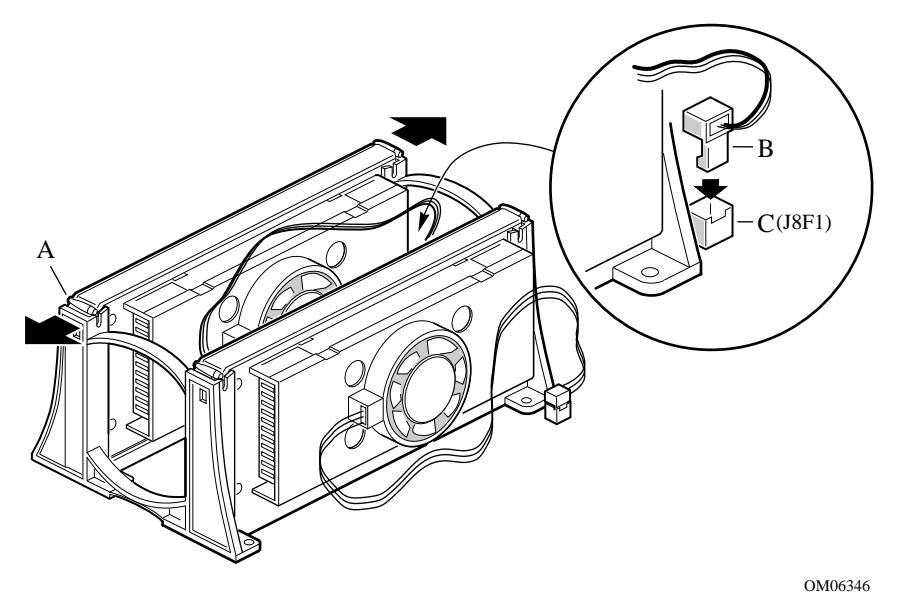

- A Dispositivos de sujeción del procesador; deben empujarse hacia adentro hasta que suene un chasquido indicando que se ha insertado en el mecanismo de retención.
- B Cable del disipador de calor del ventilador; debe enchufarse en el conector del ventilador del procesador de la placa base.
- C Conector del ventilador del procesador.
	- 6. Después de haber instalado el procesador, debe configurar la velocidad del mismo. Consulte el capítulo 4.
	- 7. Para agregar un segundo procesador, repita los pasos 1 a 6. Si piensa tener un sólo procesador, debe instalar una tarjeta de terminaciones en el conector secundario de la ranura 1 (el más cercano al borde de la placa base).
- 8. Introduzca la tarjeta de terminaciones (B en la figura, abajo) en el mecanismo de retención. Empuje hacia abajo con fuerza, aplicando una presión uniforme sobre ambos lados de la parte superior, hasta que quede asentado.
- 9. Presione las lengüetas de la parte superior de la tarjeta de terminaciones, cada una de ellas en la dirección de la otra. Introduzca la tarjeta en el mecanismo de retención (C) y, a continuación, tire de las lengüetas hacia afuera hasta que suene un chasquido indicando que ha encajado debidamente en su lugar (A).

#### **Instalación de la tarjeta de terminaciones en el conector secundario de la ranura 1**

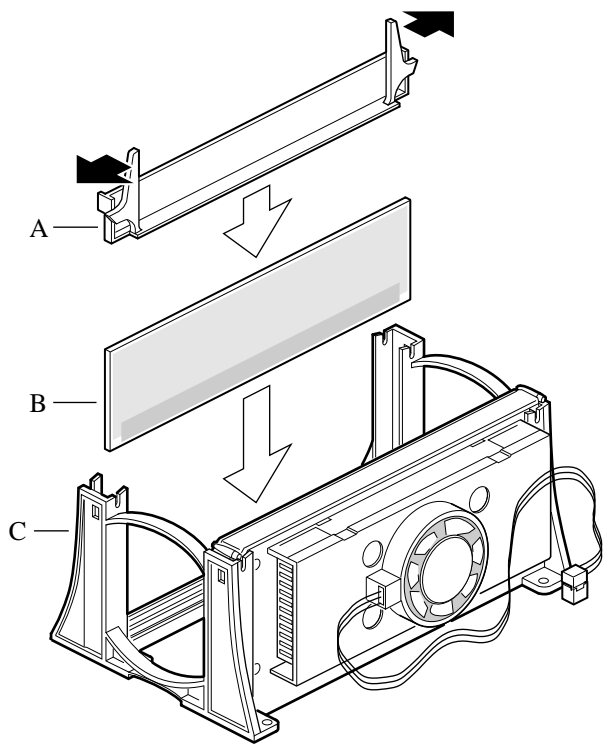

OM06344

# **Extracción del procesador**

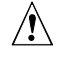

#### **ATENCIÓN, descargas electrostáticas y manejo de procesadores**

No toque ni doble las patillas del procesador que están a la vista. Reduzca el riesgo de daños en el procesador por descargas electrostáticas (ESD) procediendo del modo siguiente: (1) Toque la carcasa metálica antes de tocar el procesador o la placa base. Mientras manipula el procesador, mantenga parte de su cuerpo en contacto con la carcasa metálica para disipar cualquier carga estática. (2) Evite moverse, a menos que sea necesario.

- 1. Tenga en cuenta las precauciones de seguridad y de ESD que se mencionan al principio de este capítulo y las precauciones adicionales que se proporcionan aquí. Si el procesador tiene un disipador de calor del ventilador, desconecte el cable de alimentación (B en la figura de la página 95) del conector de la placa base.
- 2. A medida que trabaja, coloque las tarjetas y los procesadores en una superficie con toma de tierra y sin carga estática o en una cubierta de espuma conductora.
- 3. Presione los dispositivos de sujeción del procesador (A) hacia el centro del cartucho S.E.C. para liberarlos del mecanismo de retención.
- 4. Levante el cartucho S.E.C. hacia arriba y afuera del mecanismo de retención.
- 5. Sitúe el procesador en un trozo de espuma conductora y guárdelo en un envoltorio antiestático.

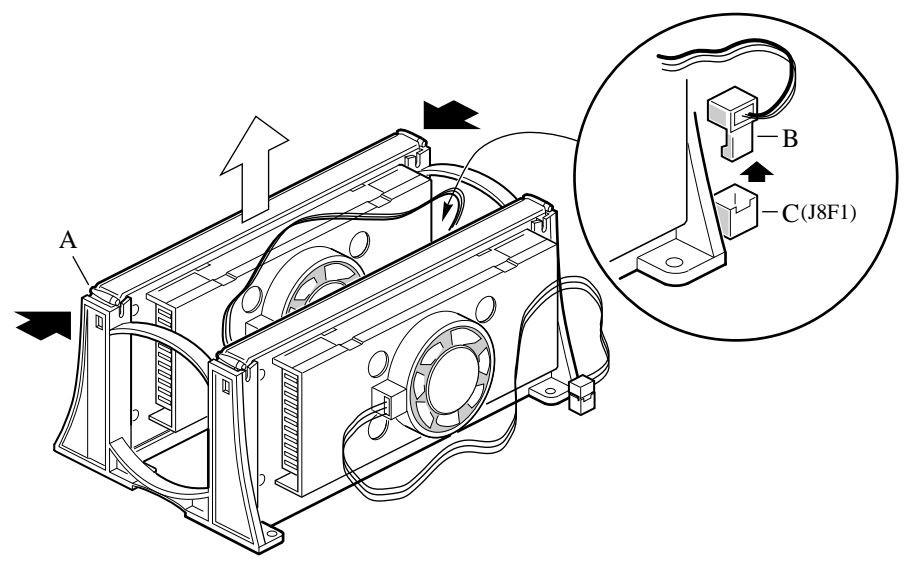

OM06345

- A Dispositivos de sujeción del procesador; deben empujarse hacia adentro hasta que se liberen del mecanismo de retención.
- B Cable del disipador de calor del ventilador; debe desconectarse del conector del ventilador del procesador de la placa base.
- C Conector del ventilador del procesador.

La placa base dispone de bloques de puentes que controlan distintas opciones de configuración. Este capítulo describe los valores por defecto de los puentes y las opciones.

# **Avisos y precauciones**

Estos avisos y precauciones se aplican en este capítulo. Sólo una persona con las debidas cualificaciones técnicas debería llevar a cabo la configuración de la placa base.

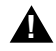

### ▲**! AVISOS**

**Encendido/apagado del sistema: si la placa base R440LX ya está instalada en una carcasa, se debe desactivar la alimentación del sistema. El conmutador del botón de comando de corriente continua del panel frontal de la mayor parte de las carcasas NO desactiva la alimentación de CA del sistema. Para eliminar la alimentación del sistema, debe desenchufar el cable de alimentación de CA del enchufe de pared.**

**Condiciones, dispositivos y cables peligrosos: Puede que los cables de alimentación, teléfono y comunicaciones presenten condiciones eléctricas peligrosas. Desactive el sistema y desconecte el cable de alimentación, los sistemas de telecomunicaciones, las redes y los módems acoplados al sistema antes de abrirlo. De lo contrario, puede sufrir daños personales o dañar el equipo.**
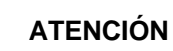

 $\sqrt{N}$ 

**Descargas electrostáticas (ESD) y protección contra las descargas electrostáticas:** las descargas electrostáticas pueden dañar las unidades de disco, las tarjetas y otros componentes. Recomendamos que lleve a cabo todos los procedimientos de este capítulo sólo en una estación de trabajo ESD. En caso de que no haya una disponible, proporcione algún tipo de protección contra ESD, llevando un brazalete antiestático acoplado a la toma de tierra a la carcasa (cualquier superficie de metal que no esté pintada) del sistema cuando manipule las partes.

**Descargas electrostáticas y manipulación de tarjetas:** Manipule siempre las tarjetas con cuidado. Pueden ser extremadamente sensibles a las descargas electrostáticas. Agárrelas sólo por los bordes. Después de extraer la tarjeta de su envoltorio de protección o del sistema, sitúela con los componentes hacia arriba sobre una superficie con conexión a tierra y sin carga estática. Utilice una cubierta de espuma conductora si dispone de ella, pero no el envoltorio de la tarjeta. No deslice la tarjeta sobre ninguna superficie.

**Instalación o extracción de puentes:** Un puente es un pequeño conductor recubierto de plástico que conecta dos patillas de puentes. Los puentes más nuevos tienen una pequeña lengüeta que puede agarrar con los dedos o con un par de alicates cónicos. Si los puentes no cuentan con dicha lengüeta, tenga cuidado cuando utilice los alicates cónicos para quitar o instalar un puente; agarre los lados estrechos del puente con los alicates, nunca por los lados anchos. Si agarra los lados anchos, puede dañar los contactos internos del puente, provocando problemas intermitentes con la función controlada por el puente. Tenga cuidado de agarrar, sin apretar, los alicates o cualquier otra herramienta para quitar un puente, ya que de lo contrario, puede doblar o romper las patillas de la tarjeta.

## **Herramientas y elementos necesarios**

- Destornillador de estrella (cabeza cruciforme) (nº 1 y nº2)
- Herramienta de extracción de puentes o alicates cónicos
- Lápiz o bolígrafo
- Brazalete antiestático y cubierta de espuma conductora (recomendada)

## **Procedimiento general para cambiar la configuración del puente**

El breve procedimiento general para cambiar un valor de configuración es el mismo para la mayor parte de las funciones de puente; por tanto, se describirá dicho procedimiento a continuación.

- 1. Tenga en cuenta las precauciones de seguridad y de ESD que se mencionan al principio de este capítulo.
- 2. Si la placa base ya está instalada en una carcasa, apague todos los periféricos conectados, apague la alimentación del sistema y desconecte el cable de alimentación de CA.
- 3. Quite las cubiertas de la carcasa necesarias para obtener un acceso adecuado a la placa base. No es necesario que quite la placa base de la carcasa, y probablemente no necesite quitar las tarjetas adicionales.
- 4. Coloque los puentes de configuración en el borde de la placa base.
- 5. Mueva el puente a las patillas especificadas para el valor deseado.
- 6. Vuelva a instalar la cubierta de la carcasa, conecte el cable de alimentación y encienda el sistema para que el cambio surta efecto.
- 7. Puede que necesite repetir todos estos cambios para volver a mover el puente al valor original, dependiendo de la función del puente.

## **Puentes de la placa base**

Las dos cabeceras de una sola línea y 15 patillas proporcionan ocho bloques de puentes de 3 patillas que controlan diversas opciones de configuración, como muestra la siguiente ilustración. Las áreas sombreadas indican la ubicación por defecto de los puentes para cada opción configurable.

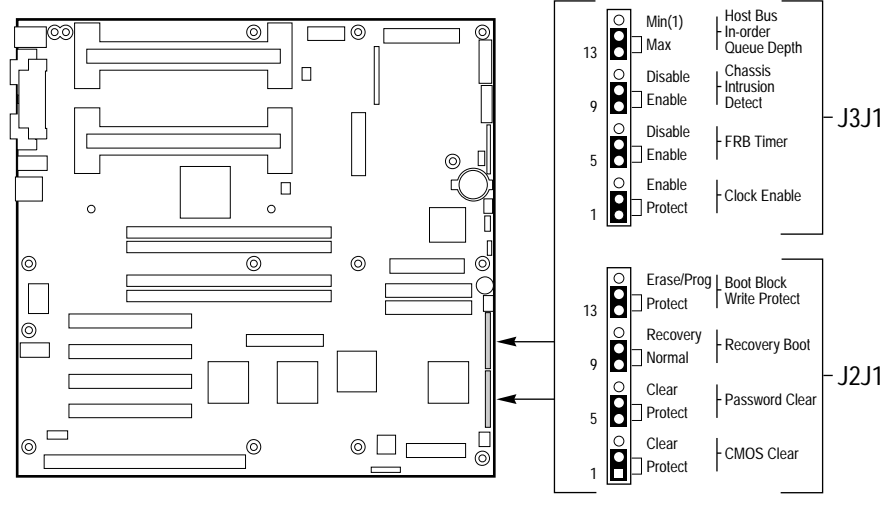

OM06428a

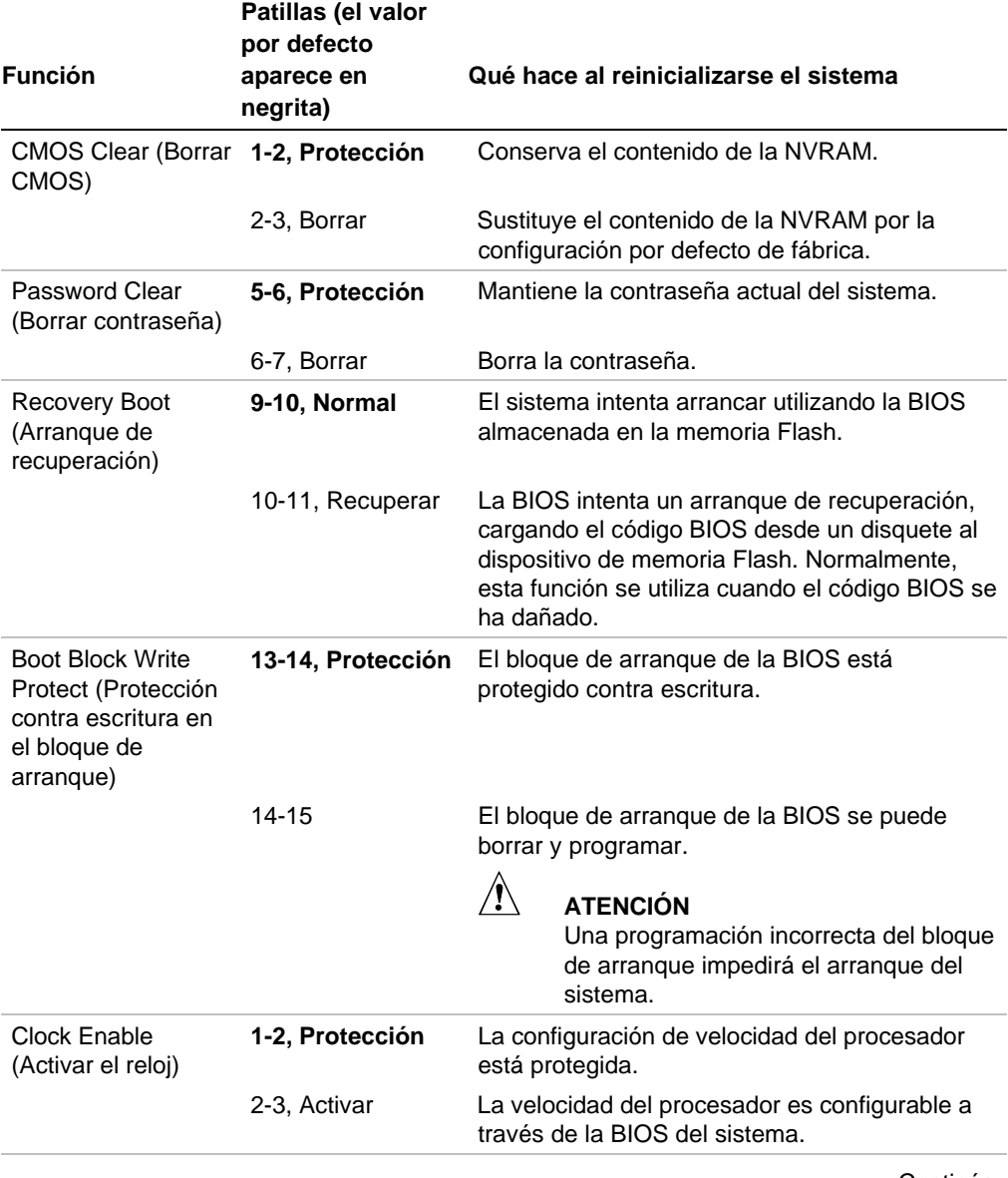

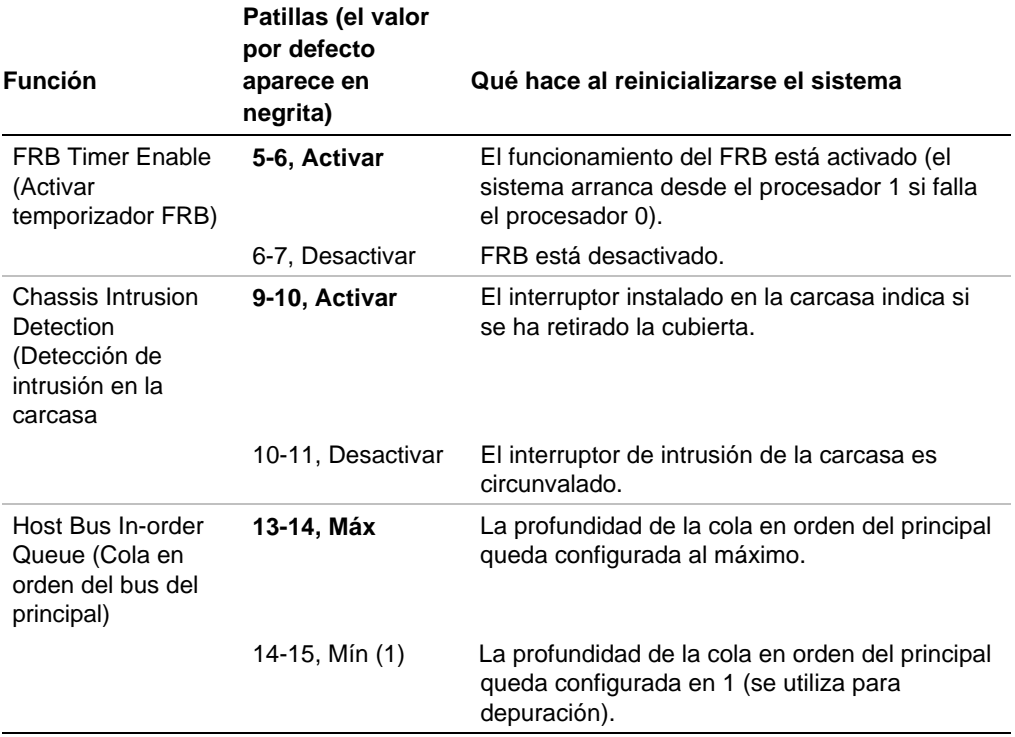

## **Puente CMOS Clear (Borrar CMOS)**

El puente de las patillas 1, 2 y 3 controla si los valores almacenados en memoria CMOS no volátil (NVRAM) se retienen durante una reinicialización del sistema.

Procedimiento para restaurar los valores por defecto de la CMOS del sistema y el RTC:

- 1. Consulte la sección Procedimiento general para cambiar la configuración *del puente* en la página 113.
- 2. Mueva el puente CMOS de las patillas 1 y 2 a las patillas 2 y 3 (la posición Clear CMOS memory).
- 3. Reinstale la cubierta o cubiertas de la carcasa como medida de seguridad y conecte el cable de alimentación al sistema.
- 4. Encienda el sistema. Espere hasta que termine la POST y aparezcan los mensajes "NVRAM cleared by jumper" (el puente ha borrado la NVRAM) y "Press F2 to enter Setup" (pulse F2 para entrar en el

programa Setup). De esta manera, se vuelven a programar la CMOS y el RTC con los valores por defecto.

- 5. Entre en el programa Setup y realice los cambios necesarios (por ejemplo, cambiar el dispositivo de arranque). Pulse F10 para guardar la nueva configuración del programa Setup y salir de dicho programa.
- 6. Apague el sistema y desconecte el cable de alimentación del sistema.
- 7. Quite de nuevo la cubierta o cubiertas de la carcasa.
- 8. Vuelva a mover el puente de las patillas 2 y 3 a las patillas 1 y 2 (la posición Protect CMOS memory).
- 9. Reinstale la cubierta o cubiertas de la carcasa y conecte el cable de alimentación al sistema.
- 10. Ejecute el programa Setup de la BIOS o la SCU para verificar los valores correctos. Consulte el capítulo 2.

## **Puente Password Clear (Borrar contraseña)**

El puente de las patillas 5, 6 y 7 controla si se retiene o se borra una contraseña almacenada durante una reinicialización del sistema.

Procedimiento para borrar la contraseña actual e introducir, a continuación, una nueva:

- 1. Consulte la sección Procedimiento general para cambiar la configuración *del puente*" en la página 113.
- 2. Mueva el puente Password (Contraseña) de las patillas 5 y 6 a las patillas 6 y 7.
- 3. Reinstale la cubierta o cubiertas de la carcasa como medida de seguridad y conecte el cable de alimentación al sistema.
- 4. Encienda el sistema y espere a que finalice la POST. De esta manera, se borra la contraseña automáticamente.
- 5. Apague el sistema y desconecte el cable de alimentación.
- 6. Quite de nuevo la cubierta o cubiertas de la carcasa.
- 7. Vuelva a mover el puente de las patillas 6 y 7 a las patillas 5 y 6.
- 8. Reinstale la cubierta o cubiertas de la carcasa y conecte el cable de alimentación al sistema.
- 9. Ejecute la SCU para especificar una nueva contraseña. Consulte el capítulo 2.

## **Puente Recovery Boot (Arranque de recuperación)**

El puente de las patillas 9, 10 y 11 controla si el sistema intenta arrancar utilizando la BIOS programada en memoria Flash.

Procedimiento para desactivar el arranque de recuperación:

- 1. Consulte la sección Procedimiento general para cambiar la configuración *del puente* en la página 113.
- 2. Mueva el puente de arranque de recuperación de las patillas 9 y 10 a las patillas 10 y 11.
- 3. Reinstale la cubierta o cubiertas de la carcasa como medida de seguridad y conecte el cable de alimentación al sistema.
- 4. Encienda el sistema e inserte el disquete Flash Memory Update Utility (programa de actualización de la memoria Flash) en la unidad A. Tras el arranque del sistema, el altavoz emite una sola señal acústica y se inicia el proceso de recuperación. Esto lleva alrededor de tres minutos. Cuando se completa el proceso de recuperación, el altavoz emite una sola señal acústica.

Mientras se permanece en modo de recuperación, no aparece nada en la pantalla del monitor. El teclado se desactiva mientras el sistema recupera la BIOS. Los siguientes códigos de señales acústicas describen el estado de recuperación.

**Código de señal**

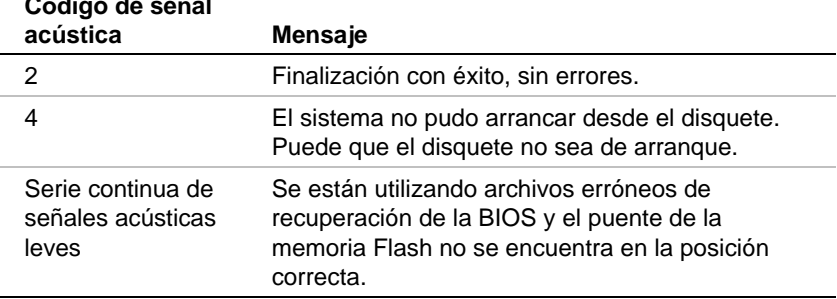

- 5. Apague el sistema. Desconecte los cables de alimentación y quite las cubiertas del sistema.
- 6. Mueva el puente de las patillas 9 y 10 a las patillas 10 y 11 para activar el modo de arranque normal.
- 7. Vuelva a colocar las cubiertas de la carcasa, quite el disquete de la unidad A y conecte los cables de alimentación al sistema.
- 8. Después de ejecutar el modo de recuperación especial, ejecute la SCU para especificar una nueva contraseña. Consulte el capítulo 2.

#### **Puente Boot Block Write Protect (Protección contra escritura en el bloque de arranque)**

El puente de las patillas 13, 14 y 15 controla si el bloque de arranque de la BIOS está protegido contra borrado y reprogramación.

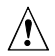

#### **ATENCIÓN, deje el puente del bloque de arranque con la configuración por defecto de fábrica**

Una programación incorrecta del bloque de arranque impedirá el arranque del sistema. *Sólo* una persona con las cualificaciones técnicas necesarias debe llevar a cabo la programación. Este procedimiento requiere un "Boot Block Update Utility" o programa de actualización del bloque de arranque especial. Póngase en contacto con su representante de ventas o distribuidor para obtener más información acerca del sistema.

Procedimiento para permitir el borrado y programación del bloque de memoria:

- 1. Consulte la sección "Procedimiento general para cambiar la configuración del puente" en la página 113.
- 2. Mueva el puente del bloque de arranque de las patillas 13 y 14 a las patillas 14 y 15 para borrar y programar el bloque de arranque de la BIOS.
- 3. Reinstale la cubierta o cubiertas de la carcasa como medida de seguridad y conecte el cable de alimentación al sistema.
- 4. Ejecute la Boot Block Update Utility (programa de actualización del bloque de arranque).
- 5. Apague el sistema y desconecte el cable de alimentación del sistema.
- 6. Quite la cubierta o cubiertas de la carcasa.
- 7. Mueva de nuevo el puente de las patillas 14 y 15 a las patillas 13 y 14 para proteger el bloque de arranque de la BIOS contra escritura.
- 8. Reinstale la cubierta o cubiertas de la carcasa y conecte el cable de alimentación al sistema.

## **Puente Clock Enable (Activar el reloj)**

EL puente de las patillas 1, 2 y 3 permite configurar la velocidad del procesador.

Procedimiento para activar la configuración de velocidad del procesador:

1. Consulte la sección "Procedimiento general para cambiar la configuración del puente" en la página 113.

- 2. Mueva el puente de velocidad del procesador de las patillas 1 y 2 a las patillas 2 y 3. De esta manera, se activa el campo CPU Speed Setting (valor de velocidad de la CPU) en la utilidad Setup de la BIOS.
- 3. Reinstale la cubierta o cubiertas de la carcasa como medida de seguridad y conecte el cable de alimentación al sistema.
- 4. Ejecute la utilidad Setup de la BIOS, como se describe en el capítulo 2.
- 5. Seleccione la velocidad apropiada para el procesador.
- 6. Quite de nuevo la cubierta o cubiertas de la carcasa.
- 7. Vuelva a mover el puente de velocidad del procesador de las patillas 2-3 a las patillas 1-2.
- 8. Reinstale la cubierta o cubiertas de la carcasa como medida de seguridad y conecte el cable de alimentación al sistema.

## **Puente FRB Timer Enable (Activar temporizador FRB)**

El puente de las patillas 5, 6 y 7 controla si el sistema arranca desde el procesador 1 en caso de que el procesador 0 falle.

Procedimiento para desactivar el temporizador FRB:

- 1. Consulte la sección "Procedimiento general para cambiar la configuración del puente" en la página 113.
- 2. Mueva el puente de arranque de recuperación de las patillas 5 y 6 a las patillas 6 y 7.
- 3. Reinstale la cubierta o cubiertas de la carcasa como medida de seguridad y conecte el cable de alimentación al sistema.
- 4. Encienda el sistema y espere a que finalice la POST.
- 5. Ejecute la SCU para configurar el sistema. Consulte el capítulo 2.

## **Puente Chassis Intrusion Detection (Detección de intrusión en la carcasa**

Puede que la carcasa contenga un conmutador de alarma que envía una señal de notificación al software de gestión del servidor si se quita una cubierta. Consulte la documentación de la carcasa o póngase en contacto con el vendedor de la carcasa para determinar si tiene esta característica. El puente de las patillas 9, 10 y 11 controla si la característica de alarma está activada o desactivada.

Procedimiento para desactivar (circunvalar) el conmutador de intrusión de la carcasa:

1. Consulte la sección "Procedimiento general para cambiar la configuración del puente" en la página 113.

- 2. Mueva el puente de detección de intrusión de la carcasa de las patillas 9 y 10 a las patillas 10 y 11 para desactivar el conmutador de alarma.
- 3. Reinstale la cubierta o cubiertas de la carcasa como medida de seguridad y conecte el cable de alimentación al sistema.
- 4. Encienda el sistema y espere a que finalice la POST.
- 5. Ejecute la SCU para configurar el sistema. Consulte el capítulo 2.

Para activar el conmutador de intrusión, lleve a cabo los pasos anteriores, pero vuelva a mover el puente a las patillas 9 y 10.

### **Puente Host Bus In-order Queue (Cola en orden del bus de principal)**

El puente de las patillas 13, 14 y 15 controla si la cola en orden del bus principal está establecida al máximo o al mínimo (uno).

Procedimiento para cambiar la configuración de la cola en orden del bus principal:

- 1. Consulte la sección "Procedimiento general para cambiar la configuración del puente" en la página 113.
- 2. Mueva el puente de la cola en orden del bus principal de las patillas 13 y 14 a las patillas 14 y 15 para desactivar el conmutador de alarma.
- 3. Reinstale la cubierta o cubiertas de la carcasa como medida de seguridad y conecte el cable de alimentación al sistema.
- 4. Encienda el sistema y espere a que finalice la POST.
- 5. Ejecute la SCU para configurar el sistema. Consulte el capítulo 2.

Para cambiar la configuración al máximo, lleve a cabo los siguientes pasos, pero vuelva a mover el puente a las patillas 13 y 14.

## **BIOS del sistema**

La BIOS del sistema se almacena en memoria no volátil (NVRAM) en un dispositivo EPROM Flash. Puede actualizar la BIOS con facilidad sin necesidad de sustituir el dispositivo. Este capítulo describe dos procedimientos:

- Actualizar la BIOS, procedimiento normal: no es necesario que abra el sistema. Una actualización de la BIOS siempre actualiza el programa Setup, la BIOS de vídeo incorporada y la BIOS SCSI.
- Recuperar la BIOS cuando se produzca una interrupción durante una actualización: En ese caso, necesitará cambiar un puente de la placa base, realizar el siguiente procedimiento y, a continuación, volver a cambiar el puente: El procedimiento de recuperación actualiza sólo la BIOS principal del sistema.
- ✏ **Introduzca de nuevo en memoria Flash los archivos de idioma personalizados**

La actualización o recuperación de la BIOS sobrescribirá los archivos de idioma. Si se ha creado un archivo de idioma personalizado para el sistema, debe volver a introducirlo en memoria Flash después de actualizar la BIOS. La actualización de una BIOS del sistema no afecta al área binaria del usuario.

✏ **Asegúrese de que dispone de una copia de seguridad**

Resulta siempre una buena idea tener una copia de seguridad del sistema antes de instalar software nuevo.

### **Contenido de la actualización de la BIOS**

Los archivos .BIx contienen una nueva BIOS. El número de archivos viene determinado por el tamaño del área de la BIOS en la parte de la memoria Flash. Los archivos de la BIOS del sistema tienen los siguientes nombres:

xxxxxxxx.BIO xxxxxxxx.BI1 xxxxxxxx.BI2

....

#### ✏ **Restricciones de los nombres de archivo**

Las primeras ocho letras del nombre de archivo pueden ser cualquier cosa, pero no se puede cambiar el nombre. Cada archivo contiene un vínculo con el siguiente archivo de la secuencia. El FMPU realiza una comprobación de los vínculos antes de llevar a cabo la actualización para asegurarse de que el proceso FMPU se completará con éxito. Se puede cambiar el primer archivo de la lista y darle cualquier nombre, pero todos los nombres de archivo posteriores deben permanecer sin cambios.

#### **Bloque de memoria Flash del usuario**

Existe un bloque del usuario de 8KB para uso general, y el programa de actualización de la memoria Flash (FMPU) puede actualizar este área con códigos o datos suministrados por el usuario. Se puede realizar una exploración opcional de este área para buscar firmas de BIOS durante la POST, y cualquier BIOS que se encuentre se inicializará del mismo modo que cualquier otra BIOS del adaptador. Para activar o desactivar este proceso de exploración, utilice una opción de la SCU y del programa Setup. Puede que las BIOS exploradas requieran algunos recursos del sistema (por ejemplo, RAM, CMOS).

Para dar cabida a un rango de usos, el área del usuario de la memoria Flash permitirá que se llame a los programas de usuario en varios momentos de la ejecución de las BIOS.

Una BIOS personalizada que se encuentre en memoria Flash debe ser reconocible para la BIOS del sistema de manera que ésta pueda ejecutar el código, y para las aplicaciones (es decir, para los administradores de memoria DOS), de modo que queden protegidas después de los arranques de DOS.

## **Procedimiento normal de actualización de la BIOS:**

- 1. Obtenga una actualización de la BIOS por medio del representante de ventas o del distribuidor y cópiela en un disquete de arranque de DOS. No es necesario que abra el sistema o extraiga tarjetas adicionales para llevar a cabo una actualización de la BIOS.
- 2. Inserte el disquete de actualización en la unidad A.
- 3. Arranque del sistema: El proceso de actualización inicia automáticamente el siguiente arranque del sistema. Siga los indicadores mostrados, incluyendo una reinicialización final.

La actualización de la BIOS no borra la CMOS. Si necesita borrar la CMOS y restablecer los valores por defecto de fábrica de la memoria no volátil, consulte el capítulo 4.

## **Procedimiento de recuperación**

Se debe utilizar un programa especial, el programa de actualización de la memoria Flash (FMPU), para recuperar la BIOS. Para obtener una copia del programa, póngase en contacto con el representante de servicio de atención al cliente.

Puede que se necesite una recuperación en el caso de que aparezca una imagen BIx corrompida o se produzca una actualización de la BIOS sin éxito. Por ejemplo, puede que el procedimiento se interrumpa cuando esté realizando una actualización normal de la memoria Flash debido a un corte de la alimentación eléctrica. La memoria Flash contiene un área protegida que no se puede corromper y, por tanto, los códigos de este área se pueden utilizar para arrancar el sistema desde la unidad A, incluso en el caso de que la BIOS se haya corrompido. El código de recuperación arranca DOS desde la unidad A y ejecuta el archivo AUTOEXEC.BAT especial lanzado con la versión de la BIOS. El archivo por lotes llama al FMPU para que recupere la BIOS del sistema de los archivos del disquete.

Puede utilizar FMPU para:

- Guardar: tomar una copia de una imagen reflejada de un área concreta de la memoria Flash y copiarla en un archivo o en varios archivos del disco duro o de un disquete.
- Actualizar: Tomar uno o varios archivos del disco duro o del disquete y actualizarlos en el dispositivo de la memoria Flash del sistema.

• Verificar: comparar un área existente de la memoria Flash con uno o varios archivos del disco duro o de un disquete para verificar que tienen las mismas versiones y asegurar que el sistema tiene la versión correcta de la BIOS.

## ▲**! AVISOS**

**Todos los avisos y precauciones que aparecen al principio del capítulo 4, se aplican aquí.**

#### ✏ **Antes de empezar el procedimiento de recuperación**

Si ha asignado la BIOS de una tarjeta adicional a cualquier parte del rango de dirección E0000H, debe asignarlo a otra área antes de empezar un procedimiento de recuperación o de extraer físicamente la tarjeta del sistema.

#### ✏ **Salga de Windows y desactive EMM386 antes de utilizar el FMPU**

El FMPU debe ejecutarse sin la presencia de un programa de control 386 (como Windows o EMM386). El FMPU utiliza el modo del modelo plano del procesador para actualizar la parte de la memoria Flash.

El procedimiento de recuperación actualiza sólo la BIOS principal del sistema. El vídeo no se inicializa y el teclado se desactiva. Debido a que no hay indicaciones en pantalla, tendrá que poner atención para escuchar los siguientes códigos de señales acústicas:

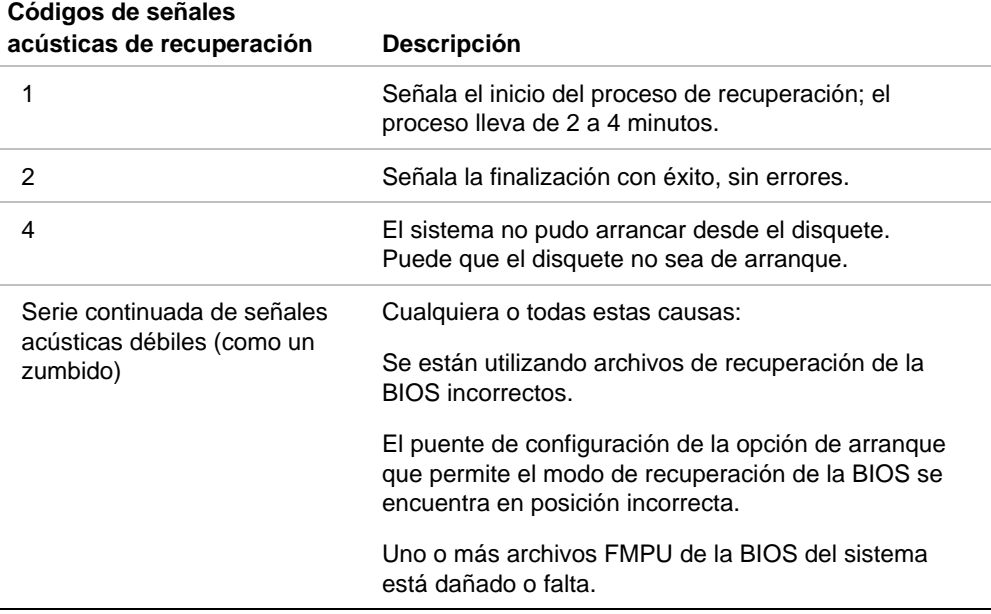

#### Requisitos:

- un mínimo de 4 MB de RAM instalados.
- la unidad A debe ser una unidad de disquete de 3,5 pulgadas y 1,44 MB.
- 1. Si aún no lo ha hecho, cree un disquete de arranque en DOS y copie la actualización de la BIOS en el disquete.
- 2. Tenga en cuenta las precauciones de seguridad y de ESD que se mencionan **al principio del capítulo 4**.
- 3. Si la placa base ya está instalada en una carcasa, apague todos los periféricos conectados, apague la alimentación del sistema y desconecte el cable de alimentación de CA.
- 4. Quite las cubiertas de la carcasa necesarias para obtener un acceso adecuado a la placa base. No es necesario que quite la placa base de la carcasa, y probablemente no necesite quitar las tarjetas adicionales.
- 5. Coloque la cabecera del puente de configuración en la placa base.
- 6. Mueva el puente Recovery Boot (Arranque de recuperación) que se encuentra en J2J1 de las patillas 9 y 10 **a las patillas 10 y 11**.
- 7. Reinstale la cubierta o cubiertas de la carcasa y conecte el cable de alimentación al sistema.
- 8. Inserte el disquete del programa de actualización de la memoria Flash en el disquete A. Encienda el sistema. Oirá una sola señal acústica inicial que es parte del proceso típico de arranque del sistema.

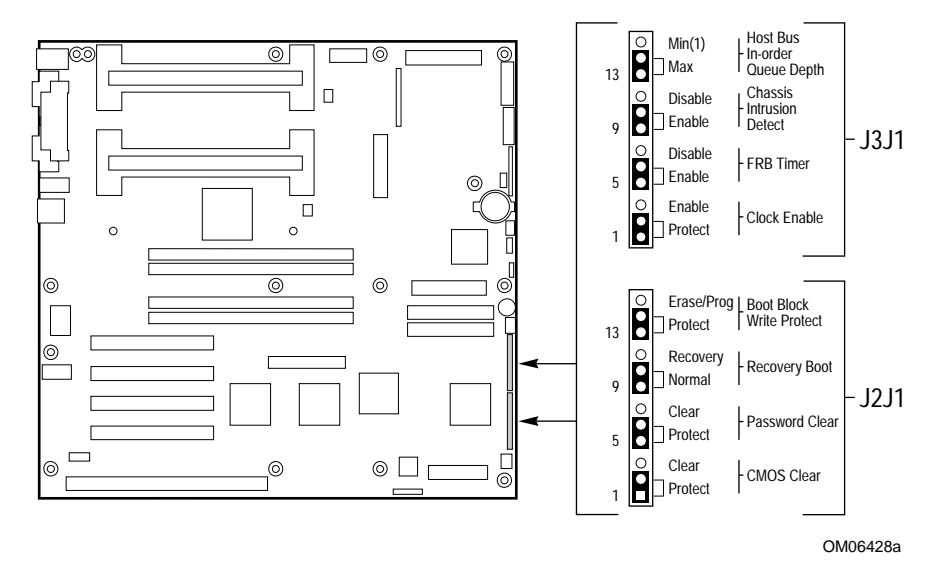

- 9. A continuación, oirá otra señal acústica que indica que el proceso de recuperación se está iniciando. El proceso tarda dos o cuatro minutos. Mientras se permanece en modo de recuperación no se muestra nada en el monitor, y el teclado queda desactivado mientras el sistema recupera la BIOS automáticamente.
- 10. Oirá dos señales acústicas cuando el proceso haya finalizado con éxito. (Si el proceso no se completa con éxito, oirá una señal acústica diferente; consulte la tabla de la página 127.)
- 11. Asegúrese de que la actividad de la unidad de disquete está en OFF (Desactivado). Apague el sistema y desconecte el cable de alimentación del sistema.
- 12. Quite de nuevo la cubierta o cubiertas de la carcasa.
- 13. Quite el puente Recovery Boot (Arranque de recuperación) de las patillas 10 y 11 y colóquelo en las **patillas 9 y 10** para utilizar el modo de arranque normal.
- 14. Quite el disquete FMPU de la unidad A.
- 15. Reinstale la cubierta o cubiertas de la carcasa, conecte el cable de alimentación y encienda el sistema. Compruebe el número de versión de la BIOS y compárelo con los que deseaba introducir en memoria Flash.
- 16. Ejecute la SCU para comprobar o modificar la configuración. Consulte el capítulo 2.

La CMOS no se borra al actualizar la BIOS. Después de llevar a cabo el procedimiento de recuperación, borre la CMOS (consulte el procedimiento en el capítulo 4, sección *Puente CMOS Clear (Borrar CMOS)*. Asimismo, necesitará introducir de nuevo en memoria Flash los idiomas que estaban presentes antes de llevar a cabo la actualización.

# **Referencia técnica del hardware**  $\boldsymbol{\Theta}$

Este capítulo describe lo siguiente:

- Especificaciones medioambientales
- Direcciones de asignación de memoria del sistema
- Interrupciones de tarjetas
- Conectores de la placa base
- Conectores de tarjeta de control del panel frontal
- Modos de vídeo estándar
- Notas sobre compatibilidad electromagnética (EMC)

## **Términos y abreviaturas**

Los siguientes términos y abreviaturas se utilizan en las tablas de configuración de patillas del conector:

- Señal activa inferior: Una almohadilla (#) detrás de un nombre de señal o un símbolo de "\_L" detrás del nombre indican que la señal está activa en el estado bajo (por ejemplo, HD1\_ACTIVE# o P\_REQ\_SLOT0\_L).
- N.C.= No conectado. También aparecen las palabras completas.
- $\bullet$  GND = toma de tierra

## **Especificaciones medioambientales de la placa base**

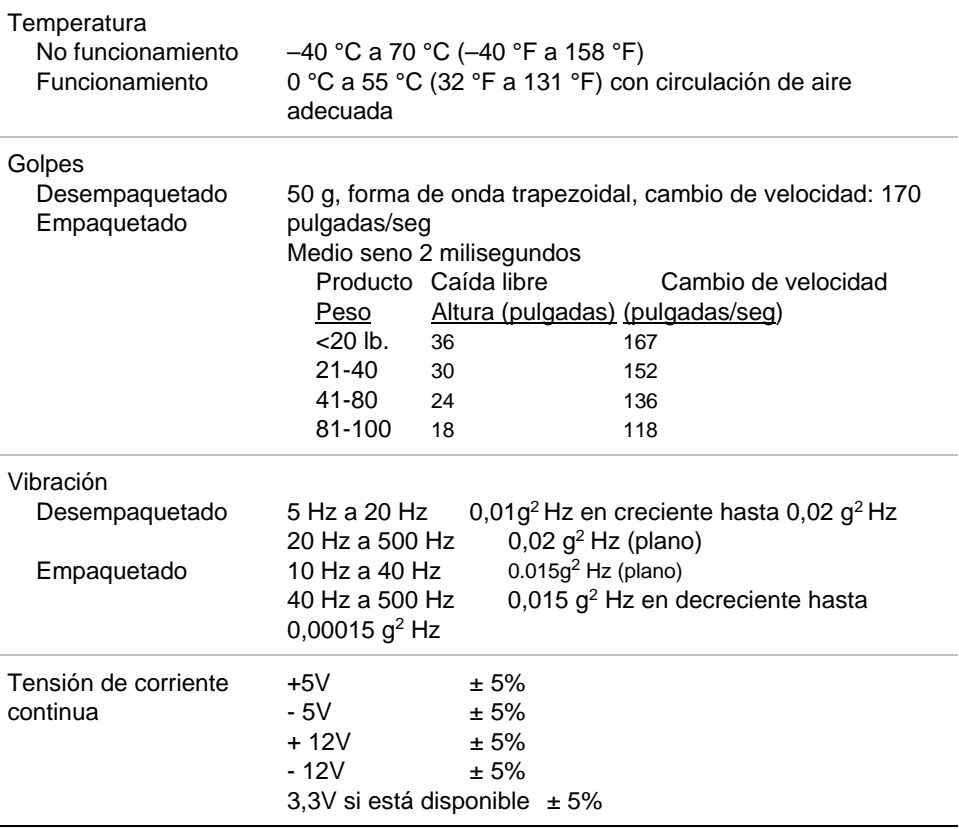

## **Direcciones de E/S del sistema**

La siguiente tabla muestra la ubicación en espacio de E/S de todos los registros de E/S directamente accesibles.

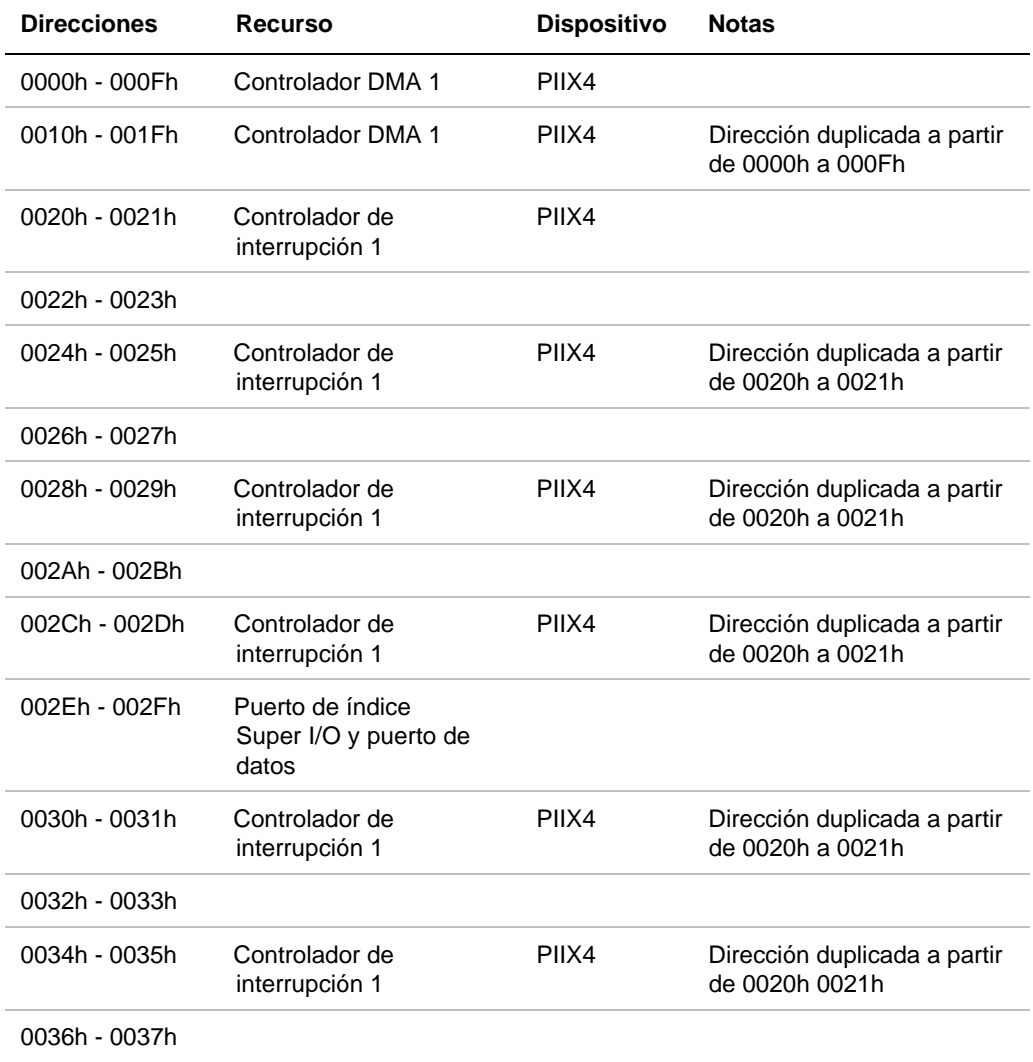

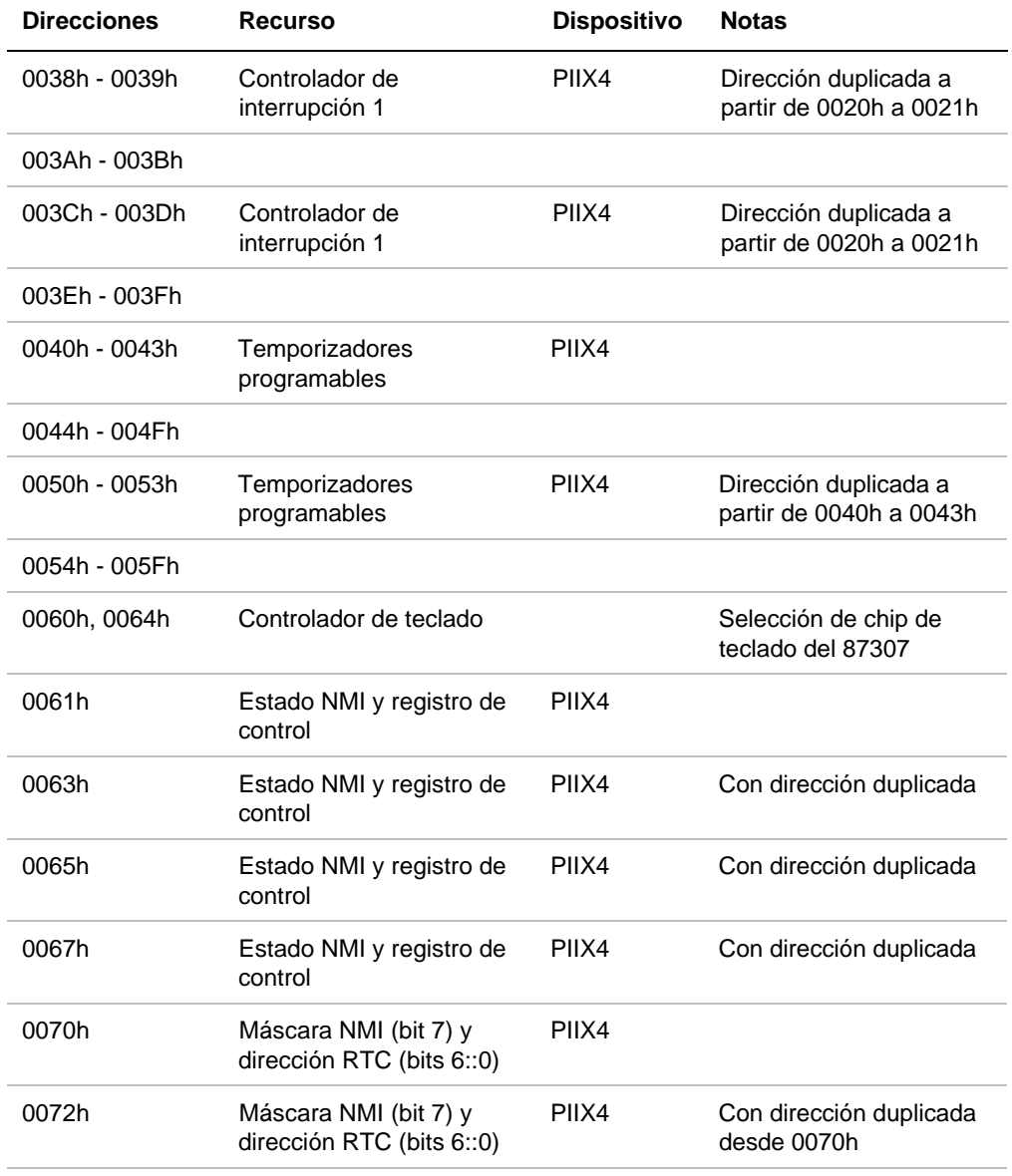

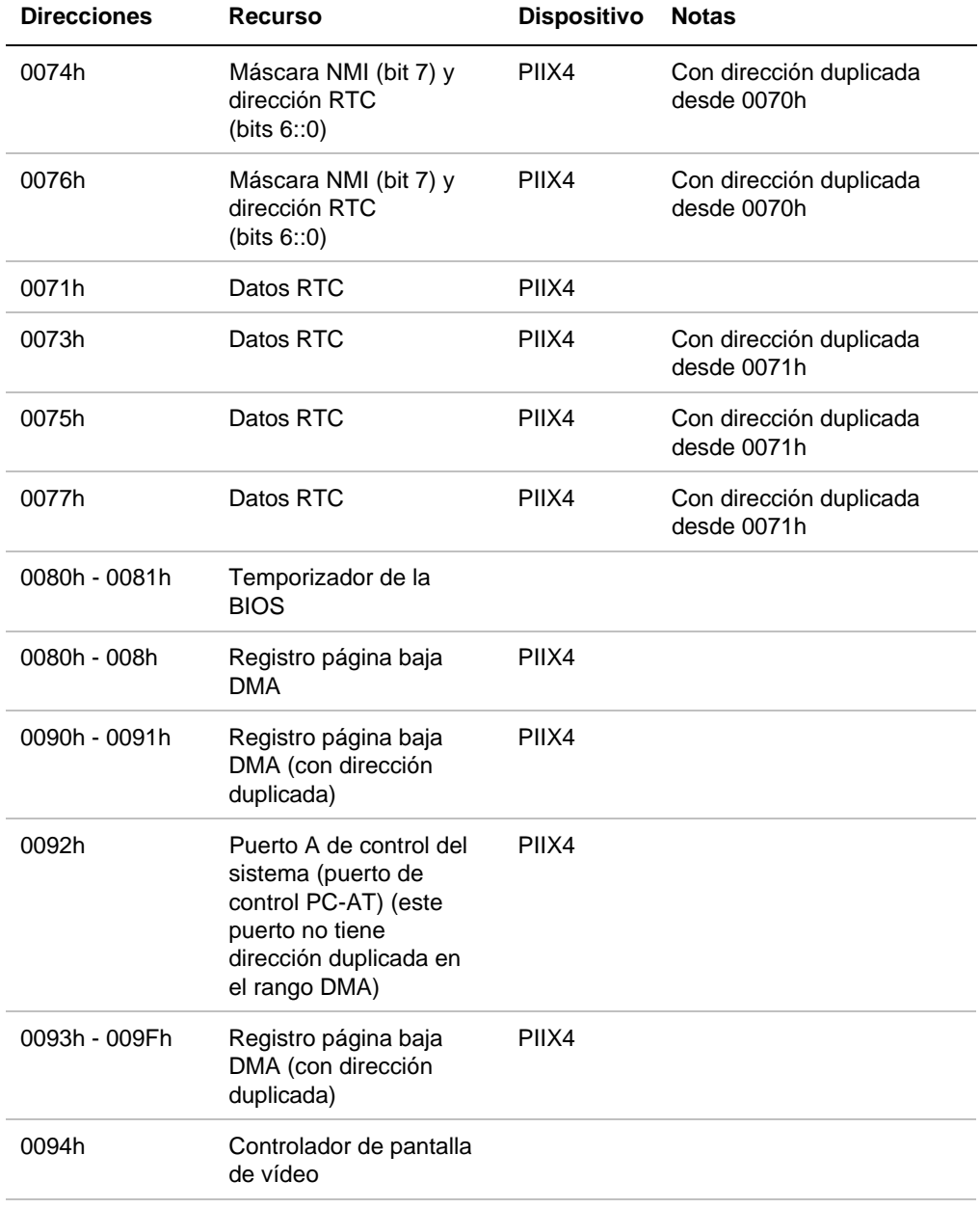

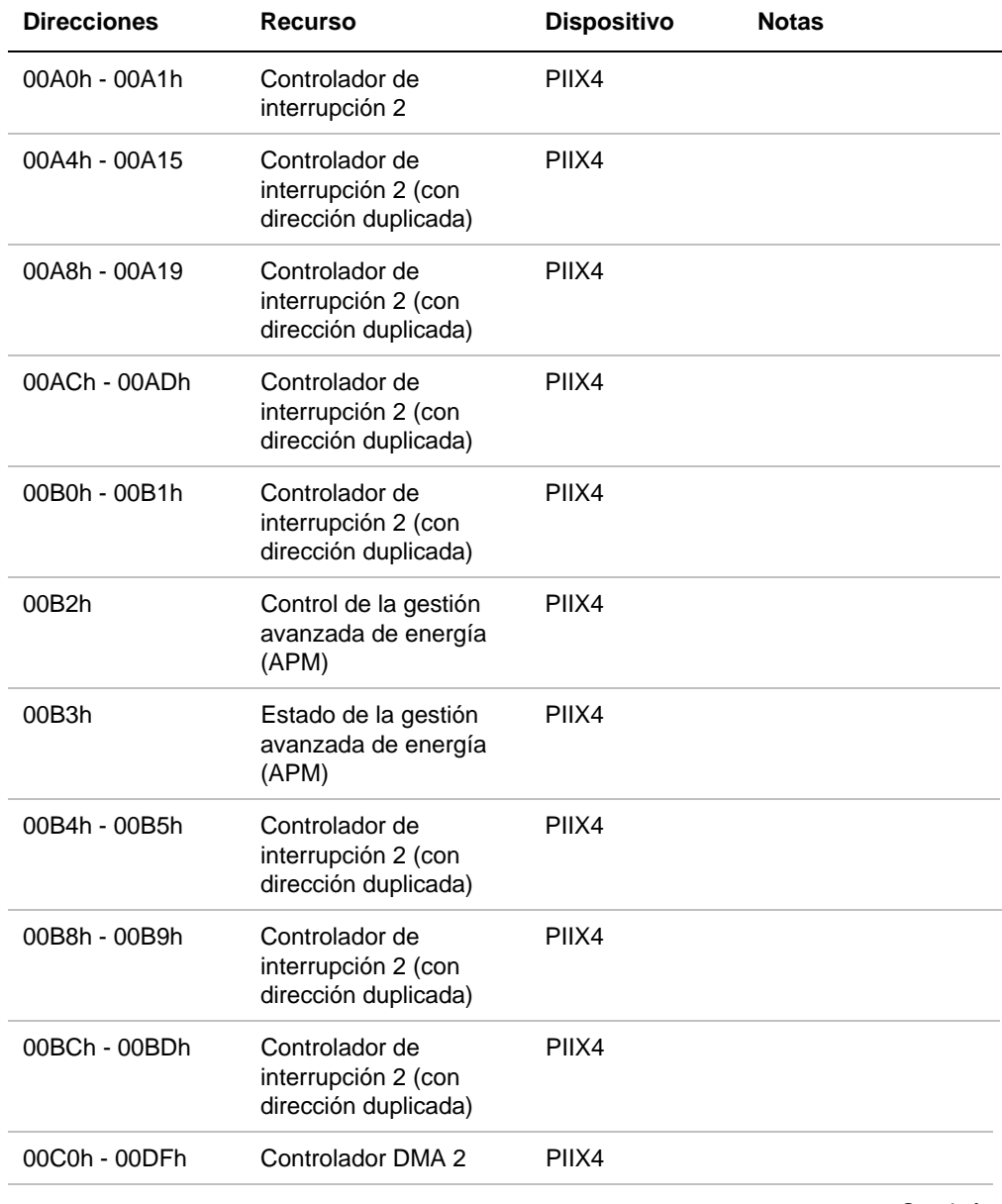

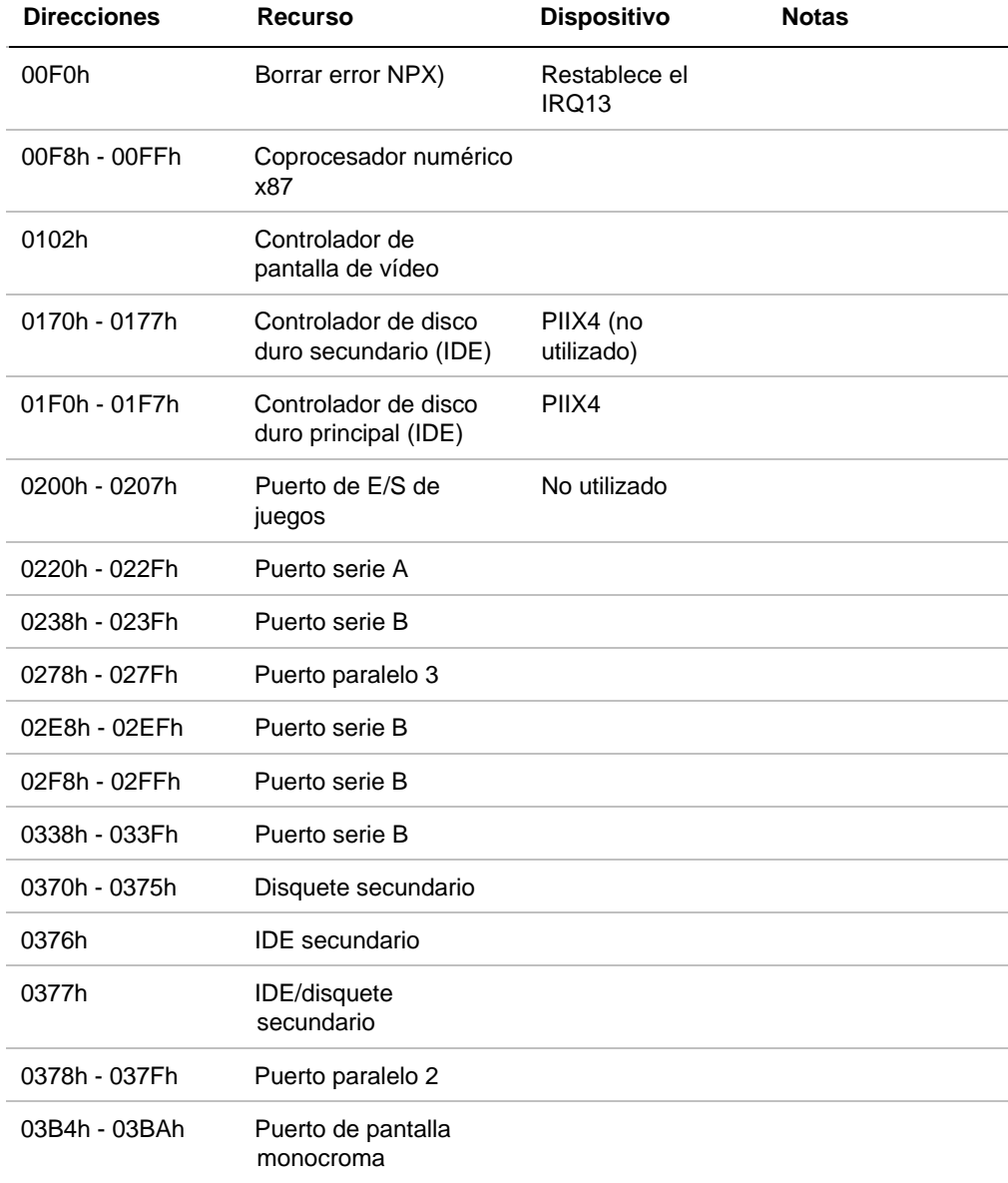

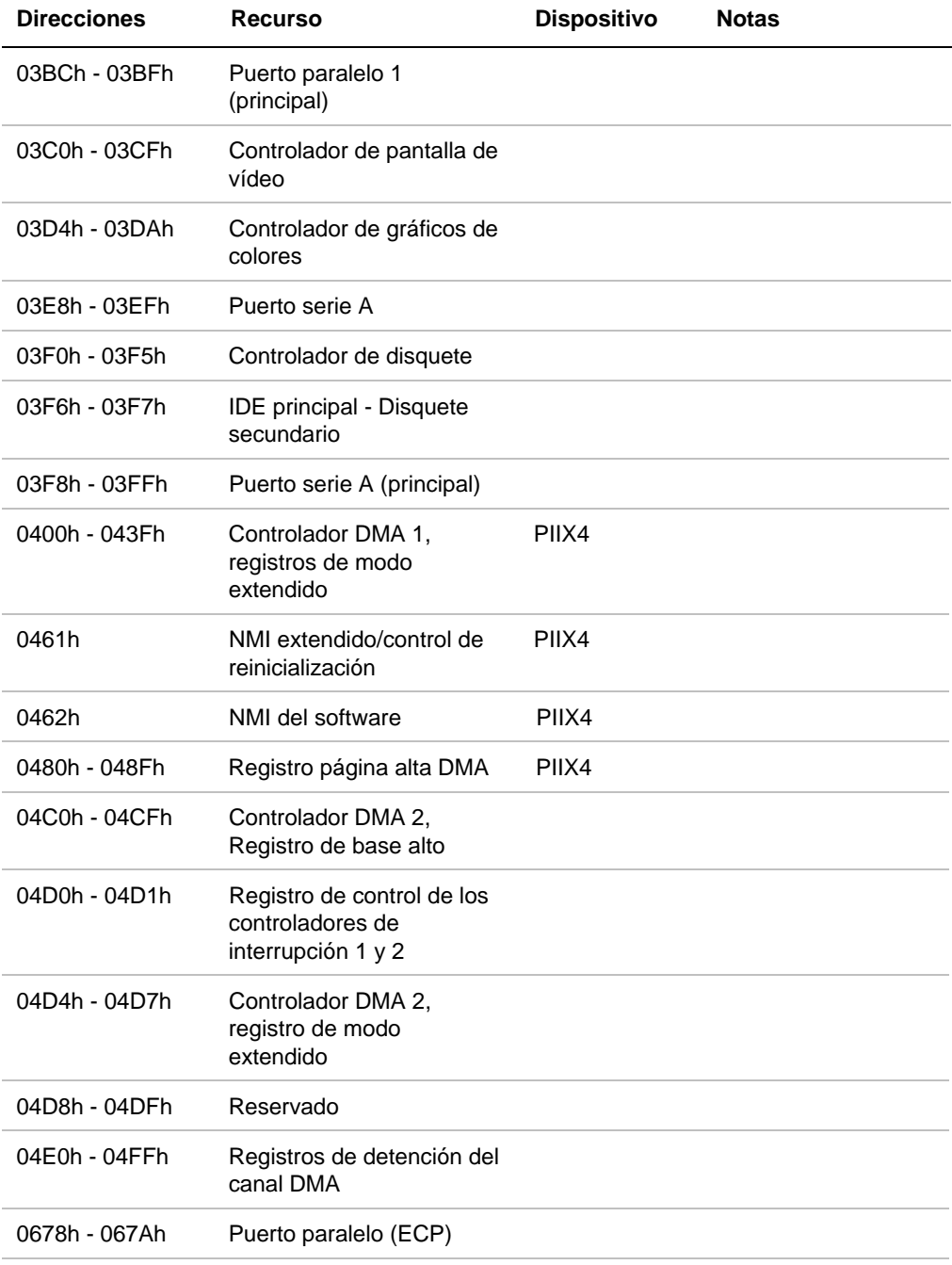

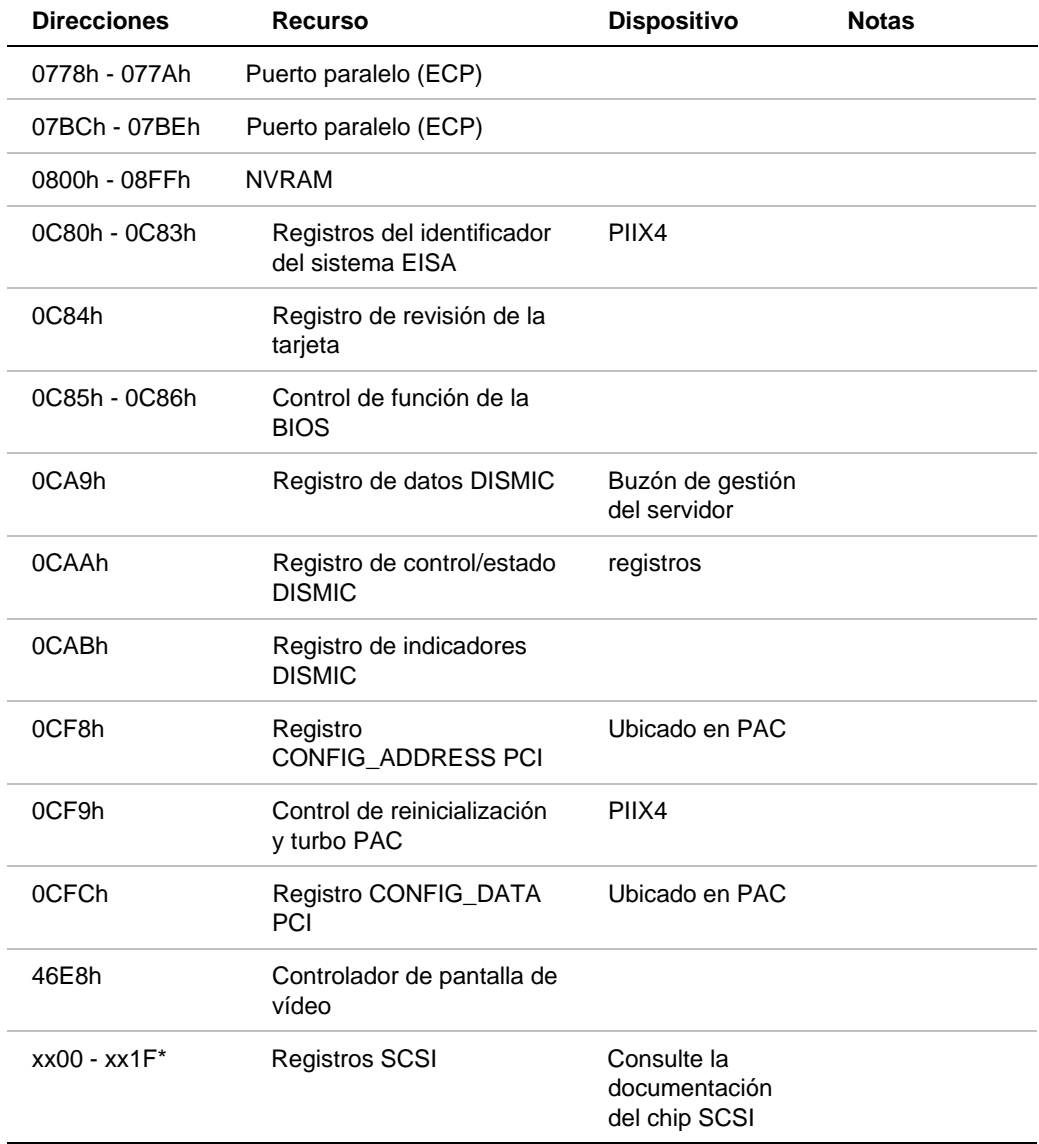

\* La dirección base de E/S SCSI se establece utilizando los registros de configuración.

## **Región de compatibilidad con DOS**

La región de compatibilidad con DOS cubre 1 MB de memoria desde las direcciones 0000\_0000h hasta 0FFFFF.

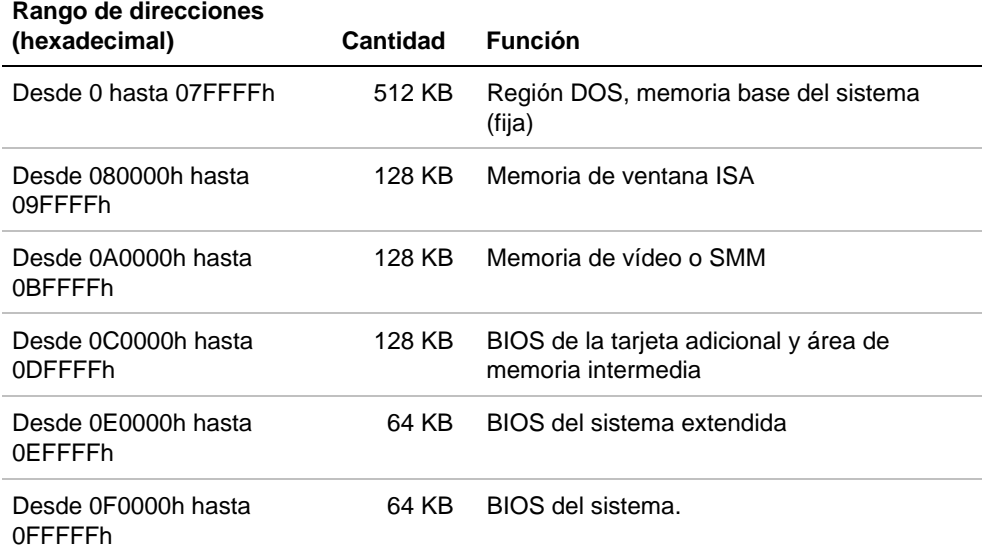

## **Región de memoria extendida**

La región de memoria extendida cubre 4 GB de espacio de direcciones desde las direcciones 0100000h hasta FFFFFFFFh.

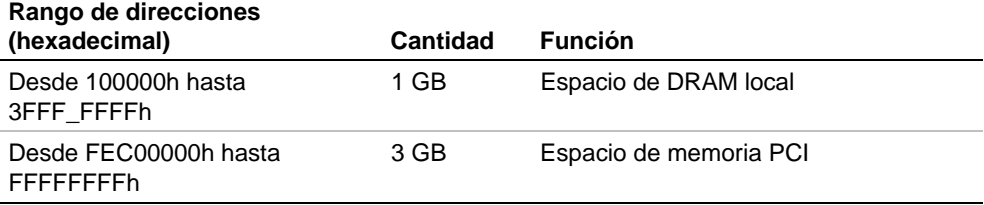

## **Interrupciones**

La siguiente tabla recomienda la planificación lógica de interrupciones de las fuentes de interrupciones; refleja una configuración típica, pero el usuario puede cambiar estas interrupciones. Utilice esta información para determinar cómo programar cada interrupción. La planificación de interrupciones se define utilizando los registros de configuración del PIIX4 y el controlador de E/S. Se proporcionan registros de redireccionamiento de E/S del APIC de E/S para cada señal de interrupción; las señales definen características de señales de interrupción de hardware para los mensajes APIC enviados a APIC locales.

#### ✏ **Para desactivar cualquiera de los controladores IDE y volver a utilizar la interrupción**

Si piensa desactivar cualquiera de los controladores IDE para volver a utilizar la interrupción de ese controlador, debe desenchufar físicamente el cable IDE del conector de la placa (IDE0 o IDE1), en caso de que exista dicho cable. Si desactiva la unidad de disco duro configurando simplemente la opción de la SCU, no se liberará la interrupción.

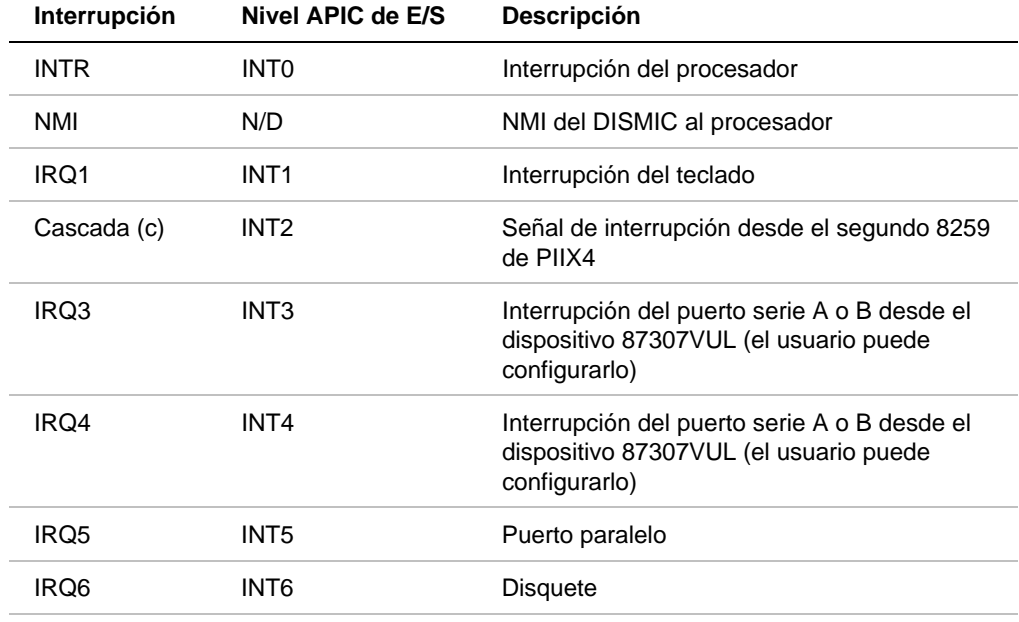

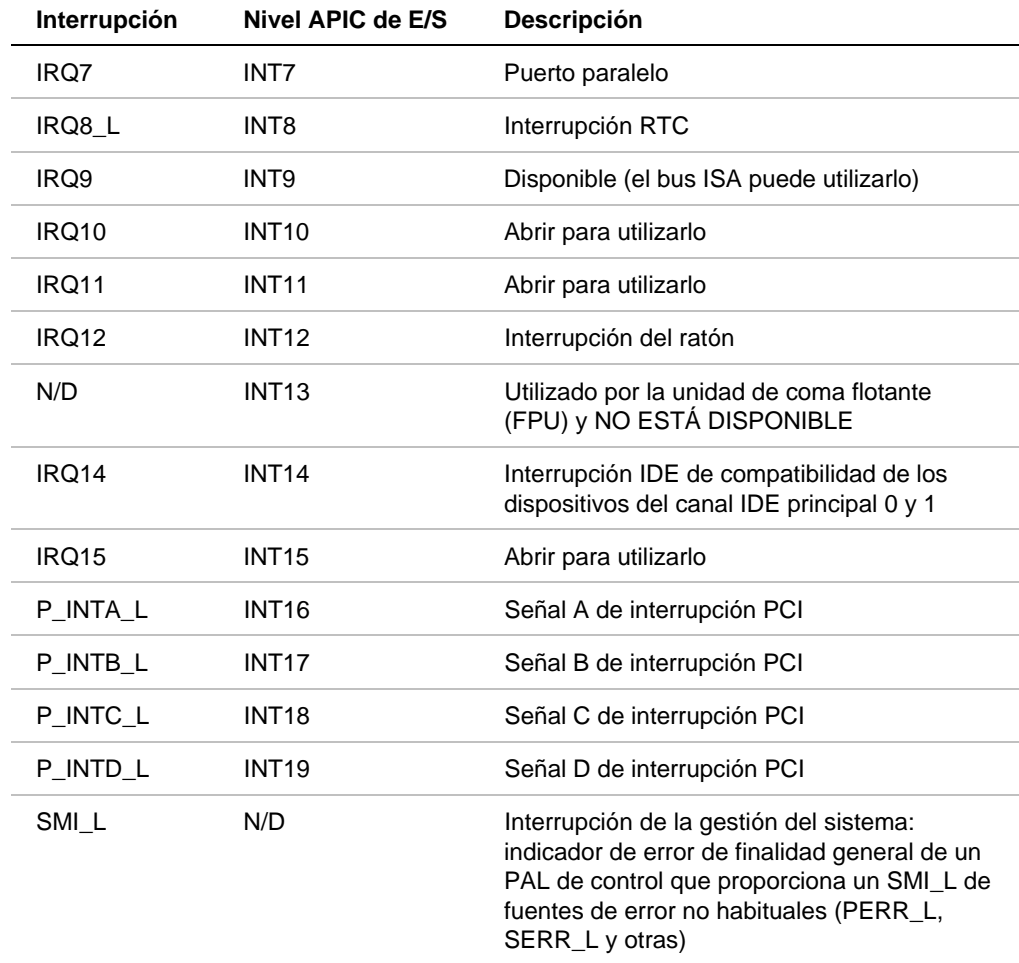

## **Modos de vídeo**

El controlador de vídeo integrado 5446 proporciona todos los modos VGA estándar de IBM. Con 1 MB de memoria de vídeo, el sistema va más allá del soporte VGA estándar. Las siguientes tablas muestran todos los modos de vídeos admitidos utilizando 1 MB de memoria de vídeo. Las siguientes tablas muestran los modos estándar que admite el chip, incluido el número de colores y el tamaño de la paleta, la resolución, la frecuencia de píxeles y las frecuencias de exploración.

## **Modos VGA estándar**

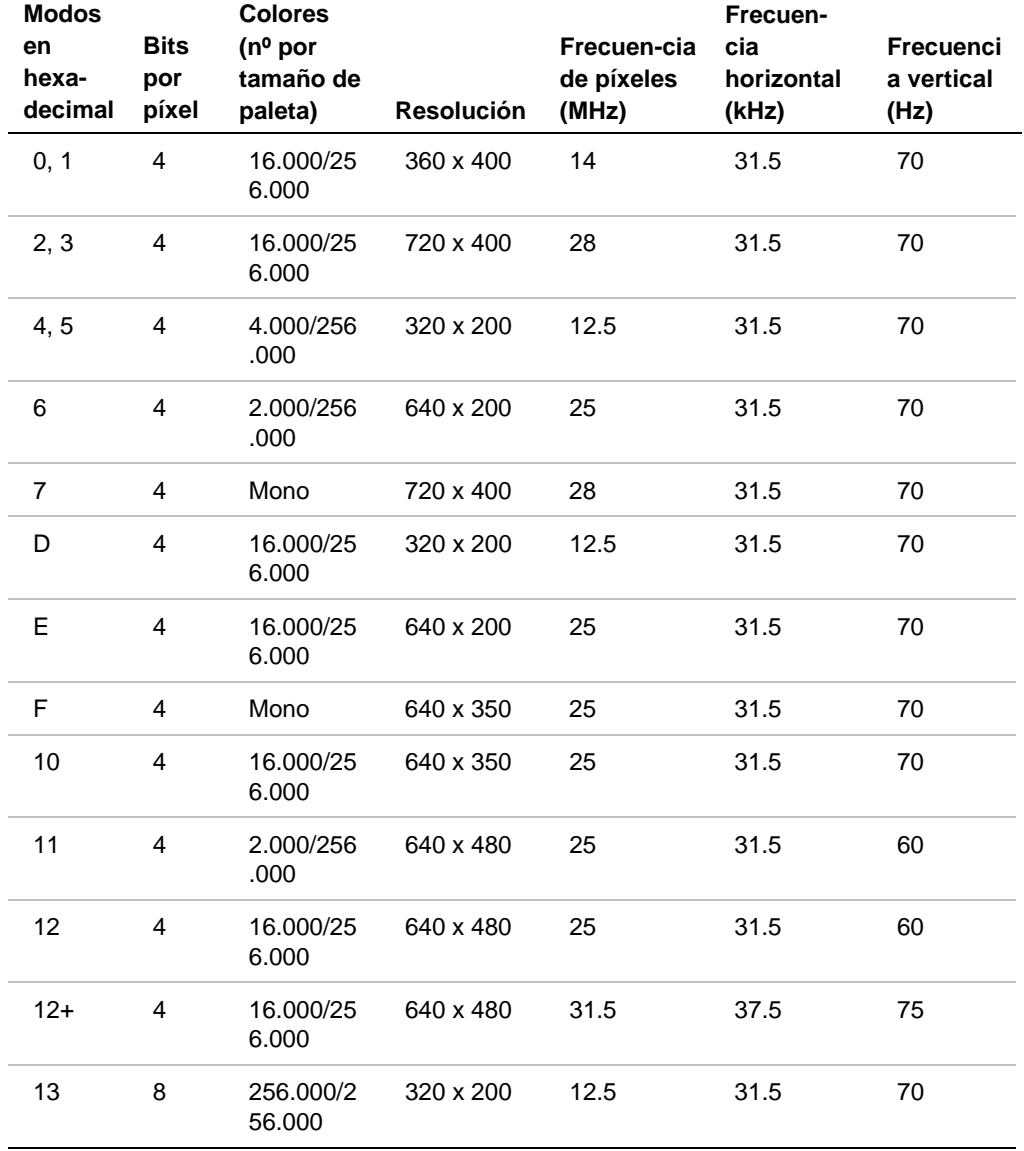

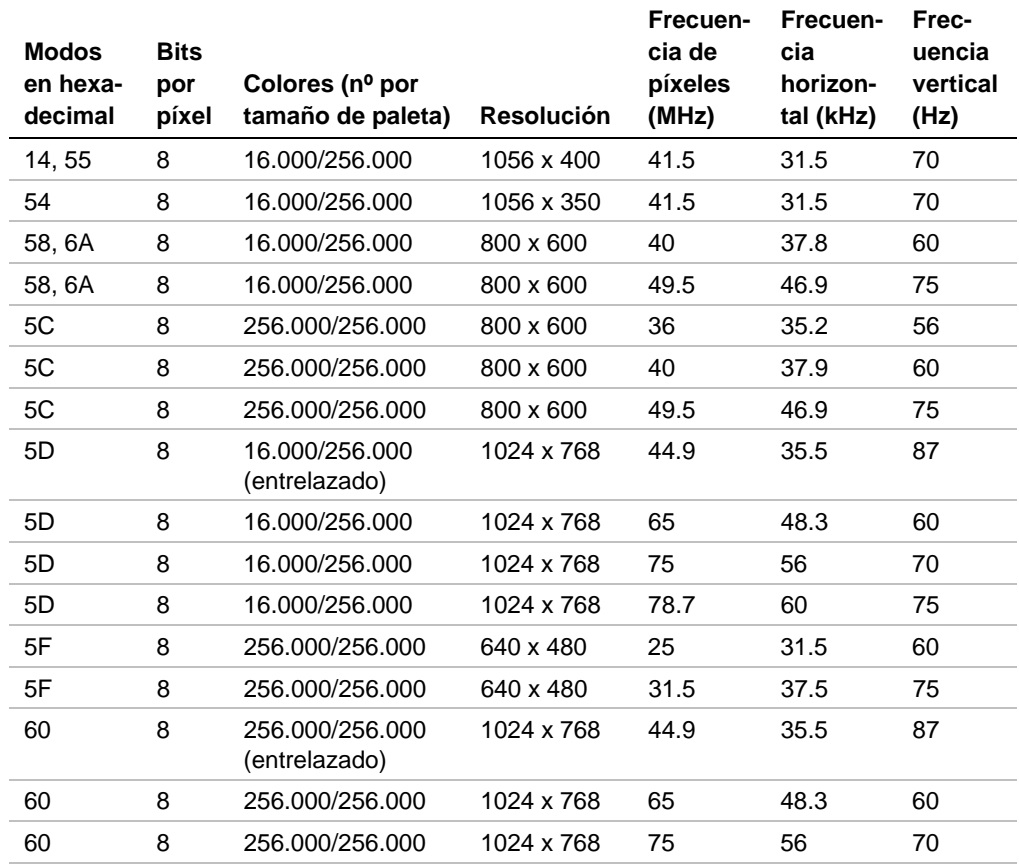

## **Modos VGA extendidos**

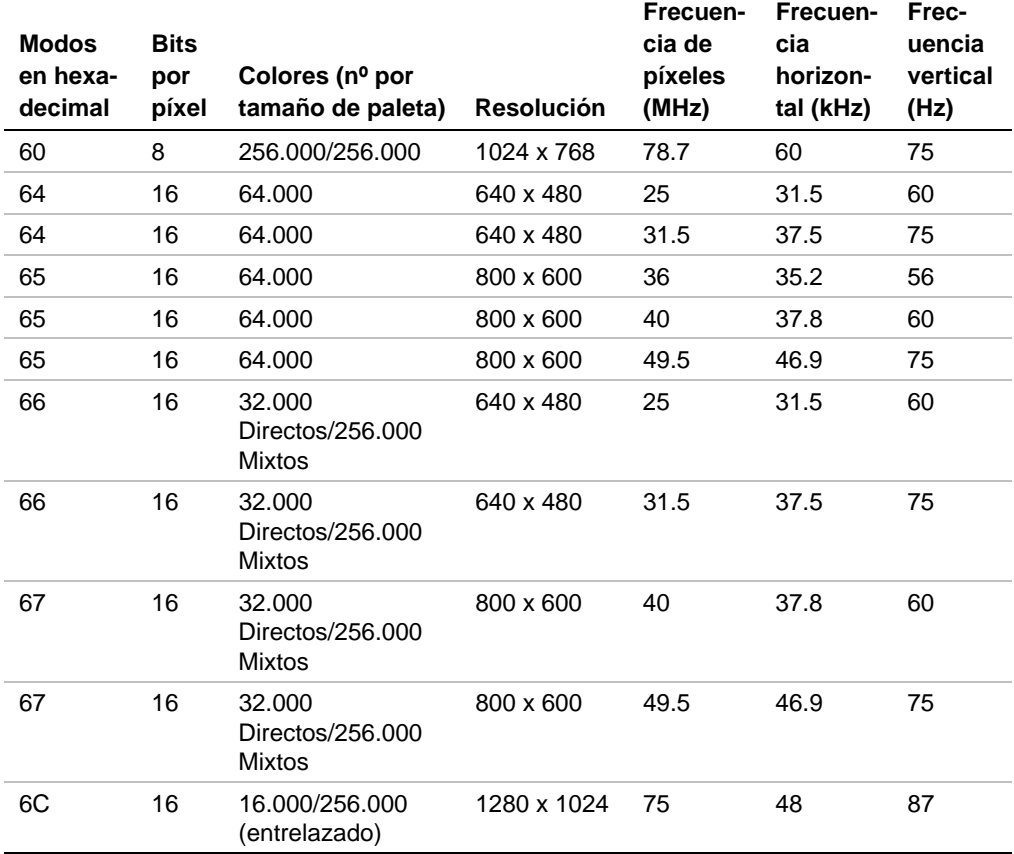

## **Conectores**

La figura muestra la ubicación de los conectores en la placa base. Esta sección proporciona información acerca de los conectores.

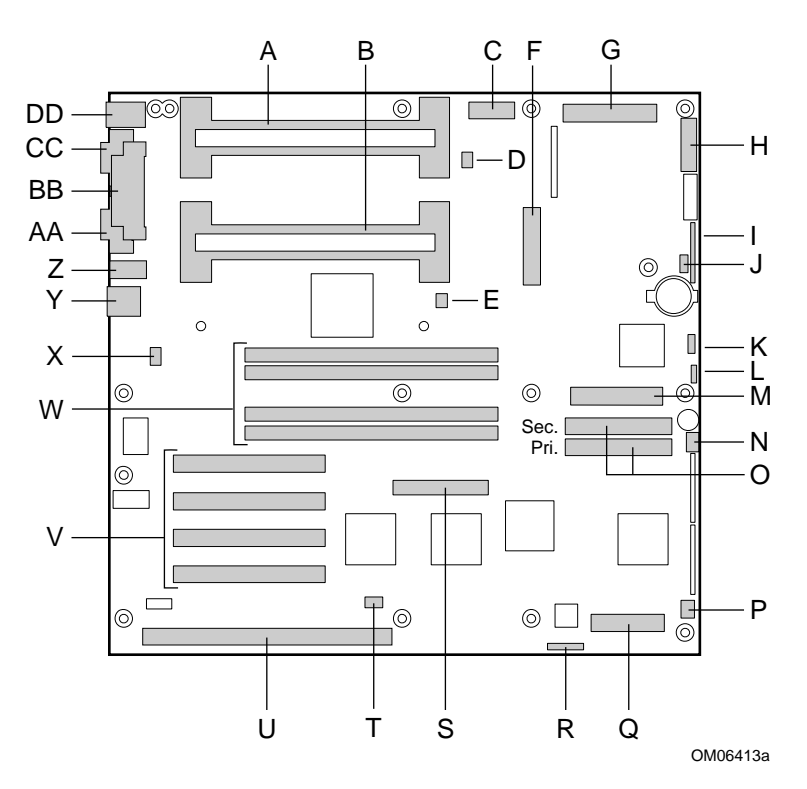

- A Conector secundario de la ranura 1
- B Conector principal de la ranura 1
- C Conector de alimentación auxiliar, 14 patillas
- D Conector secundario del ventilador disipador de calor
- E Conector principal del ventilador disipador de calor
- F Conector de alimentación ATXr, 20 patillas
- G Conector de alimentación principal (de la fuente de alimentación), 24 patillas
- H Conector del panel frontal, 16 patillas
- I Conector del panel frontal AT
- J Conector IBM local
- K Conector del bus de administración del sistema
- L Conector del altavoz externo
- M Conector de la unidad de disquete
- N Conector del ventilador 1 del sistema
- O Conectores IDE, principal (con la etiqueta IDE1) y secundario (con la etiqueta IDE2)
- P Conector del ventilador 2 del sistema
- Q Conector del módulo del monitor del servidor (SMM)
- R Conector ISP
- S Conector SCSI ancho
- T Conector LED de la unidad de disco duro
- U Ranura ISA para placa adicional (una)
- V Ranuras PCI para placas adicionales (cuatro); la ranura 1 es la más cercana a la ranura ISA
- W Zócalos de memoria para cuatro componentes DIMM; el zócalo 4 es el más cercano a las ranuras PCI
- X Conector del interruptor de intrusión de la carcasa
- Y Controlador de red RJ-45\*
- Z Puerto serie B (COM 2)
- AA Puerto de monitor VGA\*
- BB Puerto paralelo\*
- CC Serie A (COM 1)\*
- DD Conectores compatibles con teclado y ratón PS/2 (intercambiables)\*
- \* Consulte Conectores del panel posterior, en la página 128.

#### **Conectores del panel posterior**

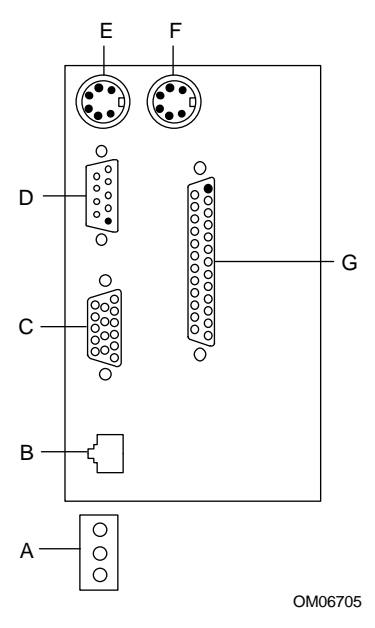

- A LED del controlador de red Actividad (superior) Conexión (centro) Velocidad (inferior)
- B Puerto del conector de red RJ-45
- C Conector de vídeo VGA de 15 patillas
- D Conector de puerto serie A, 9 patillas (COM1)
- E Conector en miniatura de puerto de teclado compatible con PS/2 Deutsche Industrie Norm (DIN) de 6 patillas (intercambiable con el puerto de ratón)
- F Conector de puerto de ratón compatible con PS/2 DIN de 6 patillas (intercambiable con el puerto de teclado)
- G Conector de puerto paralelo (LPT1), 25 patillas

## **Alimentación ATX**

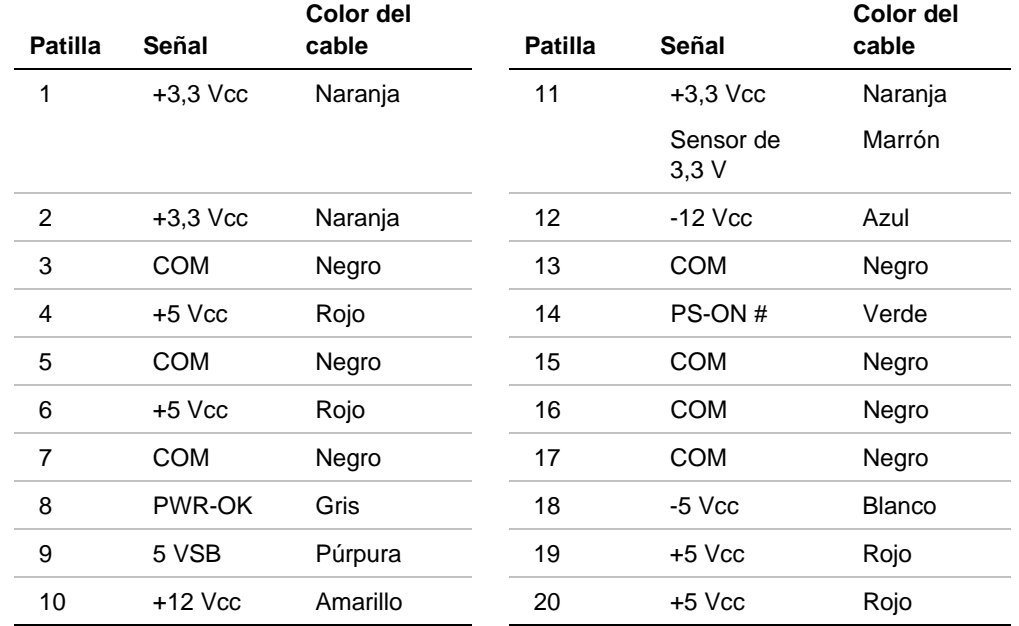

## **Alimentación principal**

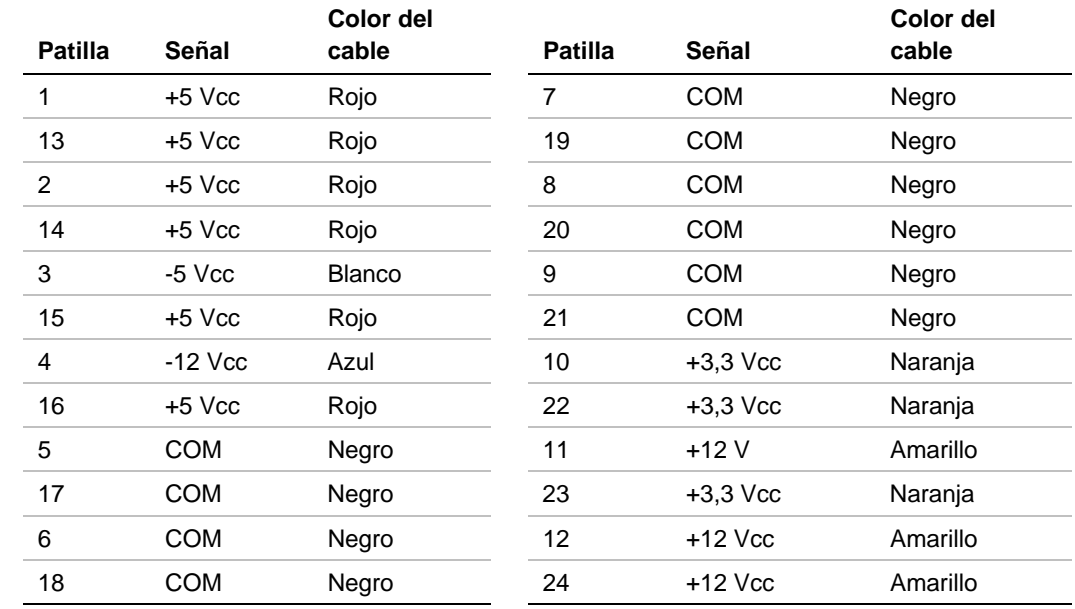
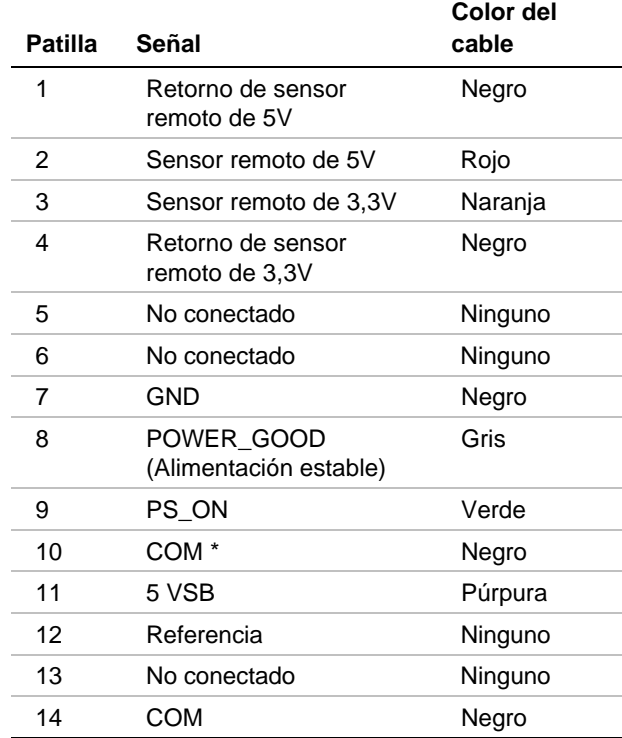

# **Alimentación auxiliar (conector no ATX)**

# **Conectores periféricos de alimentación**

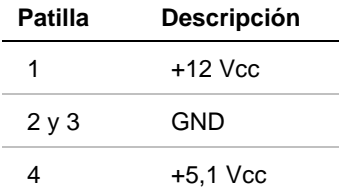

### **Unidad de disquete**

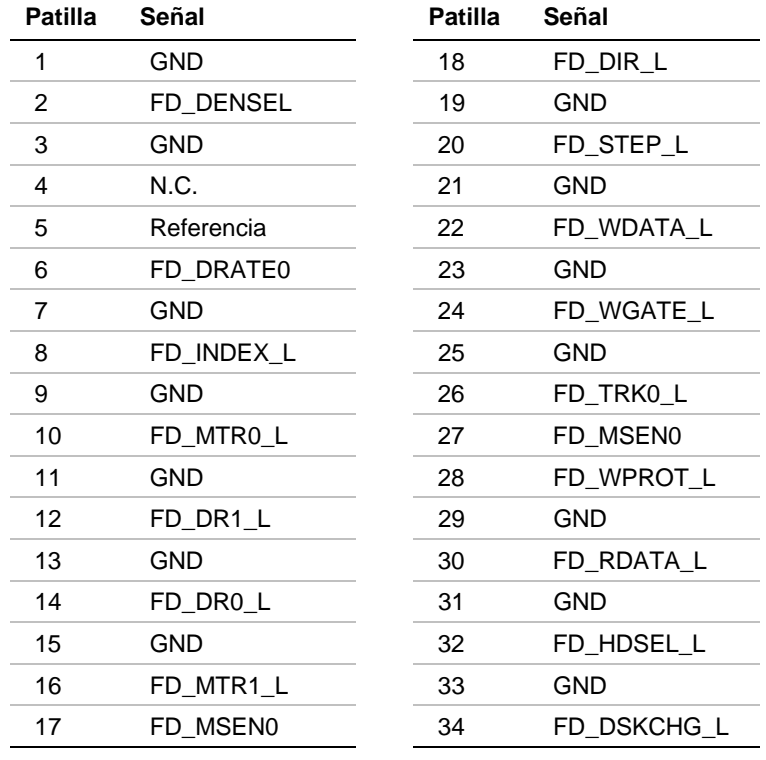

### **LED de actividad de unidad de disco duro**

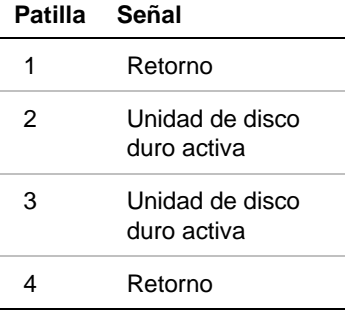

# **Conector del panel frontal**

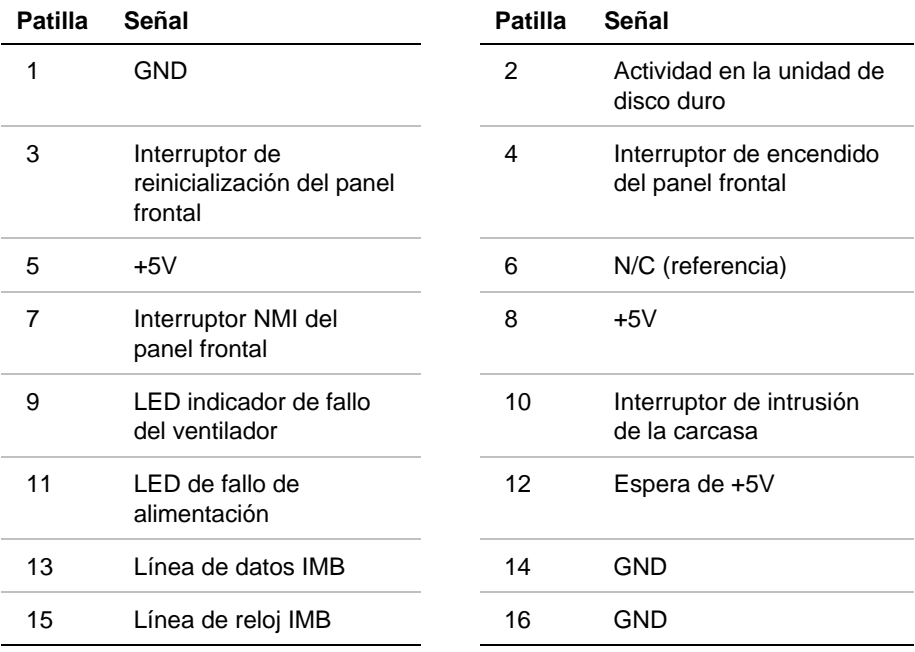

### **Interfaz del ventilador**

La placa base tiene cuatro conectores protegidos e indicados de 3 patillas. Dos de ellos están situados junto a los zócalos del procesador (uno para cada procesador) y dedicados al tacómetro del disipador de calor. Los otros dos conectores se conectan a ventiladores equipados con sensores que indican si estos están o no funcionando. Las patillas del sensor de estos ventiladores están conectadas al BMC para el control de fallos. Cada conector tiene las siguientes patillas:

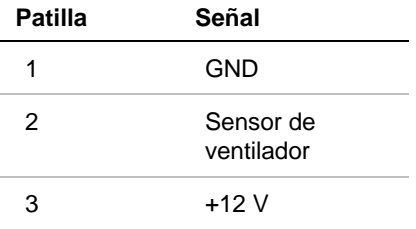

El conector del disipador de calor del ventilador tiene la siguiente configuración de patillas:

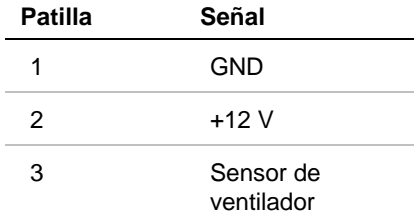

# **Gestión del servidor**

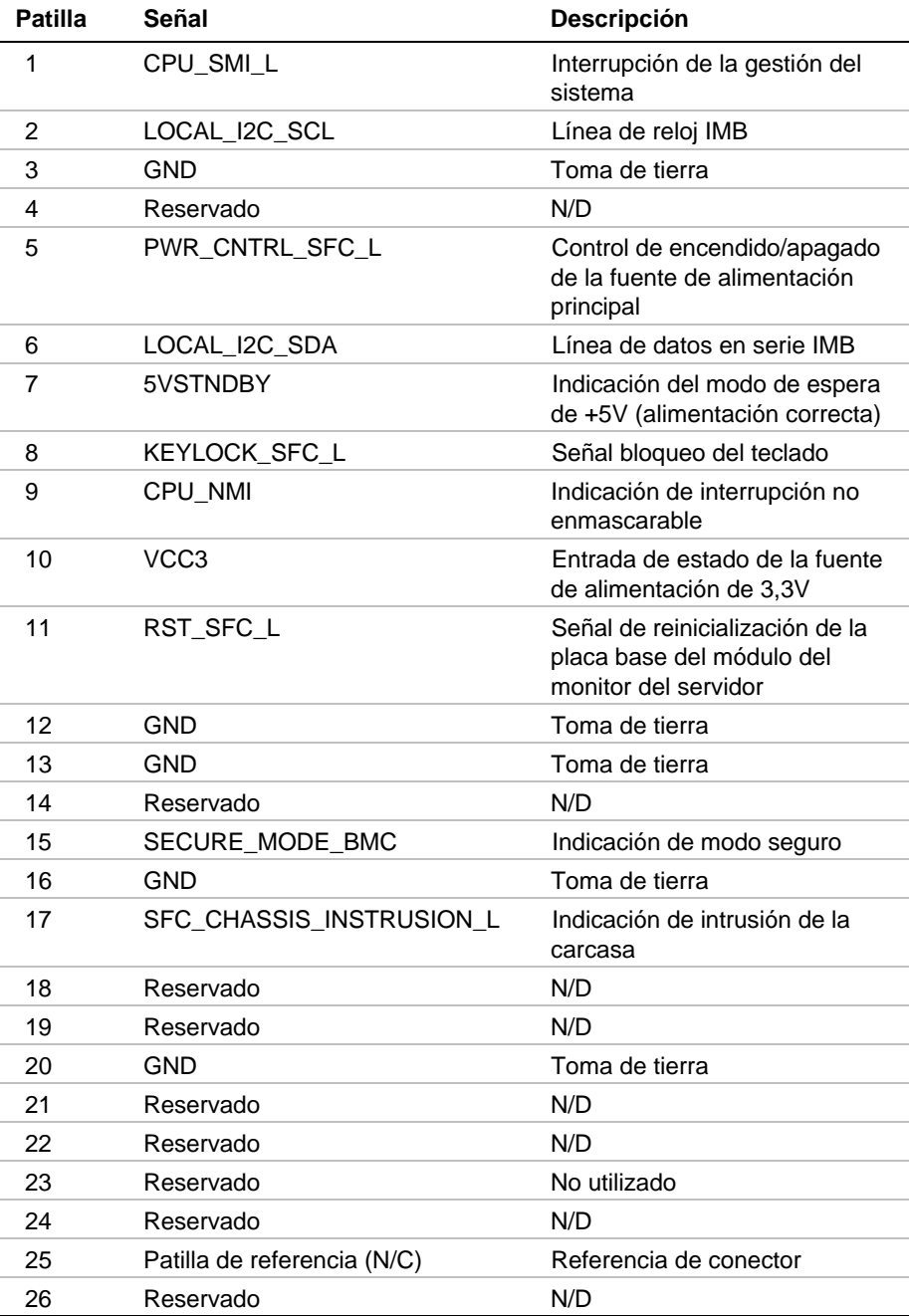

### **IMB**

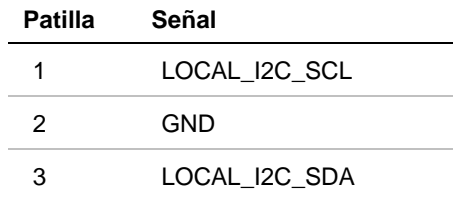

### **Puerto de vídeo VGA**

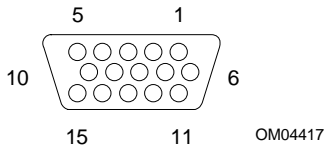

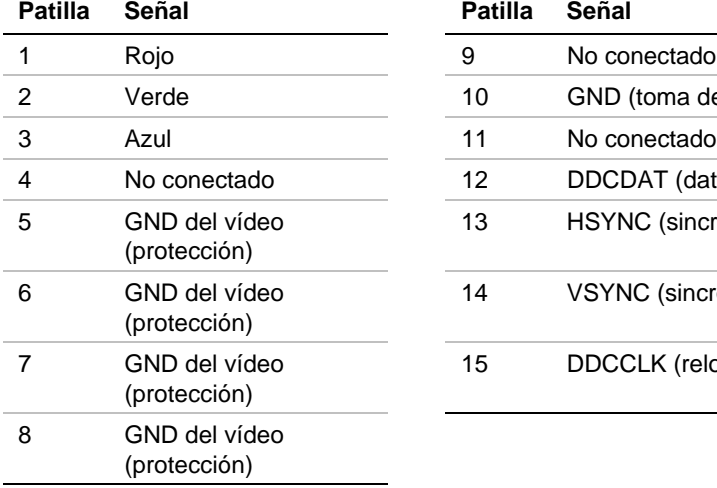

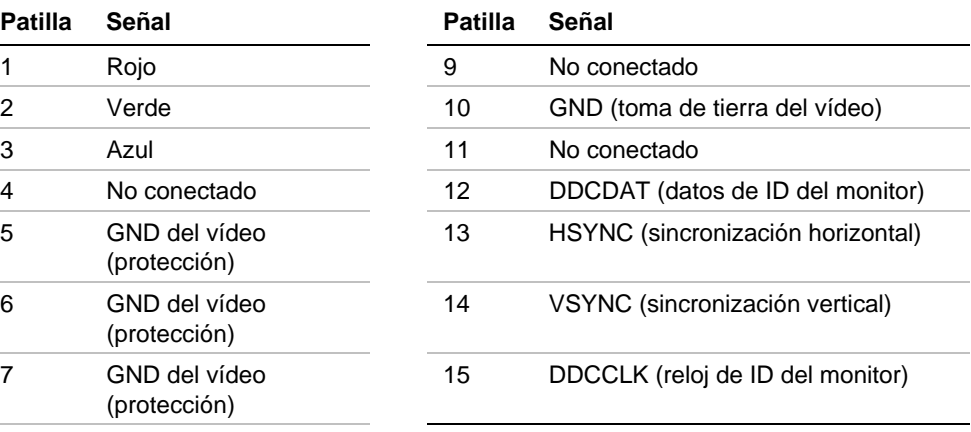

# **Teclado y ratón**

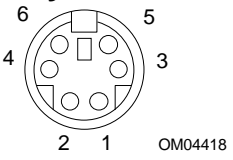

Estos conectores compatibles tienen un compartimento común; son equivalentes desde el punto de vista funcional.

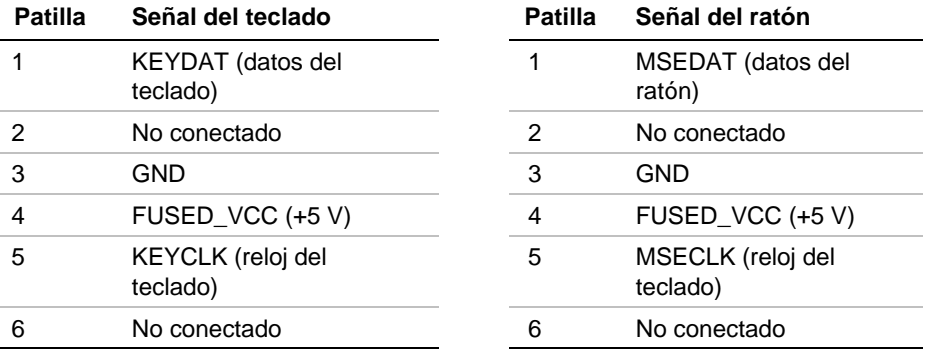

### **Puerto paralelo**

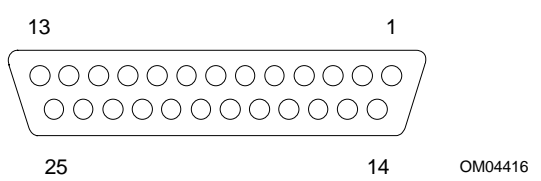

El puerto paralelo compatible con IEEE 1284, utilizado principalmente para impresoras, envía datos en formato paralelo.

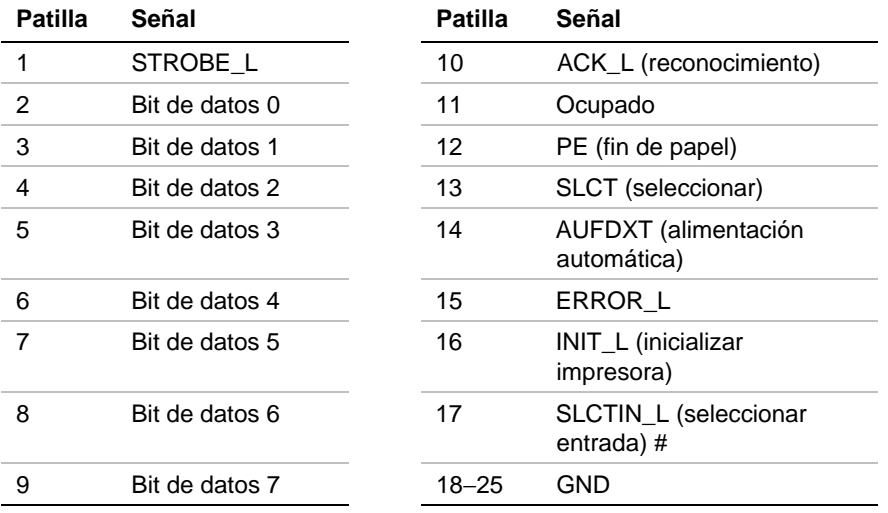

### **Puertos serie A y B**

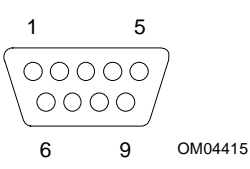

Estos puertos requieren dispositivos externos, como módems y escáneres, que requieren transmisión de datos en serie.

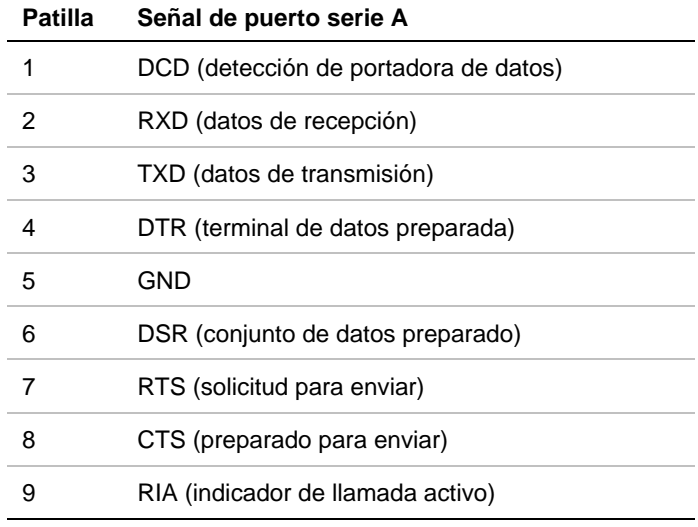

#### **Patilla Señal de puerto serie B**

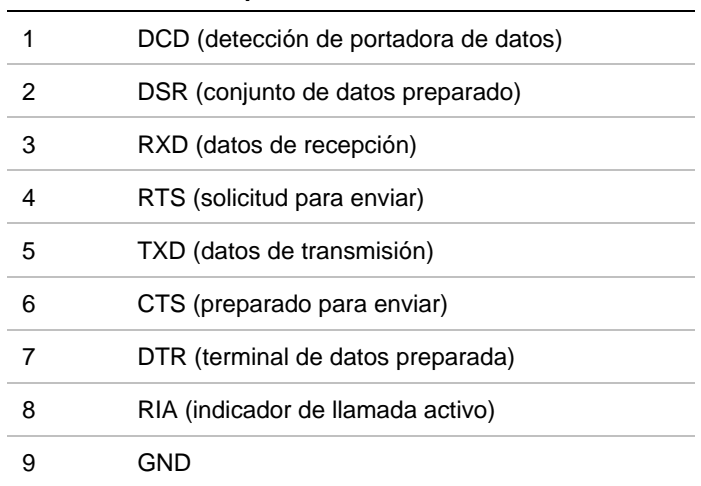

# **Red RJ-45**

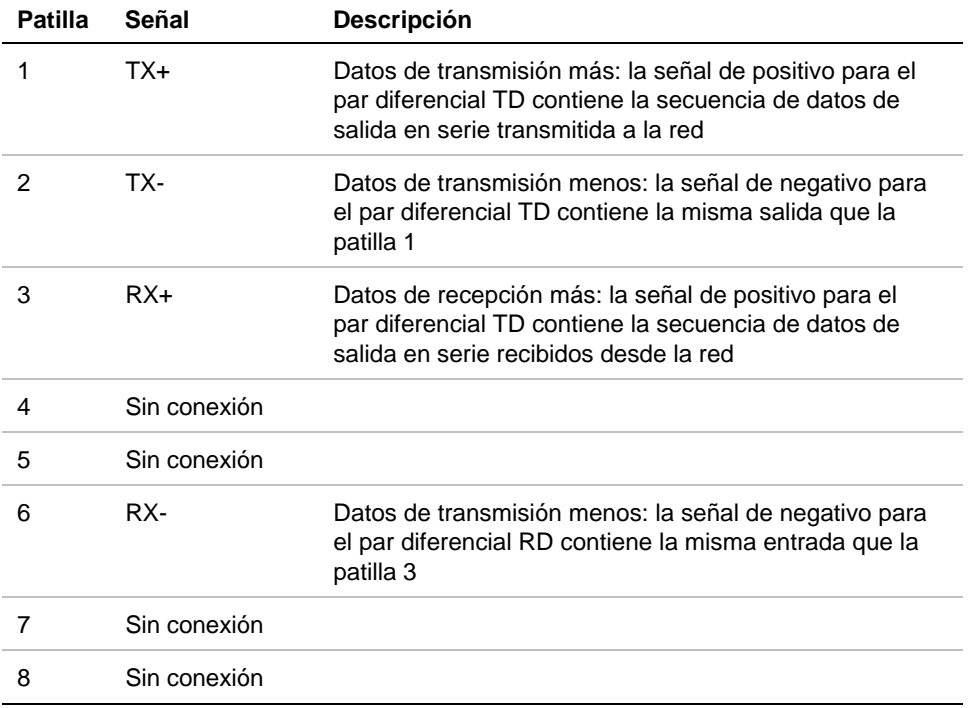

# **SCSI de 16 bits ancho/rápido de 68 patillas**

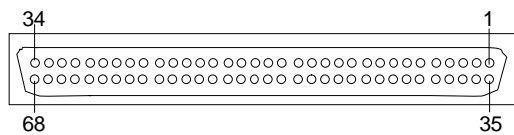

OM04377

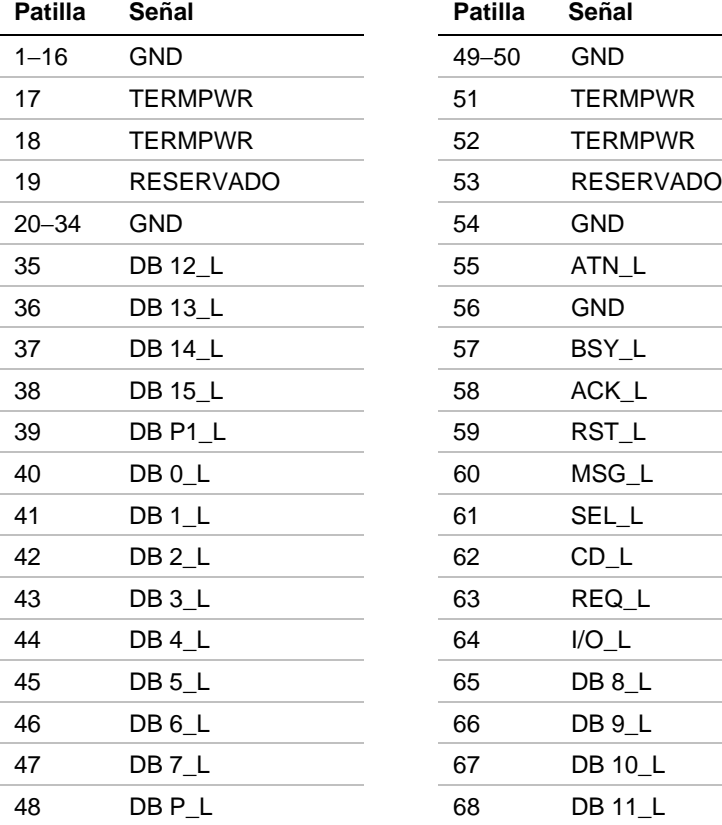

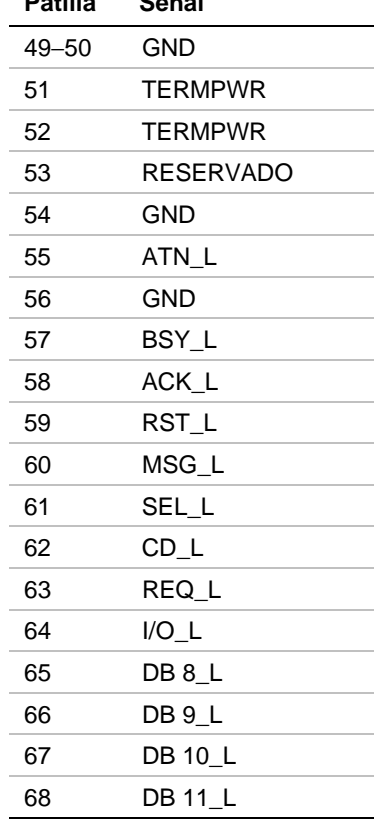

# **IDE**

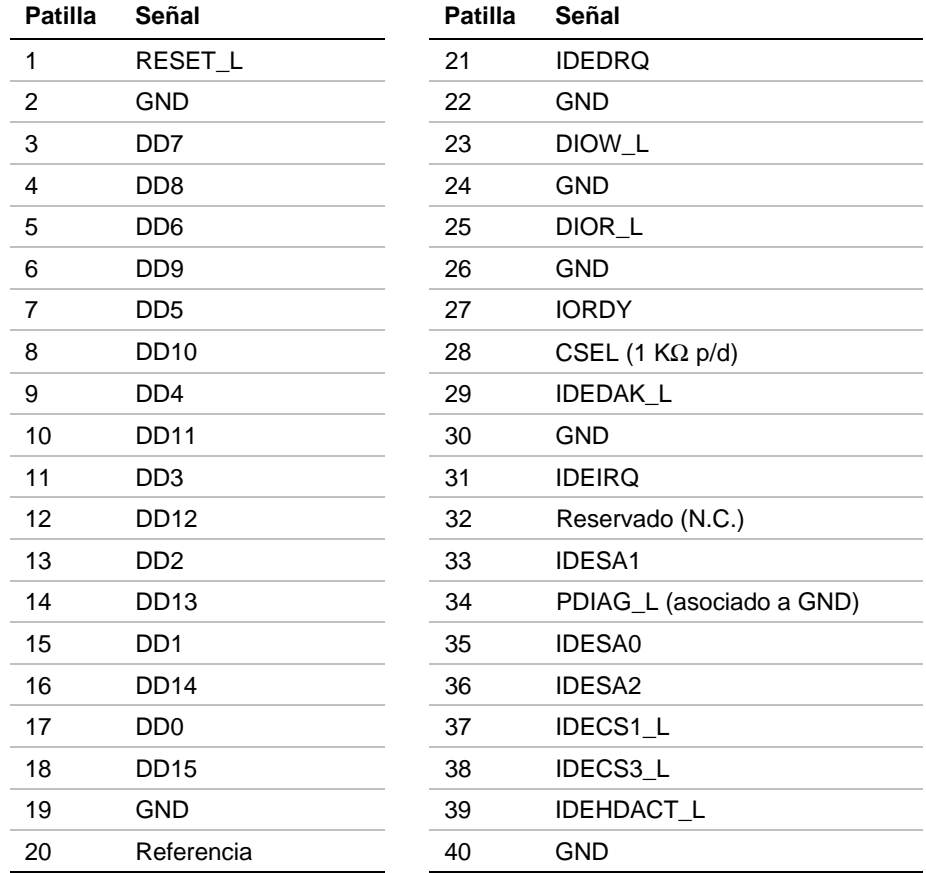

Si no hay unidades IDE, no deberá haber ningún cable IDE conectado. Si hay sólo una unidad IDE instalada, debe conectarse en el extremo del cable.

# **ISA**

Los conectores ISA de la placa base siguen la configuración de patillas estándar que se proporciona en la especificación ISA.

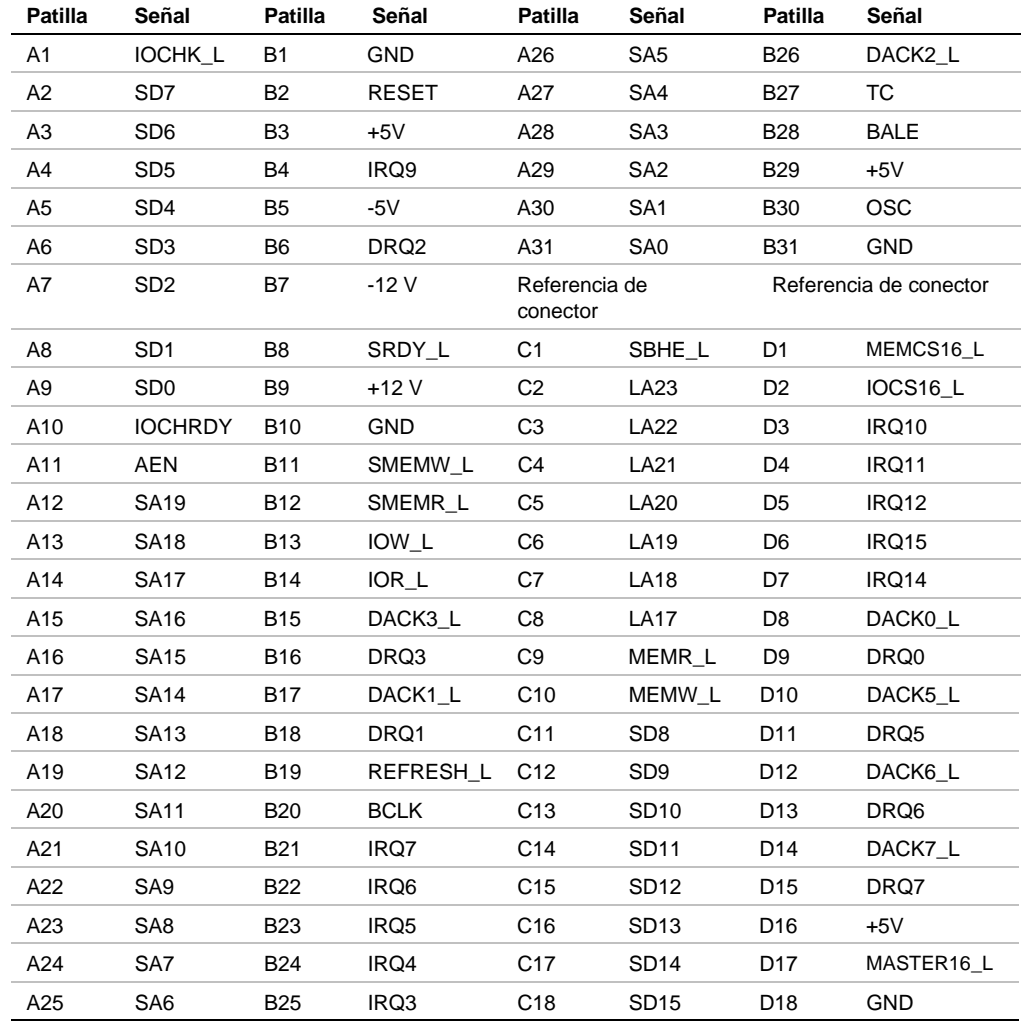

### **PCI**

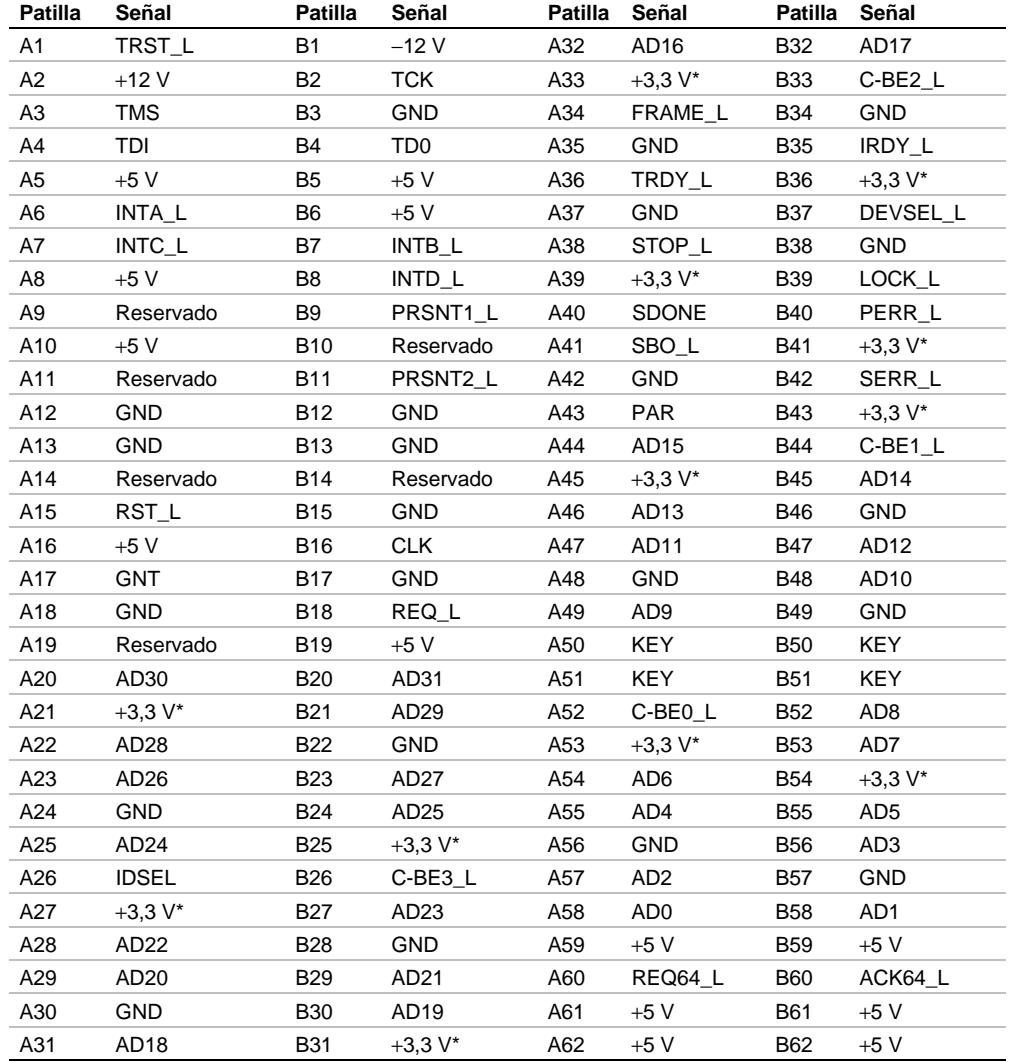

\* La placa base no proporciona un conector de alimentación PCI de 3,3 V. Sólo se admite el medio ambiente de señales PCI de 5V y no hay alimentación disponible en las patillas de señales de 3,3 V de las ranuras de expansión.

### **Interfaz ATX**

La placa base incluye conectores que cumplen la norma de interfaz AT para indicadores LED y otras funciones. El bloque del conector se encuentra en J7J2.

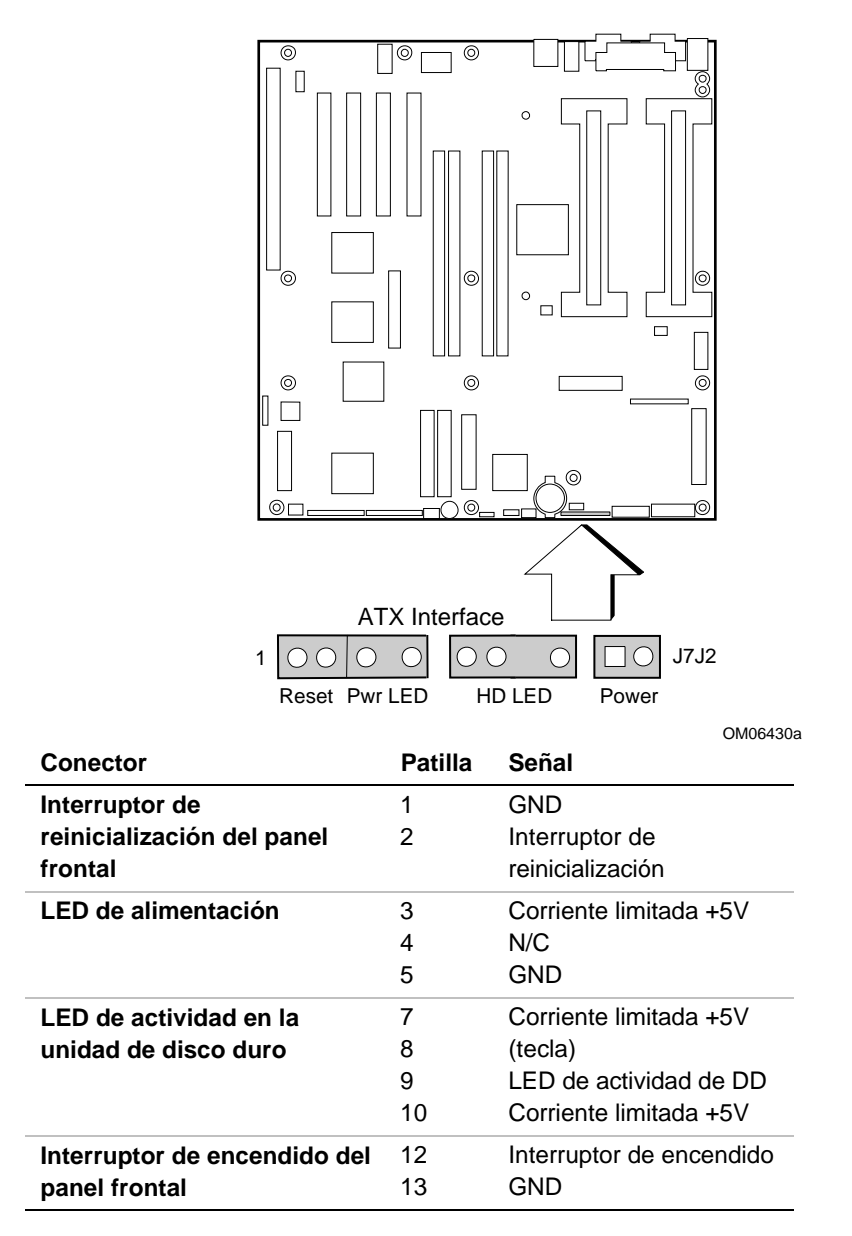

# **Declaración del fabricante o del importador**

Por la presente certificamos que este producto reúne las indicaciones de la Directiva EU EMC 89/336/EEC, cumpliendo las normas EN55022, Clase B y EN50082-1, y la Directiva sobre baja tensión (Low Voltage Directive) 73/23/EEC a través de la norma EN60950.

# **Compatibilidades de seguridad**

![](_page_159_Picture_148.jpeg)

# **Compatibilidad electromagnética (EMC)**

![](_page_159_Picture_149.jpeg)

### **Aviso de compatibilidad electromagnética (EE.UU.)**

Este equipo ha sido probado y cumple con los límites estipulados para la Clase B en el caso de un ordenador principal compatible, de conformidad con la Sección 15 del Reglamento de la FCC. Estos límites están diseñados para proporcionar una protección razonable contra interferencias perjudiciales en una instalación residencial. Este equipo genera, utiliza y puede irradiar energía de radiofrecuencia y, en caso de que no se instale y utilice de acuerdo con las instrucciones, puede causar interferencias perjudiciales en las comunicaciones de radio. Sin embargo, no se garantiza que estas interferencias no puedan producirse en una determinada instalación. En el caso de que este equipo provoque interferencias perjudiciales para la recepción de radio o televisión (lo que puede determinarse encendiendo y apagando el equipo) sugerimos al usuario que adopte una o más de las siguientes medidas para solucionar el problema:

- Vuelva a orientar o a colocar la antena de recepción.
- Aumente la separación entre el equipo y el receptor.
- Conecte el equipo a un enchufe de un circuito diferente de aquél al que esté conectado el receptor.
- Si necesita ayuda, consulte con el distribuidor o con un técnico en radio/TV experimentado.

Cualquier cambio o modificación no aprobada expresamente por el concesionario de este dispositivo podría anular la autoridad del usuario para utilizar el equipo. El cliente es el único responsable de garantizar la compatibilidad del producto modificado.

Únicamente los periféricos (dispositivos de entrada o salida del ordenador, terminales, impresoras, etcétera) que cumplan con los límites FCC Clase B podrán conectarse a este ordenador. La utilización de periféricos no compatibles puede producir interferencias en la recepción de la señal de radio y TV.

Todos los cables utilizados para conectar los periféricos deben estar protegidos y disponer de conexión a tierra. El funcionamiento con cables conectados a periféricos que no dispongan de protección o de conexión a tierra puede producir interferencias en la recepción de la señal de radio y TV.

#### ✏ **Definición de los dispositivos de clase A**

Si instala un dispositivo de la Clase A en este sistema, el sistema pasará a considerarse como un sistema de la Clase A. Con esta configuración, el funcionamiento de este equipo en un área residencial puede provocar interferencias dañinas.

#### **Declaración de conformidad FCC**

Este dispositivo cumple con la Sección 15 de las normas FCC. Su funcionamiento está sometido a las dos condiciones siguientes: (1) Este dispositivo no puede provocar interferencias perjudiciales y (2) este dispositivo debe aceptar cualquier interferencia que reciba, incluyendo las que pudieran provocar un funcionamiento no deseado.

Para preguntas relacionadas con el rendimiento EMC de este producto, póngase en contacto con:

Intel Corporation 5200 N.E. Elam Young Parkway Hillsboro, OR 97124-6497 Teléfono: 1 (800)-INTEL4U (628-8686)

Este equipo ha sido probado y cumple con los límites estipulados para la Clase B en el caso de un ordenador principal compatible, de conformidad con la Sección 15 del Reglamento de la FCC. Estos límites están diseñados para proporcionar una protección razonable contra interferencias perjudiciales en una instalación residencial. Este equipo genera, utiliza y puede irradiar energía de radiofrecuencia y, en caso de que no se instale y utilice de acuerdo con las instrucciones, puede causar interferencias perjudiciales en las comunicaciones de radio. Sin embargo, no se garantiza que estas interferencias no puedan producirse en una determinada instalación. En el caso de que este equipo provoque interferencias perjudiciales para la recepción de radio o televisión (lo que puede determinarse encendiendo y apagando el equipo) sugerimos al usuario que adopte una o más de las siguientes medidas para solucionar el problema:

- Vuelva a orientar o a colocar la antena de recepción.
- Aumente la separación entre el equipo y el receptor.
- Conecte el equipo a un enchufe de un circuito diferente a aquél al que esté conectado el receptor.
- Si necesita ayuda, consulte con el distribuidor o con un técnico en radio/TV experimentado.

**Avisos de compatibilidad electromagnética internacional**

この装置は、第二種情報装置(住宅地域又はその隣接した地域にお いて使用されるべき情報装置)で住宅地域での電波障害防止を目的と した情報処理装置等電波障害自主規制協議会 (VCCI) 基準に適合 しております。 しかし、本装置をラジオ、テレビジョン受信機に近接してご使用に なると、受信障害の原因となることがあります。 取扱説明書に従って正しい取り扱いをして下さい。

 $\mathbf{\Gamma}$  (Traducción del aviso anterior) Este equipo se engloba en la categoría Clase B (equipo de información para utilizarse en zonas residenciales o en zonas adyacentes) y cumple con las normas establecidas por el Consejo voluntario de control de interferencias de equipos de procesamiento de datos y aparatos electrónicos para oficina, dirigidas a evitar las interferencias de radio en zonas residenciales.

Al utilizarse cerca de un receptor de TV o radio, puede producir interferencias de radio.

Consulte las instrucciones para un manejo correcto.

- $\mathbf{\Gamma}$  Este equipo ha sido puesto a prueba para comprobar las posibles emisiones de frecuencia de radio y se ha verificado que cumple las normas CISPR 22 Clase B.
- $\mathbf{\Gamma}$  Cet appareil numérique respecte les limites bruits radioélectriques applicables aux appareils numériques de Classe B prescrites dans la norme sur le matériel brouilleur: "Appareils Numériques", NMB-003 édictée par le Ministre Canadian des Communications.

Este aparato digital no excede los límites de la Clase B para la emisión de ruido de radio de aparatos digitales establecidos en la norma sobre equipos causantes de interferencias denominada "Aparatos digitales", ICES-003 del Departamento de Comunicaciones de Canadá.

# **Información para los montadores de ordenadores** 7

Este capítulo describe:

- Normas de seguridad, regulaciones de compatibilidad electromagnética y marcas de certificación del producto para la placa base R440LX
- Instrucciones y precauciones para los integradores que instalen la placa base en un ordenador principal.

# **Normativas reglamentarias**

Esta placa base cumple las siguientes reglamentaciones de seguridad y compatibilidad electromagnética (EMC) cuando se instala correctamente en un ordenador principal compatible.

### **Normas de seguridad**

#### **UL 1950 - CSA 950-95, 3ª edición, 28 de julio de 1995**

La Normativa de seguridad de equipos tecnológicos de información incluidos los equipos comerciales eléctricos (EE.UU. y Canadá).

#### **CSA C22.2 Nº -950-95, 3ª edición, 28 de julio de 1995**

La Normativa de seguridad de equipos tecnológicos de información incluidos los equipos comerciales eléctricos (Canadá).

### **EN 60 950, 2ª edición, 1992 (con enmiendas 1, 2 y 3)**

La Normativa de seguridad de equipos tecnológicos de información incluidos los equipos comerciales eléctricos (Unión Europea).

### **IEC 950, 2ª edición, 1991 (con enmiendas 1, 2, 3 y 4)**

La Normativa de seguridad de equipos tecnológicos de información incluidos los equipos comerciales eléctricos (Internacional).

### **EMKO-TSE (74-SEC) 207/94**

Resumen de variantes nórdicas a EN 60 950 (Noruega, Suecia, Dinamarca y Finlandia).

### **Normativas EMC**

#### **Class B (Clase B) de la FCC (Comisión Federal de Comunicaciones)**

Título 47 del Código de normativas federales, Partes 2 y 15, subparte B, perteneciente a dispositivos radiantes no intencionados (EE.UU.).

#### **CISPR 22, 2ª edición, 1993, enmienda 1, 1995**

Límites y métodos de medida de las Características de interferencia de radiofrecuencia de equipos tecnológicos de información (Internacional).

#### **EN 55 022, 1995**

Límites y métodos de medida de las Características de interferencia de radiofrecuencia de equipos tecnológicos de información (Europa).

#### **EN 50 082-1, 1992**

Normativa sobre inmunidad genérica. Actualmente, la conformidad se determina mediante pruebas con IEC 801-2, -3 y 4 (Europa).

#### **VCCI Class B (ITE)**

Normativas de implementación para el control voluntario de interferencias de radiofrecuencia por parte de equipos de proceso de datos y máquinas de oficina electrónicas (Japón).

#### **ICES-003, Artículo 2**

Normativa sobre equipos generadores de interferencias: instrumentos digitales (Canadá).

#### **Agencia de gestión de espectros (SMA): conformidad C australiana**

Límites y métodos de medida de las Características de interferencia de radiofrecuencia de equipos tecnológicos de información (Normativa australiana basada en los requisitos CISPR 22 internacionales).

#### **Ministerio de Comercio de Nueva Zelanda**

Límites y métodos de medida de las Características de interferencia de radiofrecuencia de equipos tecnológicos de información (Normativa de Nueva Zelanda basada en los requisitos CISPR 33 internacionales. Las autoridades de Nueva Zelanda aceptan la marca de conformidad en forma de C de la SMA).

### **Marcas de certificación del producto**

Esta placa base dispone de las siguientes marcas de certificación del producto:

- Marca CE Europea
	- Marca en el ensamblaje de la tarjeta y/o en el embalaje.
- Marca de reconocimiento UL
	- La marca es una UR estilizada hacia atrás y un número de archivo UL E 139761 en el lado de componentes de la tarjeta y el Nº PBA en la cara de soldadura de dicha tarjeta. El material de la tarjeta es inflamable en el rango94V-1 o -0.
- Marca de conformidad canadiense
	- La marca consiste en una pequeña c seguida por una UR estilizada hacia atrás en la cara de componentes de la tarjeta.
- Marca de conformidad en forma de C de la SMA australiana
	- La marca es un círculo sólido con una línea blanca dentro, acompañado del código de cuatro dígitos del proveedor.

# **Instrucciones de instalación**

![](_page_165_Picture_11.jpeg)

### ▲**! ATENCIÓN**

Siga las directrices que se mencionan a continuación a fin de cumplir con los requisitos reglamentarios y de seguridad cuando instale el ensamblaje de esta tarjeta.

Lea y cumpla todas estas instrucciones y las proporcionadas con el ordenador principal y los módulos asociados. Si las instrucciones del ordenador principal no son coherentes con éstas o con otras instrucciones de cualquier módulo asociado, póngase en contacto con el departamento de asistencia técnica del proveedor para asegurarse de que su ordenador cumple las normativas reglamentarias y de seguridad. Si no sigue estas instrucciones y las proporcionadas por los proveedores del ordenador principal y de los módulos, puede poner en peligro la seguridad e incumplir las leyes y normativas locales.

### **Asegure la EMC**

Antes del montaje del ordenador, asegúrese de que la carcasa principal, la alimentación y los demás módulos han pasado la prueba de certificación EMC.

En las instrucciones de instalación de la carcasa principal, de la fuente de alimentación y de los demás módulos, preste especial atención a lo siguiente:

- Certificaciones (consulte A*segúrese de las certificaciones del ordenador principal y los módulos accesorios,* en la página 172.
- Protección y filtrado del cable de E/S externo.
- Requisitos de montaje conexión eléctrica y puesta a tierra.
- Codificación de conectores cuando la no coincidencia de éstos pudiera ser peligrosa.

Si la carcasa principal, la fuente de alimentación y los demás módulos no han pasado la prueba de certificación EMC aplicable antes del montaje, dicha prueba debe llevarse a cabo en una muestra representativa del ordenador recién acabado.

### **Asegúrese de las certificaciones del ordenador principal y los módulos accesorios**

Asegúrese de que el equipo principal y cualquier subensamblaje adicional (como el ensamblaje de una tarjeta o de una unidad de disco, incluidos el cableado interno y externo) estén debidamente certificados para la zona en la que vaya a utilizarse el producto final. Las marcas en el producto son una garantía de certificación. Entre las marcas de certificación figuran:

#### **En Europa**

La marca CE significa conformidad con todos los requisitos europeos relevantes. Si el ordenador principal no lleva la marca CE, consiga en su lugar la Declaración de conformidad del proveedor con las normativas apropiadas exigidas por la Directiva EMC y la Directiva sobre baja tensión europeas. Otras directivas, como las de maquinaria y las de telecomunicaciones se pueden también aplicar dependiendo del tipo del producto. No es necesaria una valoración legal para el cableado de corriente continua de baja tensión interno o externo cuando se suministra con la protección contra sobrecorriente apropiada. La protección apropiada se consigue mediante un circuito limitador de corriente a 8 Amp como

máximo o mediante un fusible o resistencia de coeficiente de temperatura positivo (PTC) de 5 Amp como máximo. Esta placa base de Intel dispone de resistencias PTC en todos los puertos externos que proporcionan alimentación de corriente continua externa.

#### **En Estados Unidos**

Una marca de certificación de un laboratorio NRTL (Nationally Recognized Testing Laboratory) como la UL, la CSA o la ETL indica que se cumplen los requisitos de seguridad. El cableado externo debe estar catalogado como UL y debe ser adecuado para el uso al que está destinado. El cableado interno debe estar catalogado o reconocido como UL y debidamente preparado para las tensiones y temperaturas aplicables. La marca Class A (Clase A) para fines comerciales e industriales o Class B (Clase B) para fines particulares de la FCC indica el cumplimiento de los requisitos de interferencias electromagnéticas.

#### **En Canadá**

Una marca de certificación reconocida a nivel nacional como la CSA o la cUL indica que se cumplen los requisitos de seguridad. No es necesaria una valoración legal para el cableado de corriente continua de baja tensión interno o externo cuando se suministra con la protección contra sobrecorriente apropiada. La protección apropiada se consigue mediante un circuito limitador de corriente a 8 Amp como máximo o mediante un fusible o resistencia de coeficiente de temperatura positivo (PTC) de 5 Amp como máximo. Esta placa base dispone de resistencias PTC en todos los puertos externos que proporcionan alimentación de corriente continua externa.

### **Evite sobrecargas en la fuente de alimentación**

Evite las sobrecargas en la salida de la fuente de alimentación. Puede evitarlo asegurándose de que la carga de corriente total calculada de todos los módulos del ordenador es inferior a la corriente de salida máxima de la fuente de alimentación. De no hacerlo, la fuente de alimentación podría sobrecalentarse, originarse un incendio o dañar el aislamiento existente entre el circuito más peligroso de la línea de corriente alterna y el circuito de baja tensión a la que tiene acceso el usuario, exponiéndose así al riesgo de descargas eléctricas. Si la carga de un módulo concreto no puede determinarse por las marcas e instrucciones suministradas con el mismo, póngase en contacto con el departamento de asistencia técnica del proveedor de dicho módulo.

### **Coloque la marca de la batería del ordenador**

No existe suficiente espacio en esta placa base para proporcionar las instrucciones sobre cómo sustituir y desechar la batería. El siguiente aviso deberá ser legible y estar situado permanentemente en el ordenador principal lo más cerca posible de la batería.

![](_page_168_Picture_2.jpeg)

#### ▲**! AVISO**

**Peligro de explosión en caso de sustitución incorrecta de la batería.**

**Cámbiela únicamente por una del mismo tipo o equivalente recomendada por el fabricante. Deseche las baterías usadas de acuerdo con las instrucciones del fabricante.**

### **Utilícela únicamente para las aplicaciones previstas**

Este producto ha sido evaluado para utilizarlo en ordenadores ITE que se instalarán en oficinas, escuelas, salas de ordenadores o lugares similares. Puede que sea necesario realizar una evaluación adicional para comprobar si este productos es apropiado para otras categorías de productos aparte de las aplicaciones ITE (por ejemplo para equipos médicos o industriales, sistemas de alarmas y sistemas de pruebas).

# **Precauciones de instalación**

Cuando instale y pruebe la placa base, preste atención a todos los avisos y advertencias de las instrucciones de instalación.

Para evitar lesiones, tenga cuidado con:

- Las patillas afiladas de los conectores
- Las patillas afiladas de las tarjetas de circuito impreso
- Las aristas y esquinas cortantes de la carcasa
- Los componentes calientes (como procesadores, reguladores de voltaje y disipadores de calor)
- Desperfectos en los cable que podrían causar un cortocircuito

Tenga en cuenta todos los avisos y advertencias que le indican que se dirija al personal técnico cualificado para el mantenimiento del ordenador.

![](_page_169_Picture_1.jpeg)

### ▲**! AVISO**

No abra la fuente de alimentación. Existe riesgo de descargas eléctricas y quemaduras causadas por el alto voltaje y el recalentamiento. Para el mantenimiento de la fuente de alimentación consulte con personal técnico cualificado.

# **Índice**

### **A**

admisión de idioma la actualización de la BIOS sobreescribe los archivos de idioma, 123 Advanced (Avanzado), menú, configuración en el programa Setup, 64 Advanced Options (Opciones avanzadas), menú, SCU, 38 Advanced/Dealer mode (Modo Avanzado/Distribuidor, SCU, 40 ampliación, memoria de vídeo, 17 archivo Acrobat, 31 CFG, 25 CMS, 40 valores SCU almacenados como copia de seguridad, 33 INF, 40 OVL, 25 PDF, 31 PostScript, 31 PS, 31 SET, 40 archivo de recubrimiento, SCU, 25 ASR (Asynchronous System Reset, Reinicialización asíncrona del sistema), 52 atención agarrar el CD sólo por los bordes, 29 evitar dañar los puentes en los cambios, 112 evitar tocar las patillas del procesador, 105, 108 módulos DIMM, cuidado en la instalación, 96 protección ESD, 95, 100

respetar la configuración por defecto del puente del bloqueo de arranque, 119 selección del procesador correcto, 104 tipos de módulos DIMM, coincidencia, 96 un único procesador necesita tarjeta de terminación, 105 ATX, conector en la placa base, 164 aviso conmutador de encendido/apagado de la alimentación, 111 desconexión de los cables de alimentación, cables, 111 desecho apropiado de la batería de litio, 102 las ESD pueden dañar el producto, 112 los componentes pueden estar calientes, 101

### **B**

batería desecho apropiado, 102 extracción, 101 instalación, 103 BIOS actualización de la memoria Flash del usuario, 124 almacenada en la NVRAM, 123 configuración del puente para el proceso de recuperación, 128 contenido de la actualización de la BIOS, 124 dirección de la tarjeta adicional durante la recuperación, 126 procedimiento de actualización normal, 125

BIOS (Continúa) recuperación del proceso de actualización, 127 recuperación, códigos de señales acústicas, 118, 127 BMC, 20 Boot (Arranque), menú, configuración, programa Setup, 78 Boot Device Priority (Prioridad del dispositivo de arranque), menú, configuración, programa Setup, 78 bus IMB para el control de estado, 20

### **C**

cable de alimentación desconectar todos antes de abrir el sistema, 111 cables límite de la longitud del bus IDE, 18 unidades, requisitos, 98 cantidad de memoria ROM Flash, 9 capacidad de memoria, 9 CD-ROM arranque desde, 29 copia de software de CD a disquetes, 29 terminación activa, 99 visualización o impresión de los archivos del manual, 31 certificación de la agencia, 165, 167, 168 Directiva EU, 165 normas EMC, 165 certificaciones, 165, 167, 168 CISPR 22, aviso, 168 CMOS almacenamiento de valores, 116 borrado para volver a configurar la unidad de disquete, 54 códigos de señales acústicas estado durante la recuperación de la BIOS, 127 compatibilidad electromagnética, *Véase* EMC componentes DIMM (memoria) combinación, 15

conector,alimentación, 149 entrada de ancho SCSI, 160 IMB, 155 interface ATX, 164 ISA, 162 LED de la unidad de disco duro, 152 panel frontal, 152 PCI, 163 puerto paralelo, 157 red RJ45, 159 señales de la alimentación auxiliar (no ATX), 150 ubicaciones en la placa base, 146 unidad de disquete, 151 conector de alimentación de los dispositivos de medios extraíbles, 151 conector de control VGA, 155 conector del puerto RJ45 en la placa base, 159 configuración almacenamiento de los valores, 26 almacenamiento de los valores, SCU, 33, 39 cambio de los valores, SCU, 32, 37 opciones avanzadas, menú SCU, 38 visualización de los valores, SCU, 37 configuración de los puentes de la placa base activación o protección de la configuración de la velocidad del procesador, 119 almacenamiento de los valores de la CMOS, 116 cola en orden del bus principal, 121 detección de intrusión en la carcasa, 120 procedimiento general de cambio, 113 protección del bloqueo de arranque, 119 resumen, 115 retención de la contraseña almacenada, 117 temporizador FRB, activación o desactivación, 120 ubicación en la placa base, 114 velocidad del procesador, 119

configuración del sistema controlador de red, 24 programa Setup, 24 SCSI*Select*, 24 SCU, 23 conmutadores, alimentación de CC, 111 Console Redirection (Redireccionamiento de la consola), menú, configuración en el programa Setup, 77 contraseña activar/desactivar, SCU, 48 retención de la reinicialización del sistema, 117 uso para reactivar el teclado/ratón, 19 control del estado del sistema, 20 control del sensor configuración en la SCU, 49 pantalla de ejemplo, 50 controlador desactivación del IDE incorporado, 47 disquete, 18 gestión de la placa base (BMC), 20 gestión del panel frontal (FPC), 20 IDE, 18 red, 10, 19 SCSI, 18 tarjeta del procesador (PBC), 21 teclado/ratón, 19 vídeo, 10, 17 controlador de la interfaz de gestión del servidor integrado distribuido (DISMIC), 21 controladores de dispositivos, copia desde el CD-ROM, 29 controladores, copia desde el CD-ROM, 29 copia de seguridad del sistema, 123 copia en memoria BIOS PCI, 43 ROM, 43 cumplimiento de la Directiva EU, 165

#### **D**

datos de configuración extendida del sistema, SCU, 40 detección de una intrusión, 20

DIMM (memoria) extracción, 98 instalación, 96 zócalos en la placa base, 97, 101 dirección, E/S, 133 disipador de calor, ventilador, 108 DISMIC, 21 disquete activación/desactivación de las escrituras en disquetes, 48 arranque de la SCU, 23, 25 conector de la unidad en la placa base, 151 controlador de la unidad, 18 Floppy Drive Subsystem Group (Grupo de subsistemas de la unidad de disquetes), SCU, 45 volver a configurar si no es posible acceder al programa Setup, 54

### **E**

E/S dirección, 133 ranuras de expansión ISA, 9 ranuras de expansión PCI, 9 ECC, memoria, arranque de la SCU para configurar, 98 EMC aviso de prueba y compatibilidad, internacional, 168 aviso de pruebas y compatibilidad, EE.UU., 165 compatibilidad, 165 cumplimiento de las normas, 165 encendido/apagado de alimentación el conmutador no apaga la alimentación de CA, 111 error ,detección, activación/desactivación en la SCU, 51 ESD no tocar las patillas del procesador, 105, 108 placa base sensible a, 100 precauciones para no dañar el producto, 112 tarjetas adicionales, 96, 112

especificaciones de regulación compatibilidad electromagnética, 165 compatibilidades de seguridad, 165 especificaciones medioambientales, 132 estructura ESCD, datos almacenados en, 40 event logging (Registro de eventos), SCU, 51 Exit (Salir), menú, configuración, programa Setup, 79

### **F**

FCC Clase A, 166 Clase B, 165 declaración de conformidad, 167 Floppy Drive Subsystem Group (Grupo de subsistemas de la unidad de disquetes), SCU, 45 FPC, 20 FRB, 21 fuente de alimentación conectores para las unidades, 151 control del estado de la alimentación, 20 patillas del conector ATX, 149 patillas del conector principal, 149 señales del conector auxiliar (no ATX), 150 fuente de alimentación principal conector, 149

### **G**

gestión del servidor BMC, 20 características, 20 DISMIC, 21 FPC, 20 FRB, 21 opciones que deben estar activadas, 52 PBC, 21

gestión del sistema interrupción de la gestión del sistema (SMI), 51 menú System Management (Gestión del sistema), configuración en el programa Setup, 75 System Management Mode (Modo de gestión del sistema), activación/desactivación, 51 System Management Options (Opciones de gestión del sistema), SCU, 51 Global resource map (mapa de recursos globales), 38

## **H**

Hard Drive (Unidad de disco duro), menú configuración, programa Setup, 79 herramientas y equipo, 95

# **I**

ID destino de arranque SCSI, 84 único para cada dispositivo SCSI, 83 IDE cable, desconexión para reusar interrupciones, 99 configuración del maestro/esclavo, 46 consideraciones del cable, 99 controlador, 18 desactivación del controlador incorporado, 47 detección automática de las unidades de disco duro IDE, 46 límite de la longitud del bus, 18 menú IDE Subsystem Group (Grupo de subsistemas IDE), SCU, 46 modo mejorado, 46 parámetros de la unidad personalizados, 46 primario, maestro y esclavo, configuración, programa Setup, 62

IDE (Continúa) resumen de características, 17 transferencia de múltiples sectores, 46 Translation Mode (Modo de traducción), 46 indicador F2, activación en el programa Setup, 55 indicadores conector LED de la unidad de disco duro, 152 información de certificación automática, 167 Integrated Peripheral Configuration (Configuración de periféricos integrados), menú, configuración en el programa Setup, 69 interrupciones, asignación, 141 interrupción, desconexión del cable IDE para reusar interrupciones, 99 ISA admisión dispositivo incrustado, 9 carga de la definición de una tarjeta ISA, 36 conectores en la placa base, 162 definición de una tarjeta en la SCU, 35, 36, 41 eliminación de la definición de una tarieta, 37 eliminación de una tarjeta en el menú SCU, 35 menú ISA Board Definition (Definición de la tarjeta ISA), 41 movimiento de una tarjeta en el menú SCU, 35 opción agregación/eliminación del menú SCU, 34 ranuras de expansión, 9 resumen de características, 17

### **K-L**

Keyboard and Mouse Subsystem Group (Grupo de subsistemas de teclado y ratón), menú, SCU, 47 límites del voltage, configuración de los umbrales, 49 litio, batería de reserva desecho apropiado, 102 extracción, 101 instalación, 103 lockout timer (temporizador de bloqueo), configuración en la SCU, 48

### **M**

manual, visualización o impresión de los archivos, 31 medio de arranque, disquete, 27 memoria arranque de la SCU para configurar la memoria ECC, 98 cantidad instalada, 9 copia en memoria ROM ISA, 43 expansión, 14 extracción de un módulo DIMM, 98 instalación de un módulo DIMM, 96 región de compatibilidad con DOS, 140 región extendida, 140 requisitos módulos DIMM, 15 ROM Flash, 9 tamaño de vídeo, 17 tamaño módulo DIMM, 14 tipo a instalar, 9 usos en diferentes sistemas operativos, 15 zócalos DIMM en la placa base, 97, 101 memoria de vídeo, 17

memoria Flash actualización de la BIOS, proceso normal, 125 recuperación de la BIOS, 127 Memory Subsystem Group (Grupo de subsistemas de memoria), menú, SCU, 42 menú SCU Console Redirection (Redireccionamiento de la consola), 47 Floppy Drive Subsystem Group (Grupo de subsistemas de la unidad de disquetes), 45 IDE Subsystem Group (Grupo de subsistemas IDE), 46 Keyboard and Mouse Subsystem Group (Grupo de subsistemas de teclado y ratón), 47 Memory Subsystem Group (Grupo de subsistemas de memoria, 42 Onboard Communication Device (Dispositivos de comunicación incorporados), 44 Onboard Disk Controller (Controladores de disco incorporados), 43 opciones avanzadas, 38 Systems Group (Grupo de sistemas), 42 modo de seguridad secuencia de arranque, 49 módulo de gestión del servidor (SMM), conector, 154 motherboard, removing, 100 Mouse and Keyboard Subsystem Group (Grupo de subsistemas de teclado y ratón), menú, SCU, 47

### **N**

NMB-003 Clase B, límites, 168 número de unidad lógico (LUN), dispositivos SCSI, 84 NVRAM, almacenada en la BIOS, 123

### **O**

Onboard Communication Device (Dispositivos de comunicación incorporados), menú, SCU, 44 Onboard Disk Controller (Controladores de disco incorporados), menú, SCU, 43 opción de tecla directa configuración en la SCU, 48

### **P**

PBC, 21

PCI conectores en la placa base, 163 copia de la BIOS en la memoria, 43 detección de errores del sistema PCI, 52 dispositivos incrustados, 9 maestro de bus, 18 planificación de interrupciones, 141 ranuras de expansión, 9 registros de configuración, 25 PCI Configuration (Configuración PCI), menú, configuración en el programa Setup, 66 PCI Device (Dispositivo PCI), menú Embedded SCSI (SCSI incrustado), configuración en el programa Setup, 66 PCI Device (Dispositivo PCI), menú Slot 1 - Slot 4 (Ranura 1 - Ranura 4), configuración en el programa Setup, 66 PCI/PNP ISA IRQ Resource Exclusion (Exclusión del recurso IRQ PCI/PNP ISA), menú, configuración en el programa Setup, 68 PCI/PNP ISA UMB Region Exclusion (Exclusión de la región UMB PCI/PNP ISA UMB), menú, configuración en el programa Setup, 67 placa base cola en orden del bus principal, puente, 121 conector de la interfaz ATX, 164 conector de la unidad de disquete, 151 conector del módulo de gestión del servidor, 154

placa base (Continúa) conector del panel frontal, 152 conector del puerto de vídeo, 155 conector ISA, 162 conectores del ventilador, 153 conectores PCI, 163 configuración de funciones en la SCU, 41 configuraciones, 114 detección de intrusión en la carcasa, puente, 120 protección del bloqueo de arranque, puente, 119 puente de la contraseña, 117 puentes de configuración, 113 puerto de red (RJ45), 159 puerto paralelo, 157 puertos serie, 158 temporizador FRB activo, puente, 120 ubicación de los componentes, figura, 11 valores de arranque de recuperación, puente, 118 valores de la CMOS, puente, 116 velocidad del procesador, puente, 119 zócalos DIMM, 97, 101 Plug and Play, registros de configuración PCI, 25 problemas no aparece el indicador de la tecla F2, 56 procesador configuración de los puentes de velocidad, 106 eliminación, 108 instalación, 104 selección del procesador correcto, 104 toma de tierra, superfície libre de estática, 108 visualización del tipo y de la velocidad, programa Setup, 64

programa Setup almacenamiento de los valores, 54 cambio de la configuración, 24 contenido del menú Security (Seguridad), 71 contenido del menú Server (Servidor), 74 contenido del menú Server Management Information (Información de gestión del servidor), 76 contenido del menú System Management (Gestión del sistema), 75 descripción, 55 menú Advanced (Avanzado), 64 menú Boot (Arranque), 78 menú Boot Device Priority (Prioridad del dispositivo de arranque), 78 menú Console Redirection (Redireccionamiento de la consola), 77 menú Exit (Salir), 79 menú Hard Drive (Unidad de disco duro), 79 menú Integrated Peripheral Configuration (Configuración de periféricos integrados), 69 menú Keyboard Features (Funciones del teclado), 64 menú Main (Principal), 61 menú PCI Configuration (Configuración PCI), 66 menú PCI/PNP ISA IRQ Resource Exclusion (Exclusión del recurso IRQ PCI/PNP ISA), 68 menú PCI/PNP ISA UMB Region Exclusion (Exclusión de la región UMB PCI/PNP ISA UMB), 67 menú Primary IDE Master and Slave (Maestro y esclavo IDE primarios), 62

programa Setup (Continúa) menú Secondary Master and Slave (Maestro y esclavo secundarios), 63 no es posible acceder, necesario para volver a configurar la unidad de disquete, 54 PCI Device (Dispositivo PCI), contenido del menú Embedded SCSI (SCSI incrustado), 66 PCI Device (Dispositivo PCI), menú Slot 1 - Slot 4 (Ranura 1 - Ranura 4), 66 resumen, menús principales, 58 protección contra escritura del bloqueo de arranque, puente, 119 puente de la cola en orden del bus principal, 121 puente del arranque de recuperación, retención de valores, 118 puente por defecto de la detección de intrusión en la carcasa, 120 puente por defecto de la velocidad del procesador, 119 puentes Boot Block Write Protect (Protección contra escritura en el bloque de arranque), 115 Chassis Intrusion Detection (Detección de intrusión en la carcasa<sub>)</sub>, 116 Clock Enable (Activar el reloj), 115 CMOS clear (Borrar CMOS), 115 FRB Timer Enable (Activar temporizador FRB), 116 Host Bus In-order Queue (Cola en orden del bus del principal), 116 no dañarlos en los cambios, 112 Password Clear (Borrar contraseña), 115 Recovery Boot (Arranque de recuperación), 115 velocidad del procesador, configuración, 106

puentes de configuración de la placa base, 115 puerto paralelo selección de dirección, interrupción, modo, 44 ubicación en la placa base, 157 puerto serie conectores en la placa base, 158 especificación de la velocidad en baudios, 47 selección de dirección, interrupción, 44

### **R**

ratón compatibilidad, 19 temporizador de inactividad, 19 red cambio de la configuración, 24 conector en la placa base, 159 controlador, 19 redirección de la consola al puerto serie flujo de datos, 47 redireccionamiento de la consola al puerto serie en la SCU, 47 registro de eventos críticos búsqueda de binarios que amplíen o alteren registros, 50 tipos de eventos, 51 reloj de tiempo real arranque de la SCU para configurar los valores, 103 requisitos de terminación del bus, dispositivos SCSI, 18 resolución de conflictos entre dispositivos, SCU, 25 restauración de la configuración desde el archivo .CMS, 40 resumen de características placa base, 9

### **S**

**SCSI** conector de entrada ancho, 160 controlador, 18 ID, 83, 84 modelo de terminación, 83 nombre del adaptador principal, 81 requisitos de la terminación del bus, 18, 99 terminación del adaptador principal, 83 terminación del adaptador principal, 83 tipo de cable, 99 SCSI*Select* configuración, cambio, 24 contenido del menú principal, 81 descripción, 80 dispositivo de arranque por defecto, 84 ID de destino de arranque, 84 ID SCSI del adaptador principal, 83 menú Boot Device Option (Opciones del dispositivo de arranque), 84 menú Configuration (Configuración), 82 modelo de terminación, 83 nombre del adaptador principal, 81 número de unidad lógico (LUN), 84 terminación SCSI del adaptador principal, 83 utilidad, 80 verificación de paridad, 83 **SCU** acerca de la configuración del sistema, 34 activación/desactivación de las escrituras en disquetes, 48 agregación y eliminación de placas, 34 almacenamiento de la configuración, 33 almacenamiento de los valores, 26 almacenamiento de los valores de configuración, 39 arranque desde un medio diferente, 27 cambio de la configuración, 23, 25, 32, 37

SCU (Continúa) configuración de la placa base, 41 configuración de una tarjeta adicional, 32 configuración del modo de arranque seguro, 48 copia a un disquete, 27 copia del software desde el CD-ROM, 29 cuándo ejecutarla, 26 descripción de los pasos, 31 especificación de la secuencia de arranque, 49 forzando nueva configuración, 40 hot-key option (opción tecla directa), 48 menú de inicio, 28 registro de eventos críticos, 51 resumen, pasos principales, 31 System Management Mode (Modo de gestión del sistema), 51 temporizador de inactividad (bloqueo), 19 unidad de disquete necesaria para ejecutar la SCU, 25 unidad de disquete necesaria para ejecutar la SCU, 23 video blanking (puesta a cero del vídeo), 48 visualización de los valores, 33, 37 visualización de valores, 39 secuencia de arranque arranque desde el CD-ROM, 29 configuración en la SCU, 49 dispositivos SCSI, 84 secundario, maestro y esclavo, configuración, programa Setup, 63 secure mode (Modo de arranque seguro) secuencia de arranque, 48 Security (Seguridad), menú configuración, programa Setup, 71 seguridad, 21 activación/desactivación de las escrituras en disquetes, 48 bloqueo del ratón y teclado con temporizador, 19 compatibilidad, 165

seguridad, (Continúa) contraseña, SCU, 48 opción de tecla directa), SCU, 48 secuencia de arranque, 49 video blanking (puesta a cero del vídeo), 48 selección de la velocidad en baudios, puerto serie, 47 SERR, 52 Server (Servidor), menú, configuración en el programa Setup, 74 Server Management Information (Información de gestión del servidor), menú, configuración en el programa Setup, 76 sistema, utilidad de configuración, SMI (system management interrupt, Interrupción de la gestión del sistema), 51 software de configuración, copia de CD-ROM a disquetes, 27, 29 Systems Group (Grupo de sistemas), menú, SCU, 42

### **T**

tarjeta adicional configuración en la SCU, 32, 35 definición de una ISA, 36, 41 ejecución de la SCU en las tarjetas PCI y Plug-N-Play (Conectar y listo), 26 eliminación de la definición de una tarieta ISA, 37 eliminación en el menú SCU, 35 la dirección puede necesitar cambios para la recuperación de la BIOS, 126 movimiento de la ubicación de una ranura en el menú SCU, 35 opción agregación/eliminación, SCU, 34 utilización de una definición ISA existente, 36

tarjeta de control del panel frontal conector en la placa base, 152 tarjeta de terminación, atención, 105 tarjetas adicionales ranuras del bus IDE, 17 ranuras ISA, 17 tarjetas adicionales sensibles a ESD, 96 teclado compatibilidad, 19 funciones, configuración, programa Setup, 64 lockout timer (temporizador de bloqueo), configuración en la SCU, 48 temporizador de bloqueo, configuración en la SCU, 19 temperatura configuración de los límites de los umbrales, 49 temporizador bloqueo (inactividad), configuración en la SCU, 48 bloqueo (inactividad), configurado en la SCU, 19 teclado o ratón inactivo, 19 temporizador de inactividad, *Véase* temporizador de bloqueo o nombre de dispositivo temporizador FRB, 120 terminaciones en el bus SCSI, 83 términos y abreviaturas, 131 tipo de terminal, selección, 47
## **U**

umbral especificación de la temperatura de la tarjeta, 50 especificación del voltaje de la tarjeta, 50 unidad conector de alimentación, 151 parámetros de la unidad personalizados, IDE, 46 requisitos de cable, 98 terminación de los dispositivos SCSI, 99 utilidad de actualización de la memoria Flash (FMUP), 124 utilidades configuración de la red, 24 programa Setup, 24, 53 SCSI*Select*, 24 SCSI*Select*, 80 SCU, 23, 25, 40

## **V**

valores del conmutador/puente, SCU, 39 VCCI, aviso, 168 ventilador conectores en la placa base, 153 disipador de calor, desconexión, 108 verificación de paridad, transferencia de datos SCSI, 83 vídeo ampliación, 17 cantidad de memoria, 9 controlador, 10, 17 memoria, 9 modos VGA estándar, 143 modos VGA extendidos, 144 puesta a cero, configurado en la SCU, 48 resoluciones admitidas, 17